Remote Assist is an opt-in feature that allows you to help your loved one stay organized and connected. If your loved one chooses to activate it, you can use your phone to set reminders for them, manage their shopping lists, and directly access their Alexa account and help manage their daily routines.

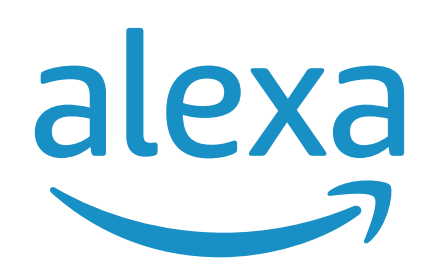

<span id="page-0-0"></span>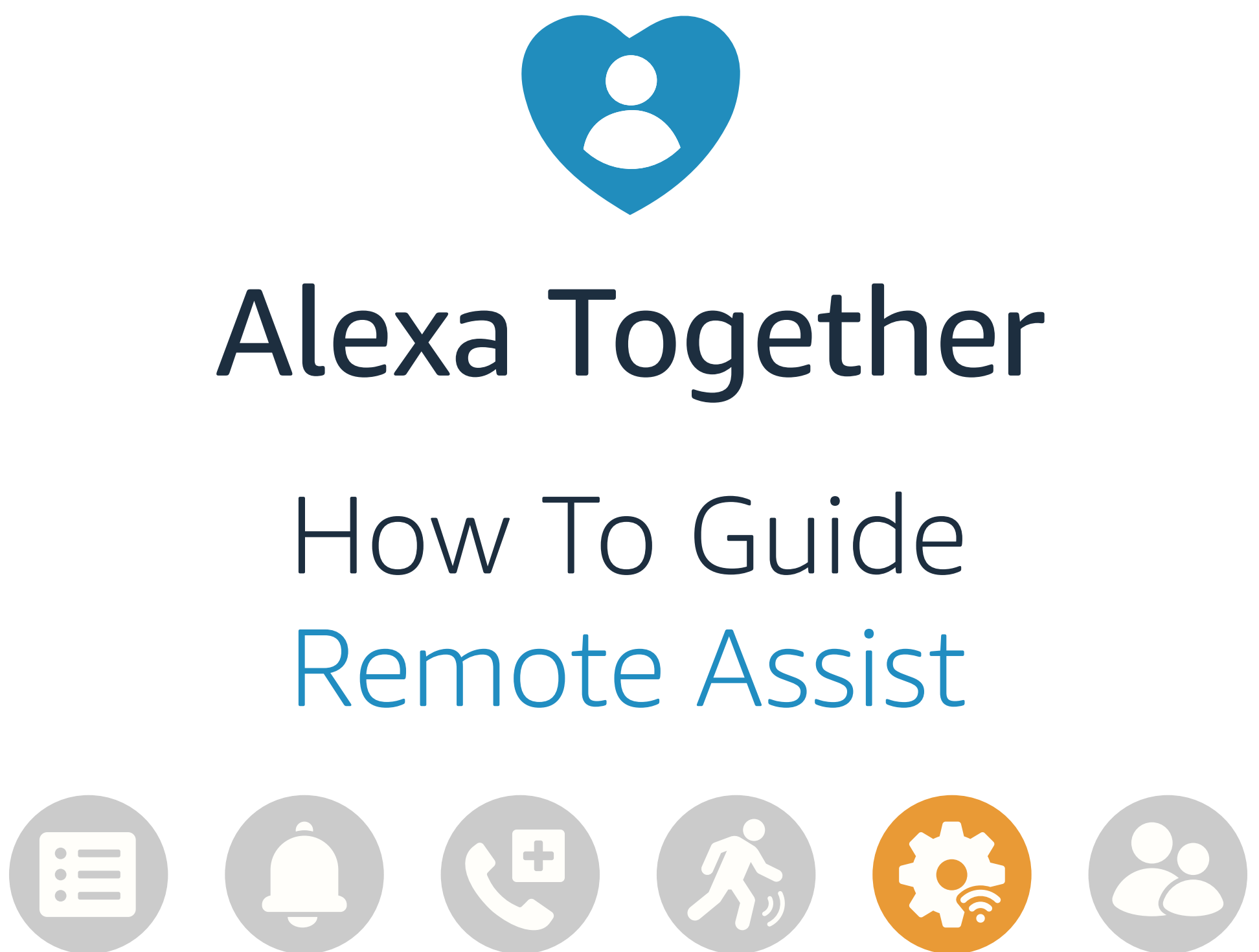

## [Give them a](#page-0-0)  hand from afar. **REMOTE ASSIST GUIDE**

ic.

#### <span id="page-1-0"></span>**ALEXA TOGETHER**

then Tap on More

Tap on Alexa Together

View Alexa Together dashboard

- Open Alexa Together
- [Turn on Remote Assist](#page-2-0)
- [Add a Contact](#page-4-0)
- [Manage Contact preferences](#page-7-0)
- [Configure Device](#page-9-0)
- [Set up Music & Podcasts](#page-19-0)
- [Add or edit Reminders](#page-23-0)
- [Add or edit Shopping List](#page-25-0)
- [Manage how Alexa communicates](#page-27-0)
- [Manage Routines](#page-28-0)

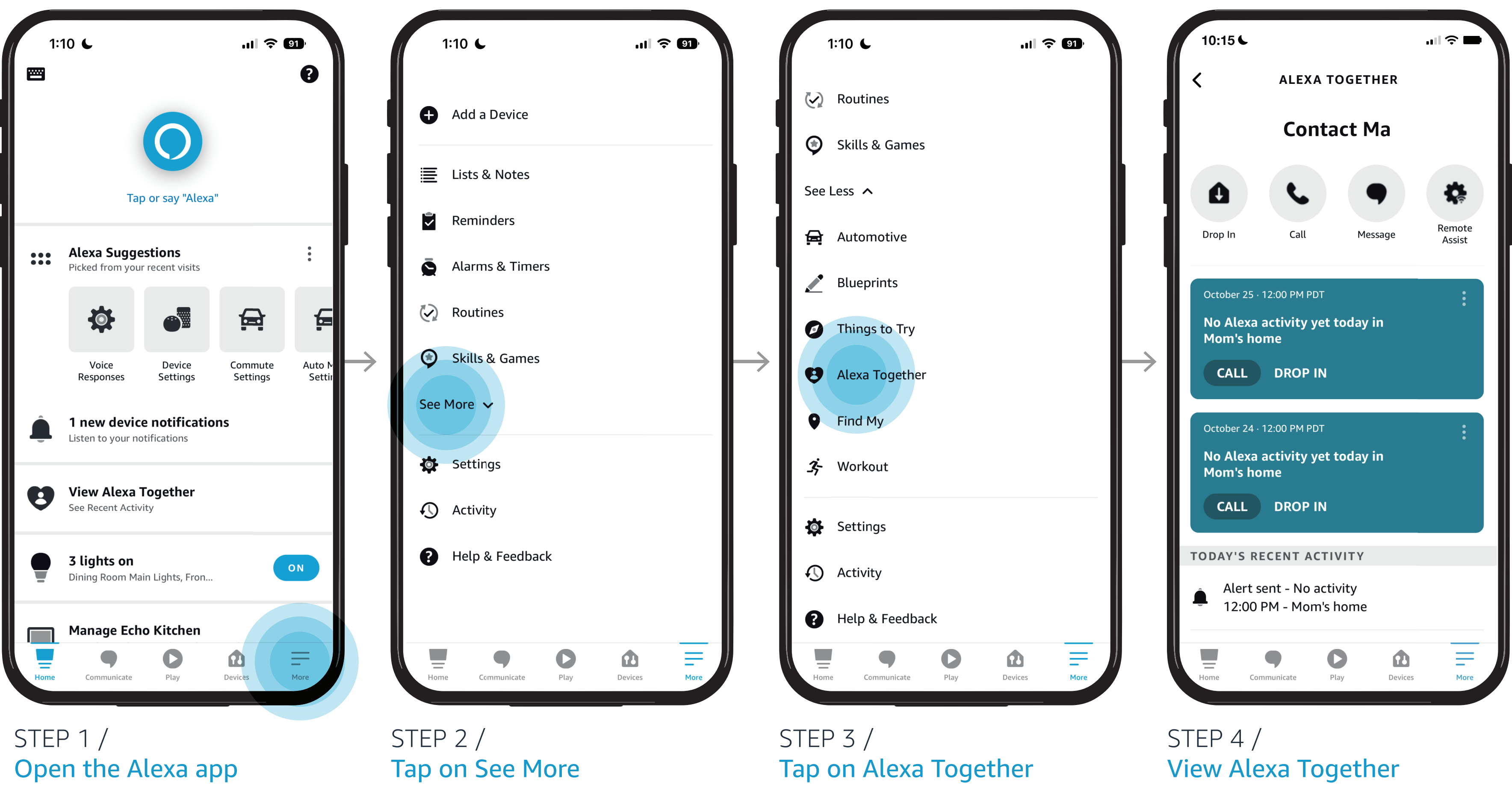

Tap on See More

*Learn how to here...*

Take the first step toward helping your loved one, even when you are away.

Where to get more help with [Alexa Together Remote Assist](https://www.amazon.com/gp/help/customer/display.html?nodeId=GPXFZXHJFT6L97D3&ref_=hp_G201952240_c_Alexa-Together-Support) Once your loved one has enabled Remote Assist, you can start helping them, even when you're apart.

STEP 2 / During set up, your loved one is invited to turn on Remote Assist

STEP 3 / Have your loved one Open the Alexa App then Enable Remote Assist

STEP 4 / Open Alexa Together then Tap Remote Assist

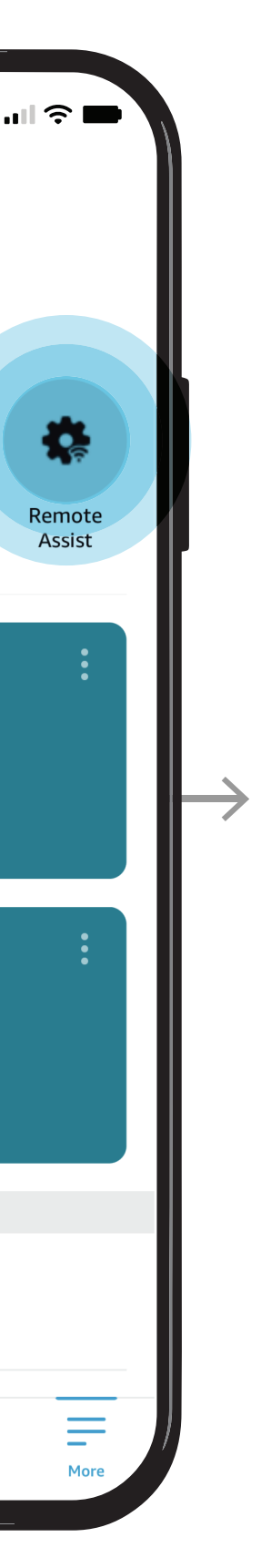

#### NOTES /

Your loved one needs to enable the Remote Assist option before you can use it. Only your loved one and Circle Host can turn Remote Assist on or off.

# <span id="page-2-0"></span>[Give them a](#page-0-0)  hand from afar. **REMOTE ASSIST GUIDE**

LES

### STEP 1 / Open Alexa Together

- [Open Alexa Together](#page-1-0)
- Turn on Remote Assist
- [Add a Contact](#page-4-0)
- [Manage Contact preferences](#page-7-0)
- [Configure Device](#page-9-0)
- [Set up Music & Podcasts](#page-19-0)
- [Add or edit Reminders](#page-23-0)
- [Add or edit Shopping List](#page-25-0)
- [Manage how Alexa communicates](#page-27-0)
- [Manage Routines](#page-28-0)

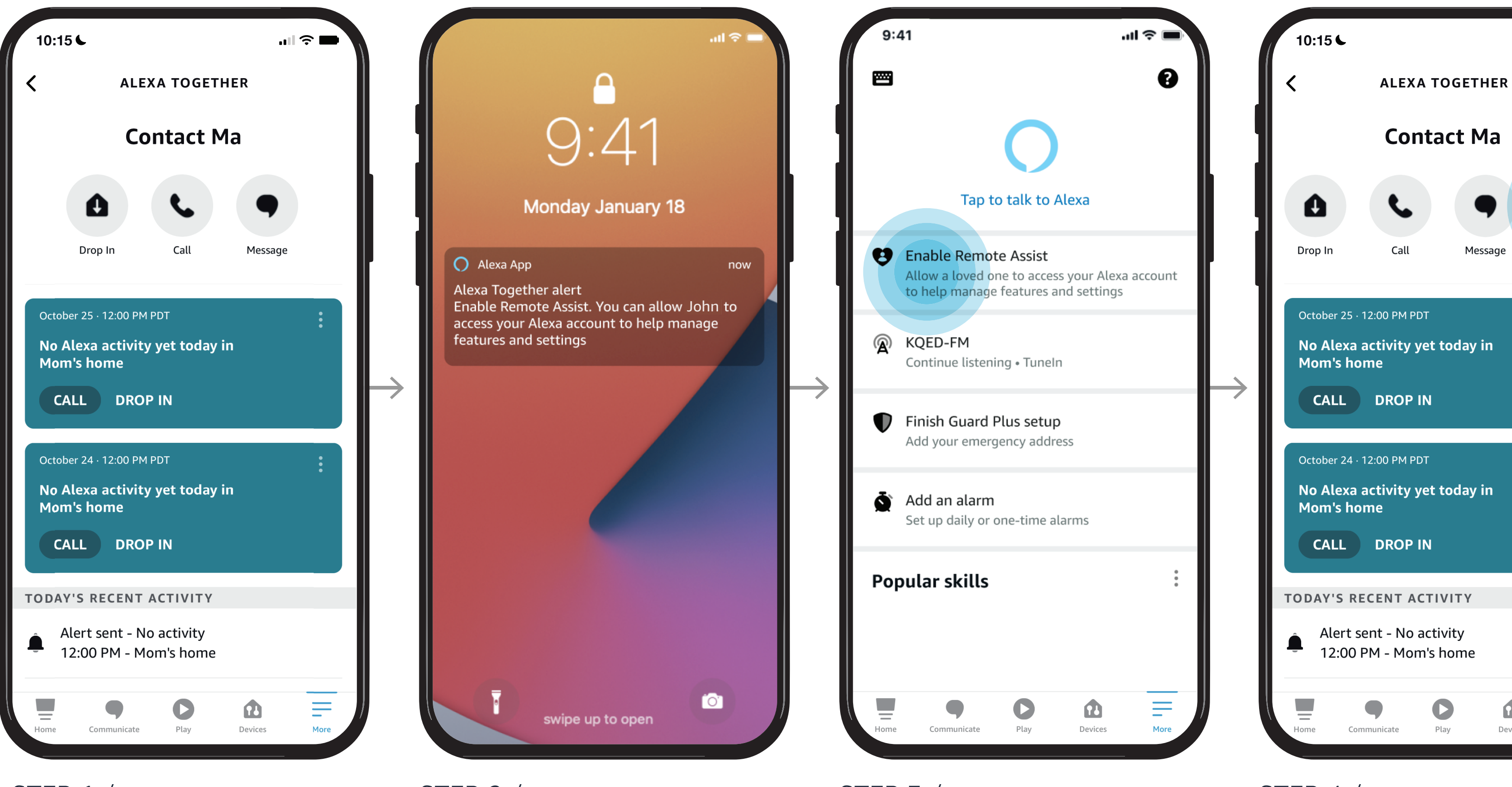

#### *Learn how to here...*

Where to get more help with [Alexa Together Remote Assist](https://www.amazon.com/gp/help/customer/display.html?nodeId=GPXFZXHJFT6L97D3&ref_=hp_G201952240_c_Alexa-Together-Support)

### Select option from Menu or Tap to close out of session

Once finished your session will expire. Tap Exit to begin a new session.

#### NOTES /

When the green banner is displayed, you are remotely assisting your loved one with their Alexa settings.

NOTES / Dates and times are displayed in your loved one's time zone. Keep their local time in mind when using Remote Assist.

## [Give them a](#page-0-0)  hand from afar. **REMOTE ASSIST GUIDE**

**RE** 

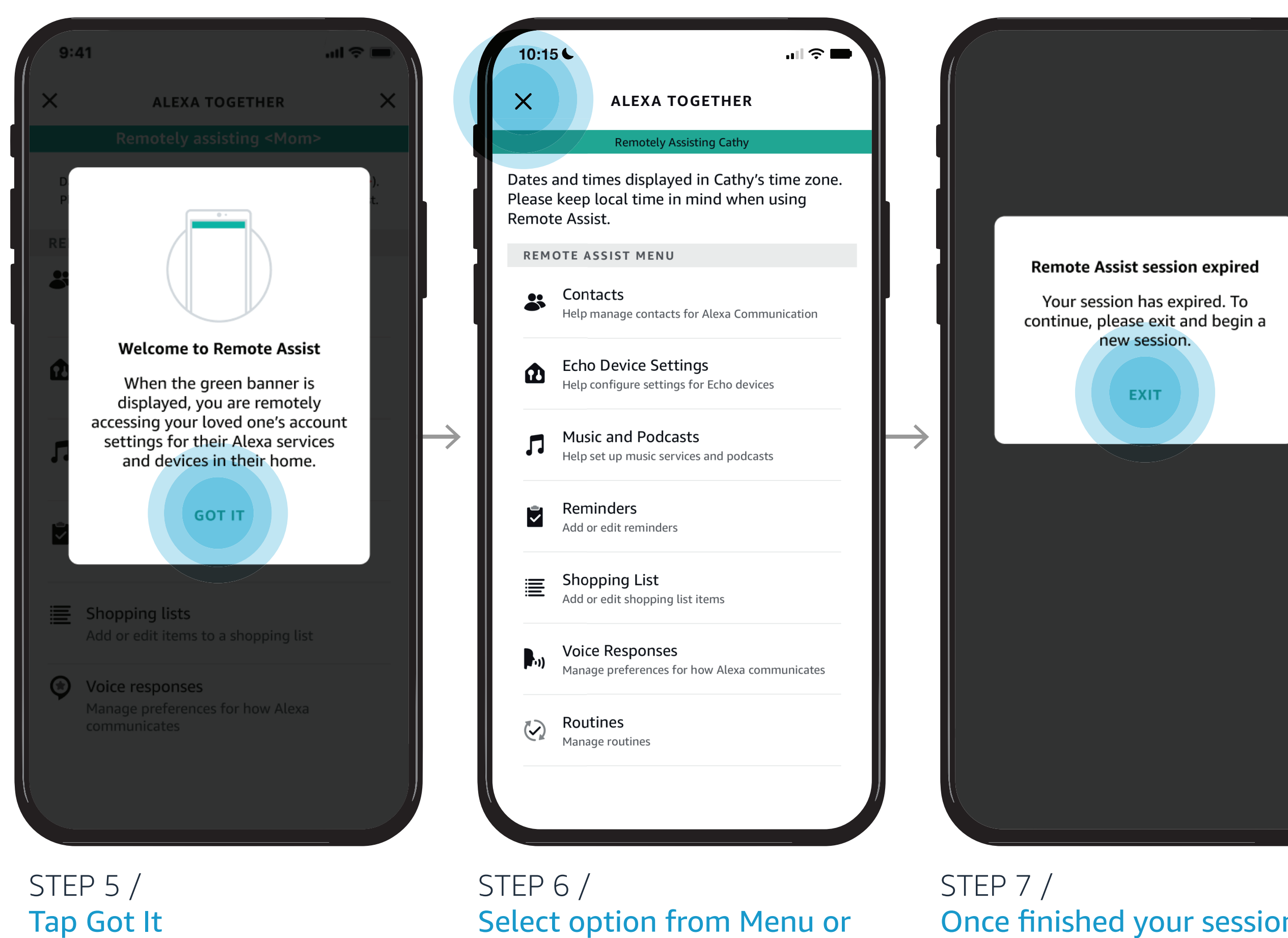

- [Open Alexa Together](#page-1-0)
- [Turn on Remote Assist](#page-2-0)
- [Add a Contact](#page-4-0)
- [Manage Contact preferences](#page-7-0)
- [Configure Device](#page-9-0)
- [Set up Music & Podcasts](#page-19-0)
- [Add or edit Reminders](#page-23-0)
- [Add or edit Shopping List](#page-25-0)
- [Manage how Alexa communicates](#page-27-0)
- [Manage Routines](#page-28-0)

#### *Learn how to here...*

Where to get more help with [Alexa Together Remote Assist](https://www.amazon.com/gp/help/customer/display.html?nodeId=GPXFZXHJFT6L97D3&ref_=hp_G201952240_c_Alexa-Together-Support)

#### **ALEXA TOGETHER**

Once your loved one has enabled Remote Assist, you can start helping them, even when you're apart.

STEP 3 / To add a new Contact, tap Add New  $\bigoplus$ 

Now that your loved one has turned on Remote Assist and you have enabled it, you can start adding Contacts for your loved one.

Tap Contacts

### STEP 4 / Tap Add Contact

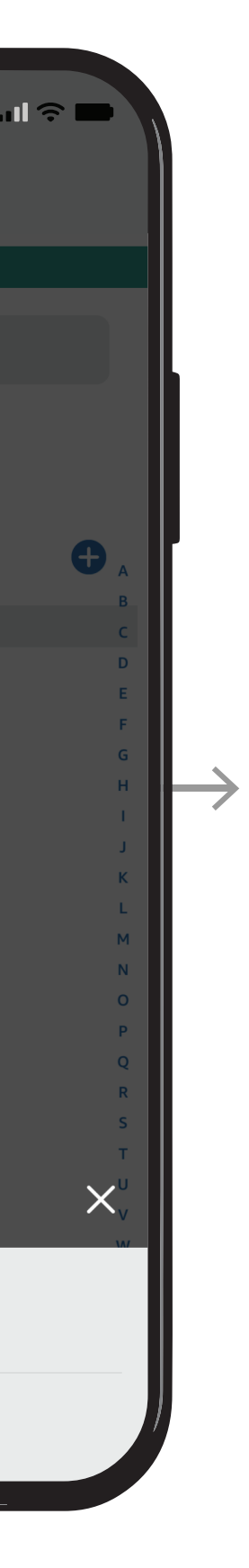

CTS

STEP 1 / Open Alexa Together then Tap Remote Assist

### <span id="page-4-0"></span>[Give them a](#page-0-0)  hand from afar. **REMOTE ASSIST GUIDE**

**ICS** 

- [Open Alexa Together](#page-1-0)
- [Turn on Remote Assist](#page-2-0)
- Add a Contact
- [Manage Contact preferences](#page-7-0)
- [Configure Device](#page-9-0)
- [Set up Music & Podcasts](#page-19-0)
- [Add or edit Reminders](#page-23-0)
- [Add or edit Shopping List](#page-25-0)
- [Manage how Alexa communicates](#page-27-0)
- [Manage Routines](#page-28-0)

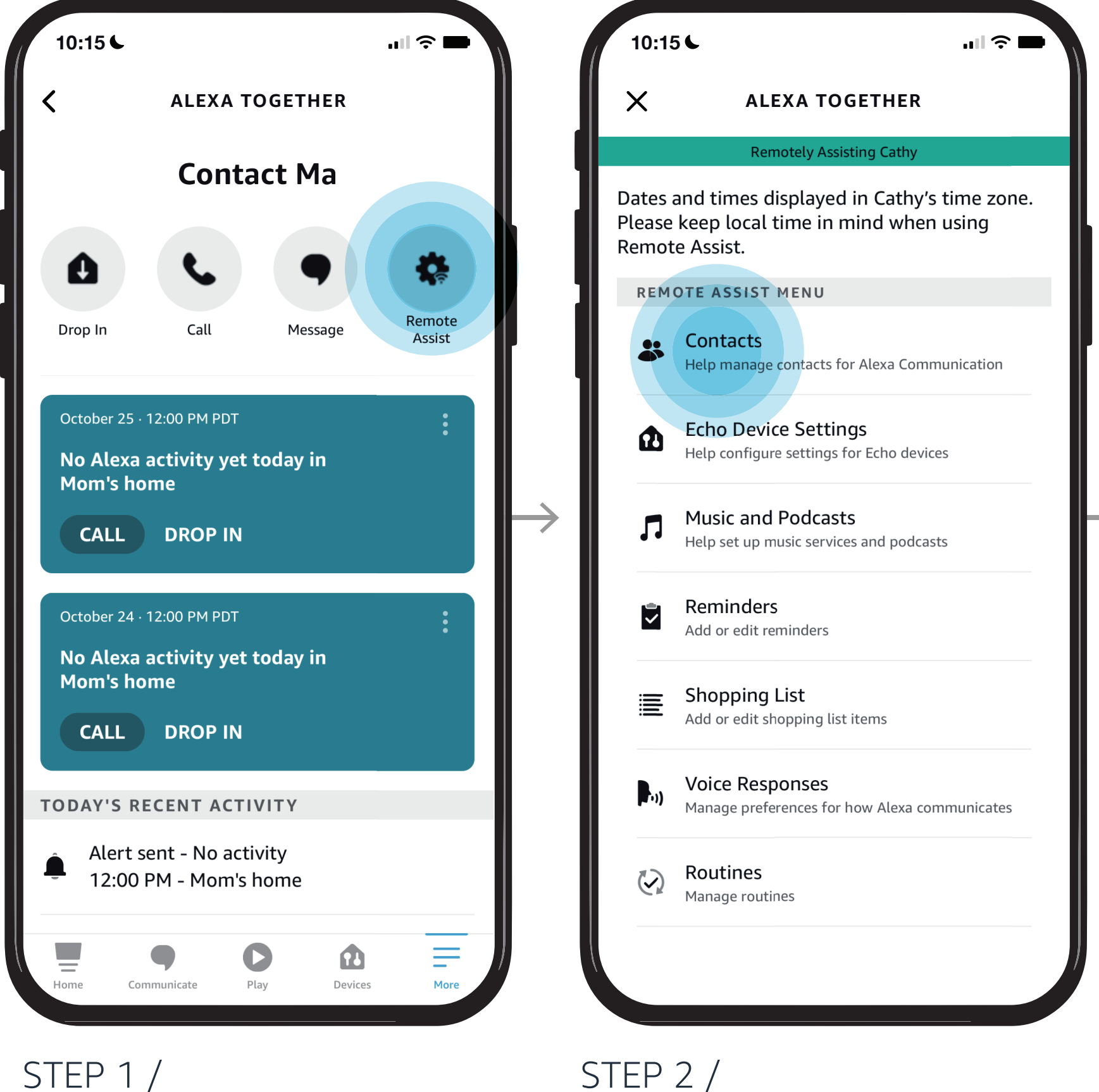

#### *Learn how to here...*

Where to get more help with [Alexa Together Remote Assist](https://www.amazon.com/gp/help/customer/display.html?nodeId=GPXFZXHJFT6L97D3&ref_=hp_G201952240_c_Alexa-Together-Support)

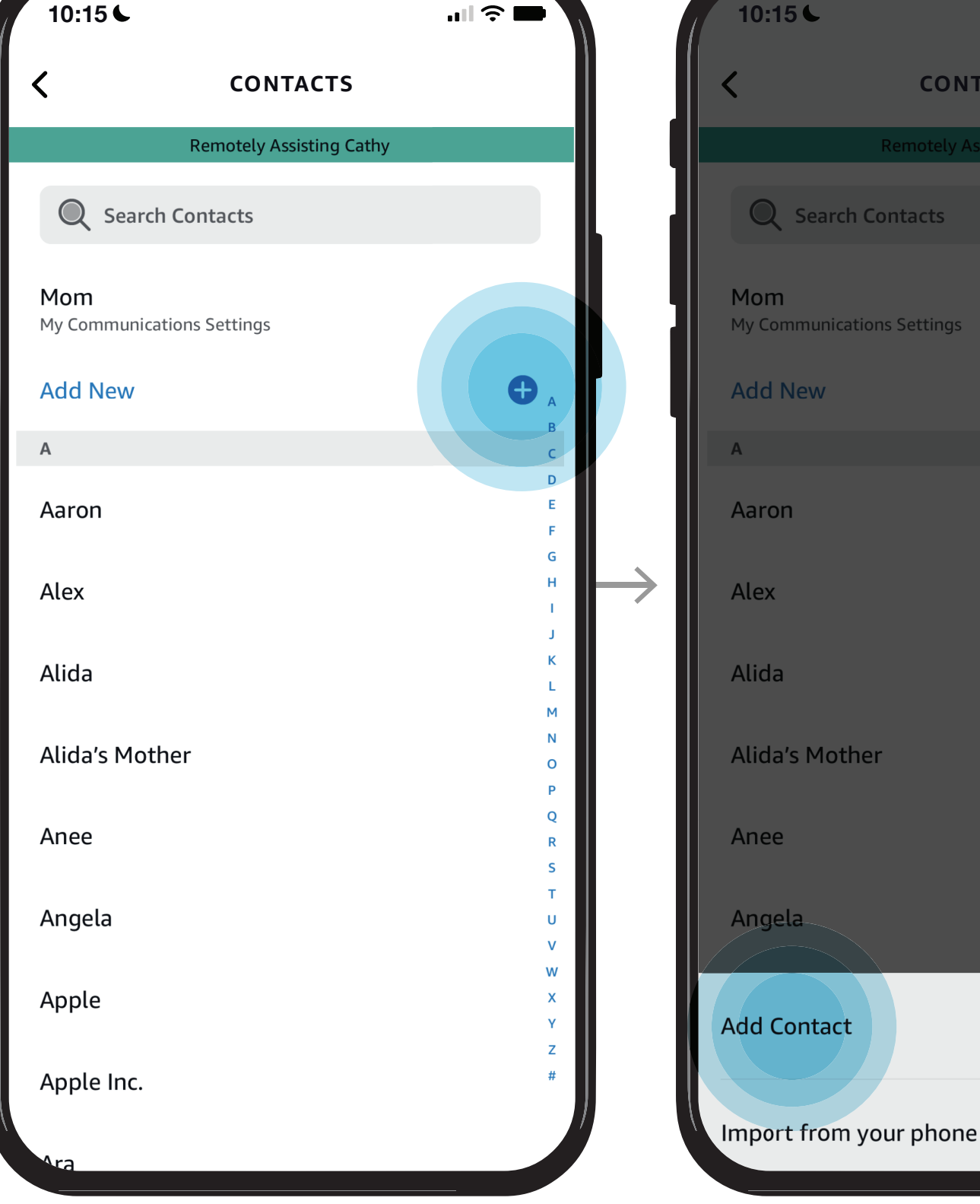

STEP 5 / Enter First / Last / Nickname Select option then Tap Relationship

STEP 6 /

STEP 7 / Tap Add Phone Number to add additional numbers

STEP 8 / Select phone type

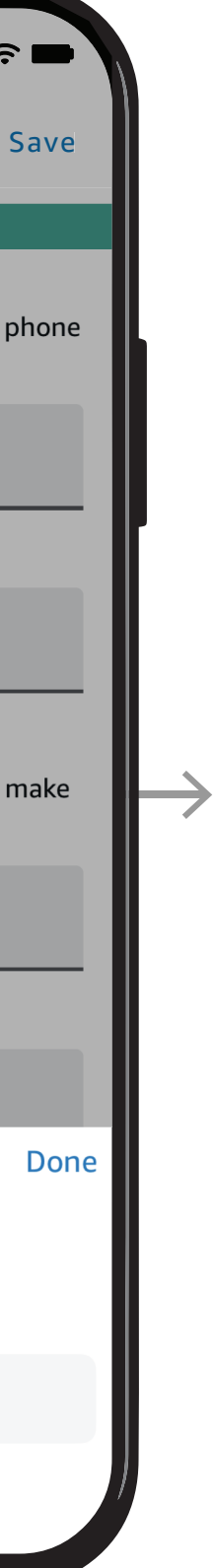

### [Give them a](#page-0-0)  hand from afar. **REMOTE ASSIST GUIDE**

**Red** 

- [Open Alexa Together](#page-1-0)
- [Turn on Remote Assist](#page-2-0)
- [Add a Contact](#page-4-0)
- [Manage Contact preferences](#page-7-0)
- [Configure Device](#page-9-0)
- [Set up Music & Podcasts](#page-19-0)
- [Add or edit Reminders](#page-23-0)
- [Add or edit Shopping List](#page-25-0)
- [Manage how Alexa communicates](#page-27-0)
- [Manage Routines](#page-28-0)

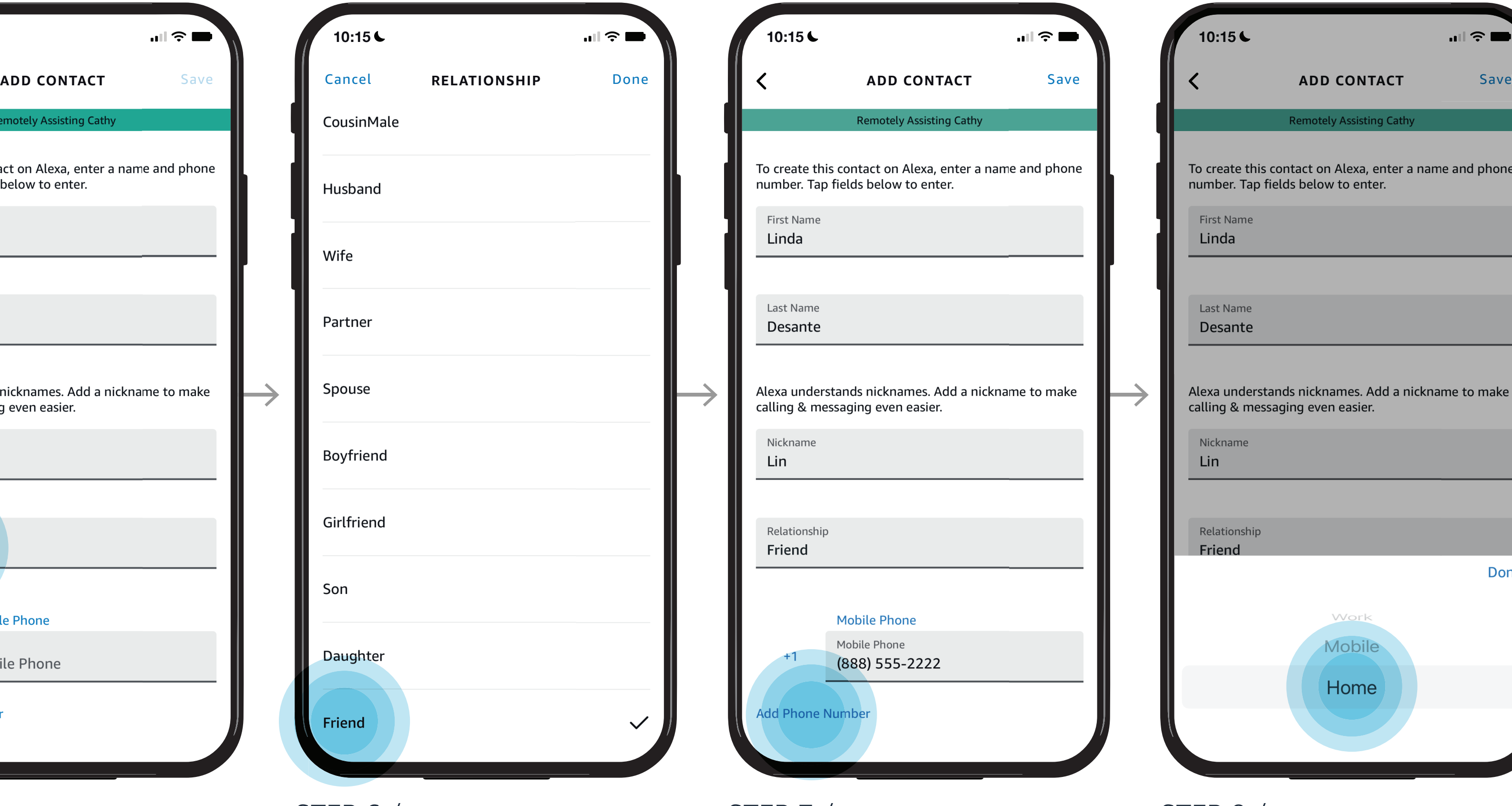

#### *Learn how to here...*

Where to get more help with [Alexa Together Remote Assist](https://www.amazon.com/gp/help/customer/display.html?nodeId=GPXFZXHJFT6L97D3&ref_=hp_G201952240_c_Alexa-Together-Support)

#### **ALEXA TOGETHER**

Now that your loved one has turned on Remote Assist and you have enabled it, you can start adding Contacts for your loved one.

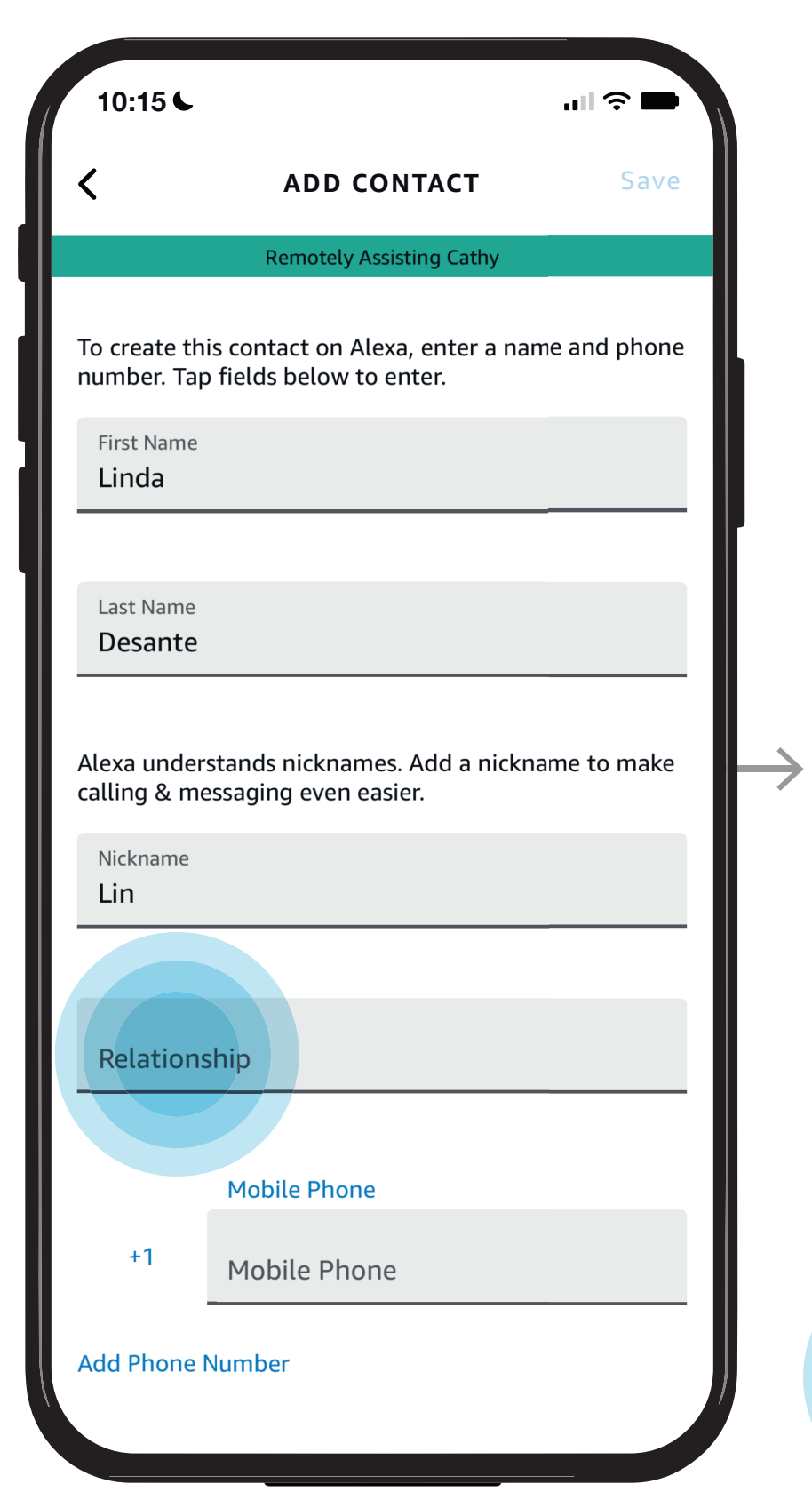

STEP 9 / New contact added

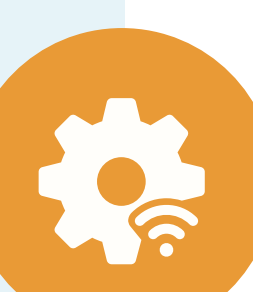

- [Open Alexa Together](#page-1-0)
- [Turn on Remote Assist](#page-2-0)
- [Add a Contact](#page-4-0)
- [Manage Contact preferences](#page-7-0)
- [Configure Device](#page-9-0)
- [Set up Music & Podcasts](#page-19-0)
- [Add or edit Reminders](#page-23-0)
- [Add or edit Shopping List](#page-25-0)
- [Manage how Alexa communicates](#page-27-0)
- [Manage Routines](#page-28-0)

### [Give them a](#page-0-0)  hand from afar. **REMOTE ASSIST GUIDE**

#### *Learn how to here...*

Where to get more help with [Alexa Together Remote Assist](https://www.amazon.com/gp/help/customer/display.html?nodeId=GPXFZXHJFT6L97D3&ref_=hp_G201952240_c_Alexa-Together-Support)

#### **ALEXA TOGETHER**

Now that your loved one has turned on Remote Assist and you have enabled it, you can start adding Contacts for your loved one.

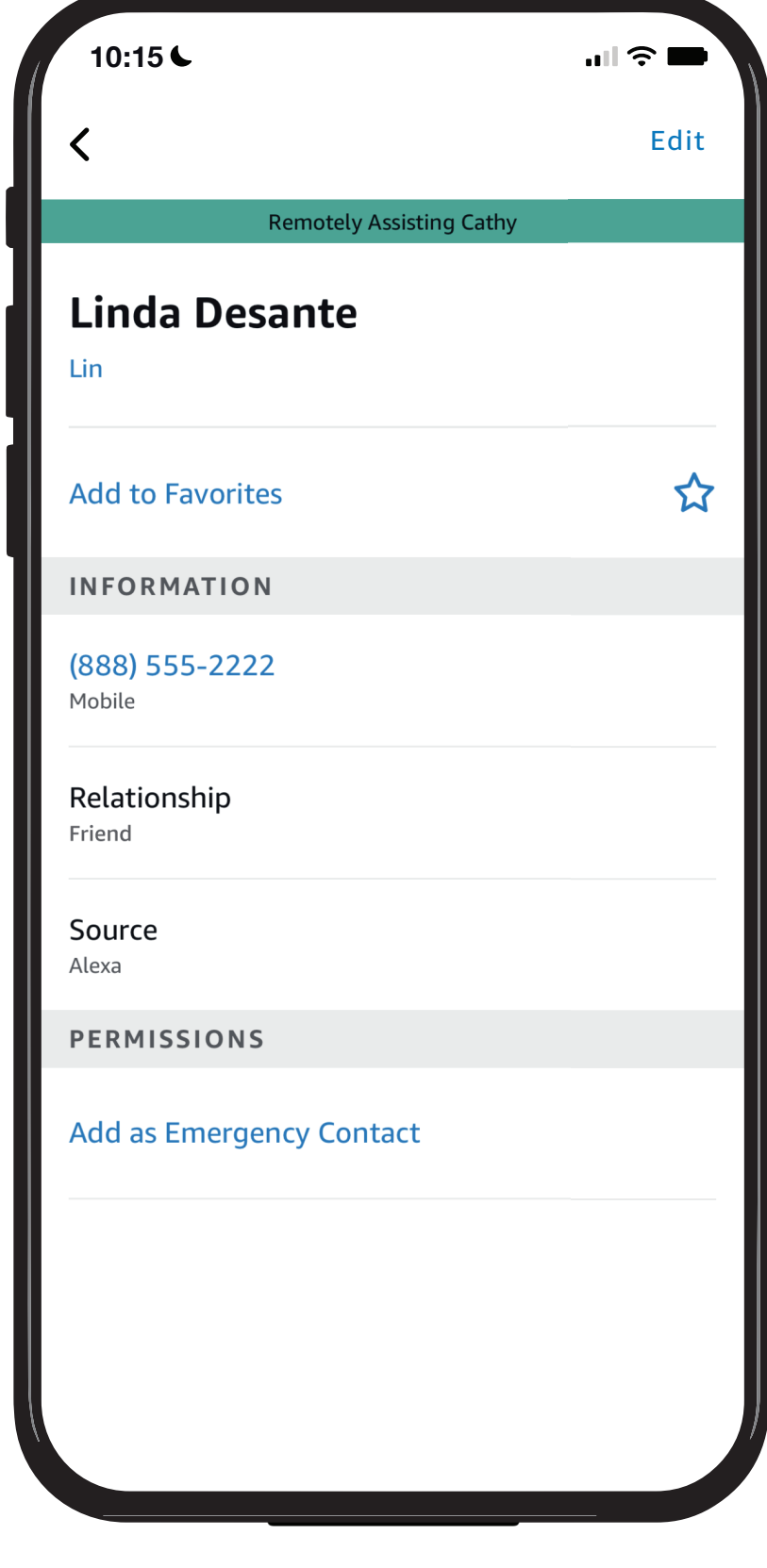

You can assist your loved one by updating their Contacts on their behalf so your loved one can do things like call or message their Contacts from their Echo device.

> STEP 2 / Tap Contacts

### STEP 3 / To edit a Contact, tap on their name

#### STEP 4 / Tap edit then Update name/phone number then Tap save

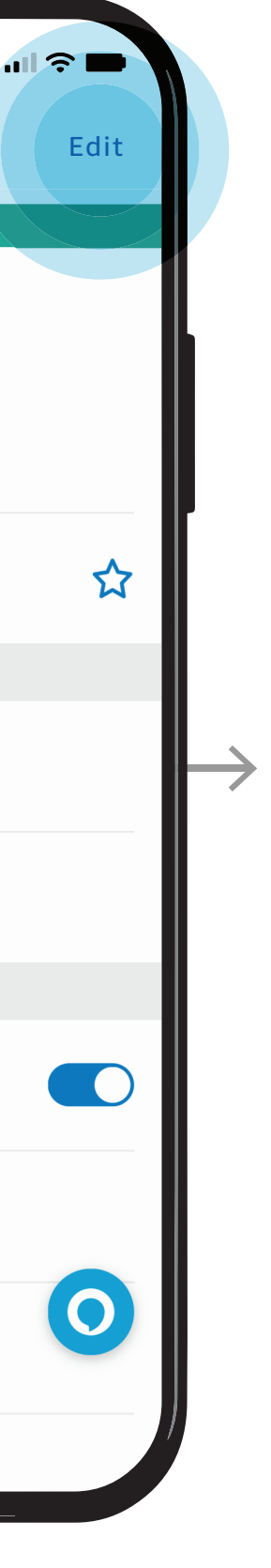

**Assisting Cathy** 

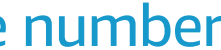

STEP 1 / Open Alexa Together then Tap Remote Assist

NOTES /

### <span id="page-7-0"></span>[Give them a](#page-0-0)  hand from afar. **REMOTE ASSIST GUIDE**

**RES** 

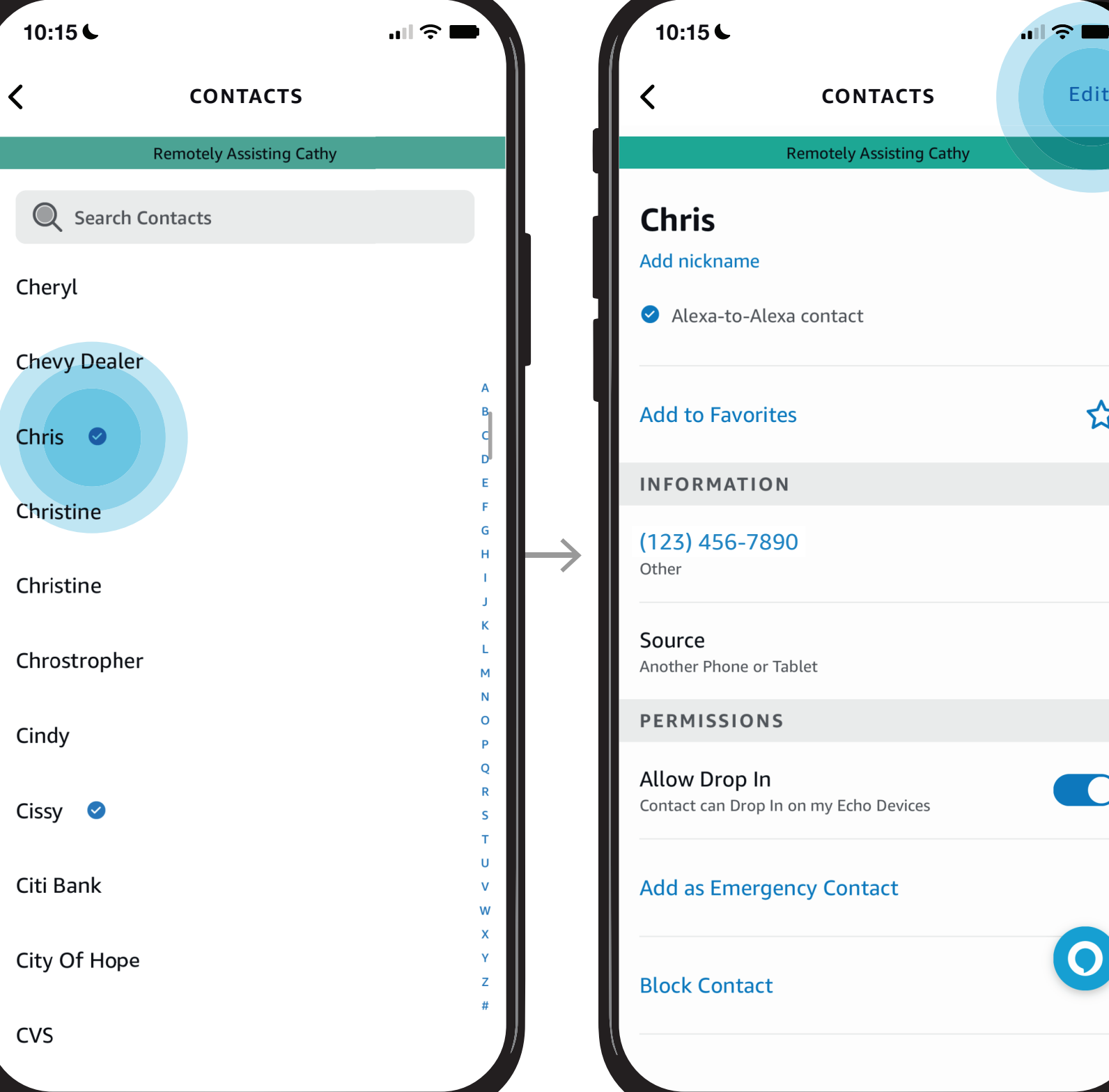

A blue checkmark denotes a contact that has an Alexa device so that you can Drop In, message or call this contact device to device.

- [Open Alexa Together](#page-1-0)
- [Turn on Remote Assist](#page-2-0)
- [Add a Contact](#page-4-0)
- Manage Contact preferences
- [Configure Device](#page-9-0)
- [Set up Music & Podcasts](#page-19-0)
- [Add or edit Reminders](#page-23-0)
- [Add or edit Shopping List](#page-25-0)
- [Manage how Alexa communicates](#page-27-0)
- [Manage Routines](#page-28-0)

#### *Learn how to here...*

Where to get more help with [Alexa Together Remote Assist](https://www.amazon.com/gp/help/customer/display.html?nodeId=GPXFZXHJFT6L97D3&ref_=hp_G201952240_c_Alexa-Together-Support)

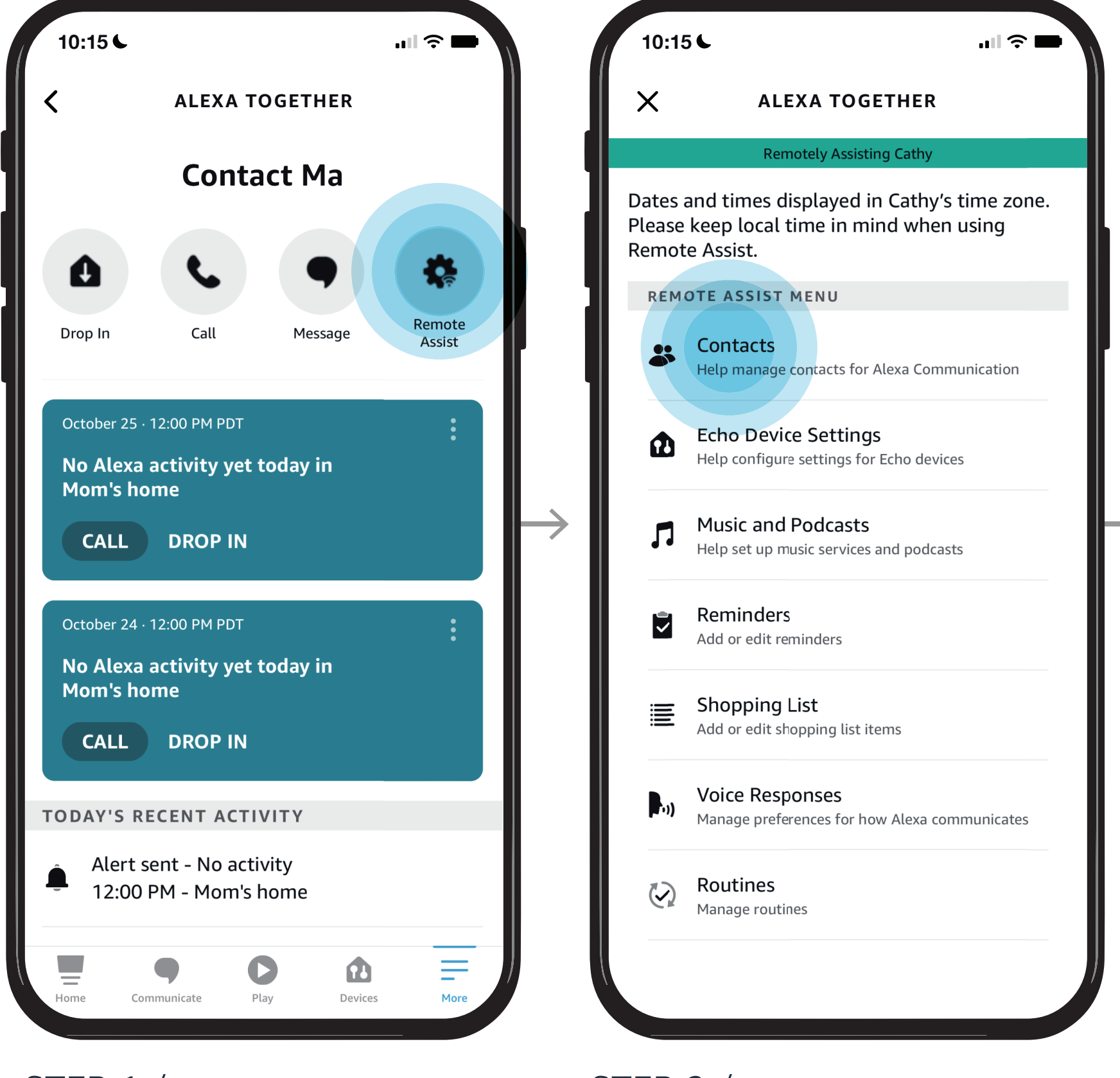

STEP 5 / Select Remove to remove contacts that can drop in

STEP 6 / Enable or Disable Drop In

- [Open Alexa Together](#page-1-0)
- [Turn on Remote Assist](#page-2-0)
- [Add a Contact](#page-4-0)
- [Manage Contact preferences](#page-7-0)
- [Configure Device](#page-9-0)
- [Set up Music & Podcasts](#page-19-0)
- [Add or edit Reminders](#page-23-0)
- [Add or edit Shopping List](#page-25-0)
- [Manage how Alexa communicates](#page-27-0)
- [Manage Routines](#page-28-0)

### [Give them a](#page-0-0)  hand from afar. **REMOTE ASSIST GUIDE**

#### *Learn how to here...*

Where to get more help with [Alexa Together Remote Assist](https://www.amazon.com/gp/help/customer/display.html?nodeId=GPXFZXHJFT6L97D3&ref_=hp_G201952240_c_Alexa-Together-Support)

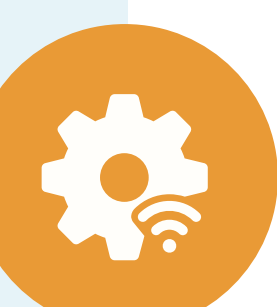

#### **ALEXA TOGETHER**

You can assist your loved one by updating their Contacts on their behalf so your loved one can do things like call or message their Contacts from their Echo device.

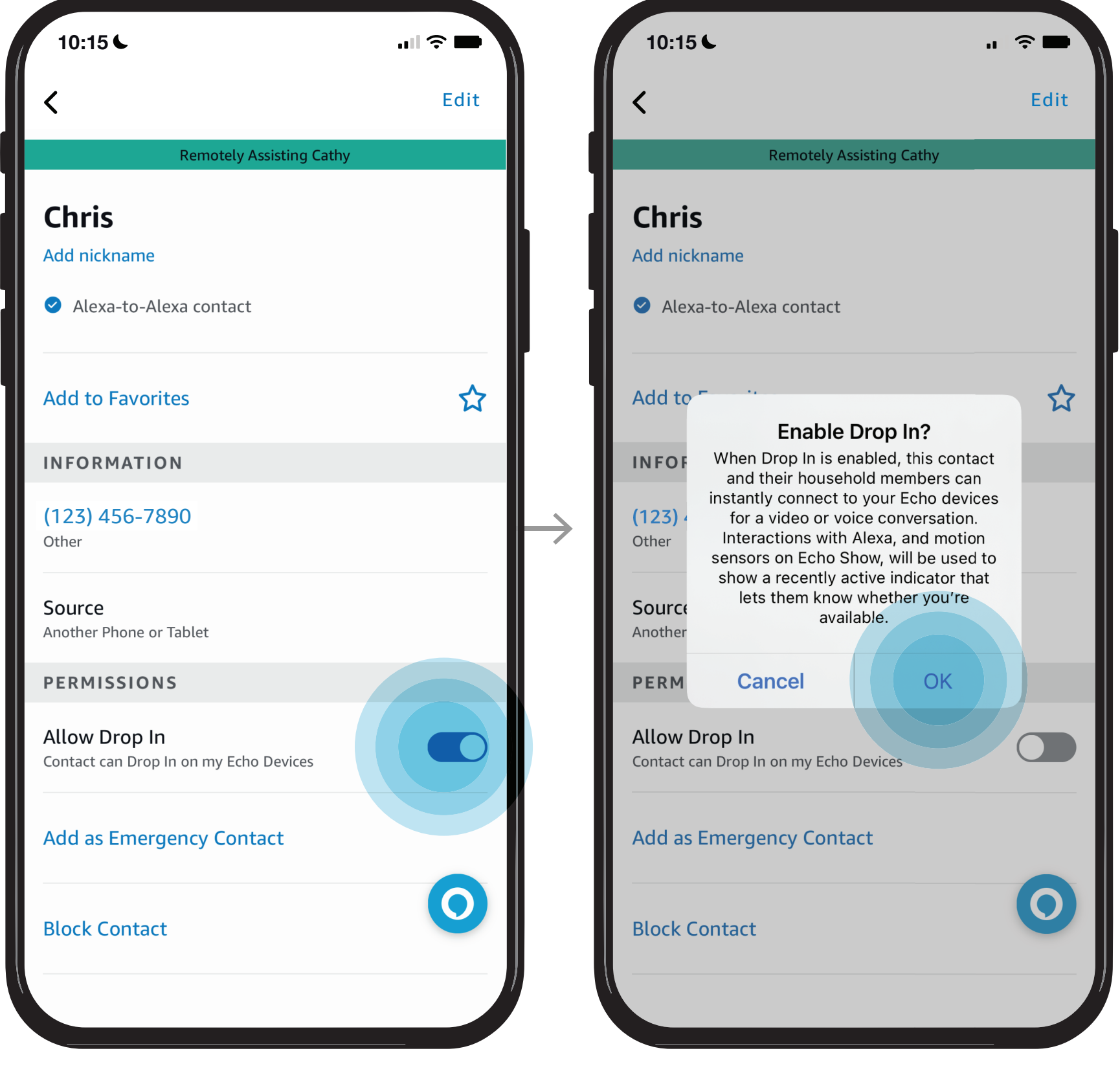

Does your loved one need help configuring their Echo device? Here you can see step by step instructions for enabling their communication preferences so they can use features like Drop In calling and Messaging. You can also set their Time Zone, select their Wake Word, Language preferences, and more.

> Select the Echo Device you want to configure

Tap Echo Device Settings

# <span id="page-9-0"></span>[Give them a](#page-0-0)  hand from afar. **REMOTE ASSIST GUIDE**

**ICE** 

Device Settings screen will be displayed

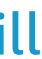

Open Alexa Together then Tap Remote Assist

- [Open Alexa Together](#page-1-0)
- [Turn on Remote Assist](#page-2-0)
- [Add a Contact](#page-4-0)
- [Manage Contact preferences](#page-7-0)
- Configure Device
- [Set up Music & Podcasts](#page-19-0)
- [Add or edit Reminders](#page-23-0)
- [Add or edit Shopping List](#page-25-0)
- [Manage how Alexa communicates](#page-27-0)
- [Manage Routines](#page-28-0)

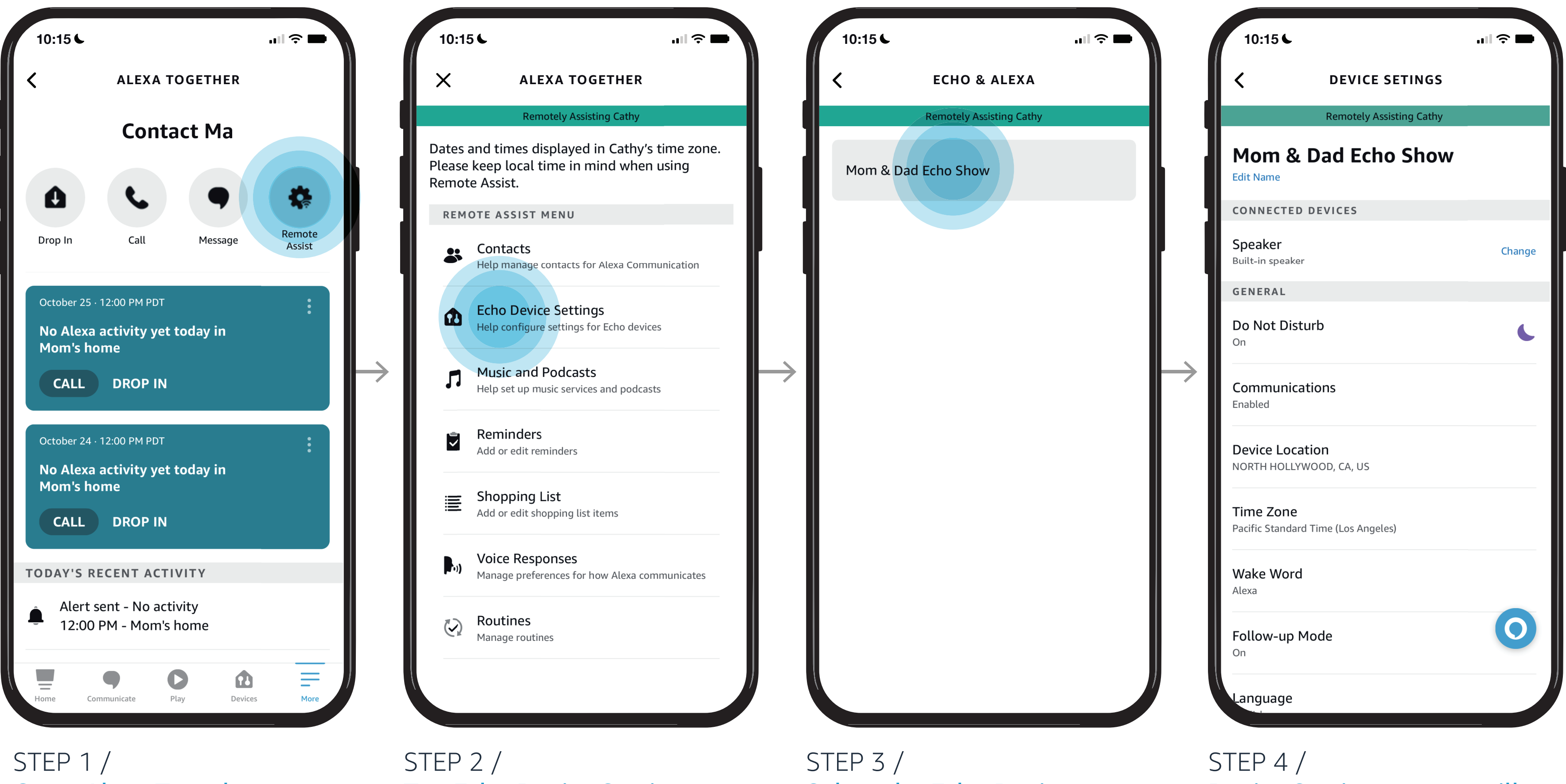

#### *Learn how to here...*

Where to get more help with [Alexa Together Remote Assist](https://www.amazon.com/gp/help/customer/display.html?nodeId=GPXFZXHJFT6L97D3&ref_=hp_G201952240_c_Alexa-Together-Support)

STEP 1 / Type new name

- *Things you can do from the settings screen:*
- Edit the name of your loved one's device
- A[ctivate Do Not](#page-11-0) Disturb Mode
- [Enable Communications](#page-12-0)
- [Set Device Location](#page-13-0)
- [Set Time Zone](#page-14-0)
- [Set Wake Word](#page-15-0)
- [Enable Follow-up Mode](#page-16-0)
- [Set Preferred Language](#page-17-0)
- [Set Measurement Units](#page-18-0)

DEVICE SETTINGS SCREEN Tap Edit Name to help your loved one change the name of their device

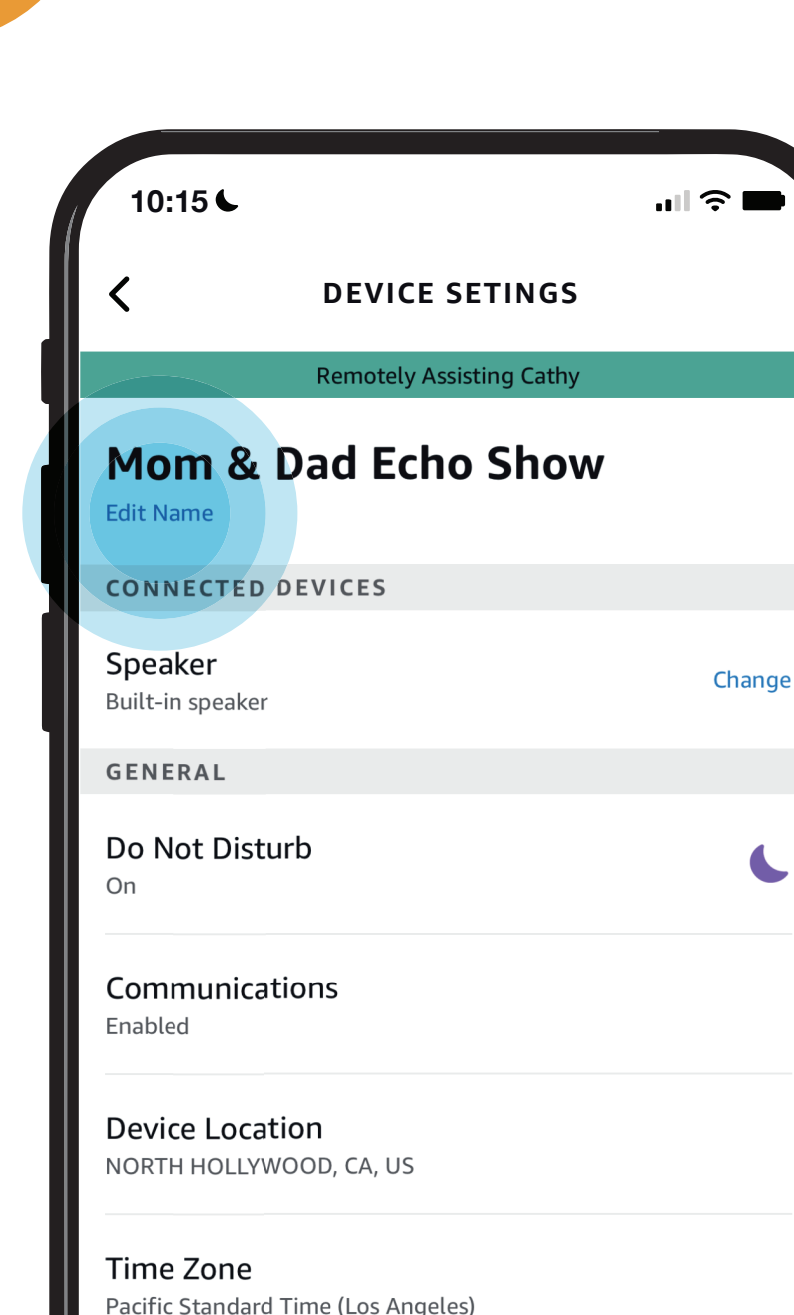

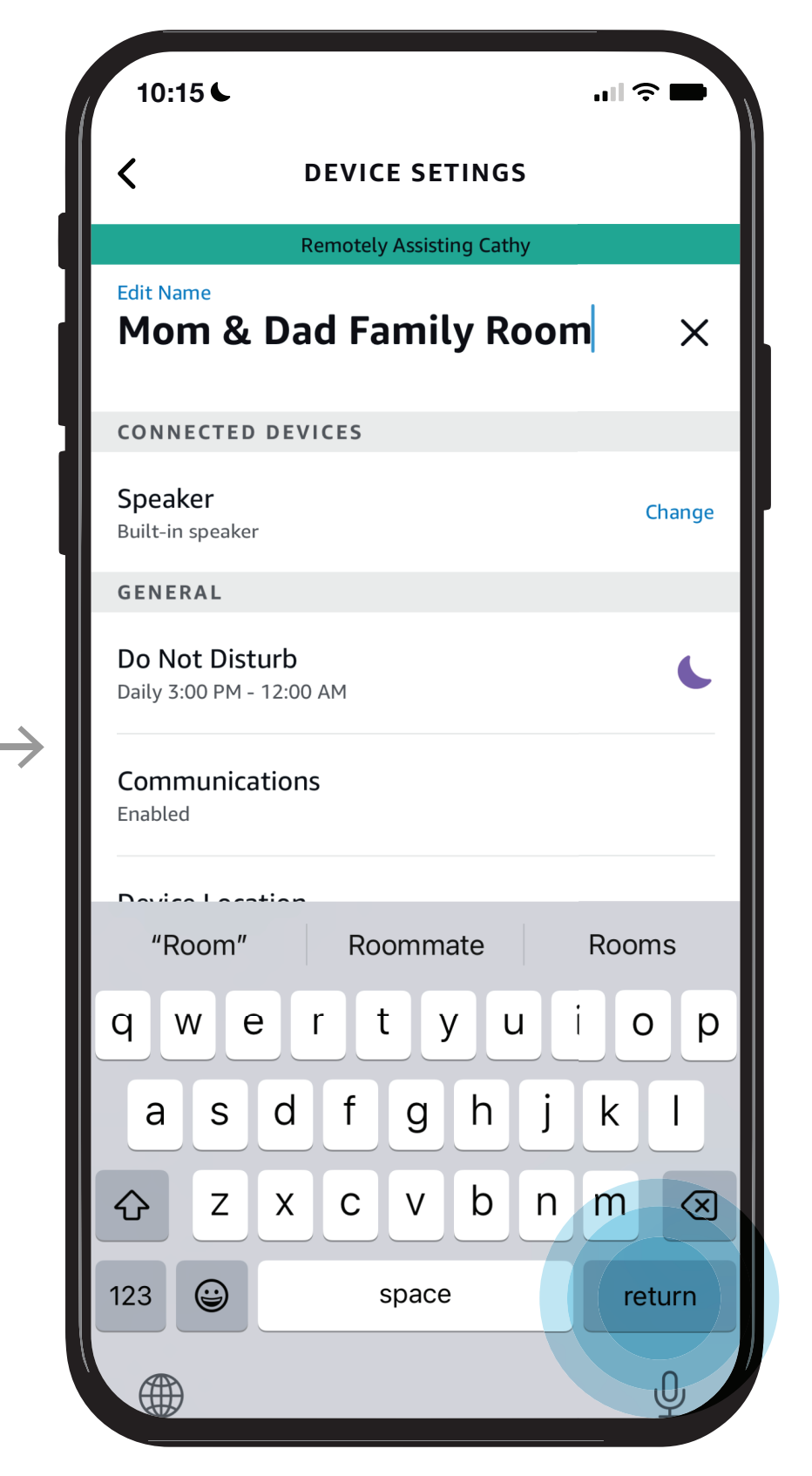

STEP 2 / Tap return

Wake Word

Follow-up Mode

L

 $\overline{O}$ 

ic.

Does your loved one need help configuring their Echo device? Here you can see step by step instructions for enabling their communication preferences so they can use features like Drop In calling and Messaging. You can also set their Time Zone, select their Wake Word, Language preferences, and more.

# <span id="page-10-0"></span>[Give them a](#page-0-0)  hand from afar. **REMOTE ASSIST GUIDE**

- [Open Alexa Together](#page-1-0)
- [Turn on Remote Assist](#page-2-0)
- [Add a Contact](#page-4-0)
- [Manage Contact preferences](#page-7-0)
- [Configure Device](#page-9-0)
- [Set up Music & Podcasts](#page-19-0)
- [Add or edit Reminders](#page-23-0)
- [Add or edit Shopping List](#page-25-0)
- [Manage how Alexa communicates](#page-27-0)
- [Manage Routines](#page-28-0)

#### *Learn how to here...*

Where to get more help with [Alexa Together Remote Assist](https://www.amazon.com/gp/help/customer/display.html?nodeId=GPXFZXHJFT6L97D3&ref_=hp_G201952240_c_Alexa-Together-Support)

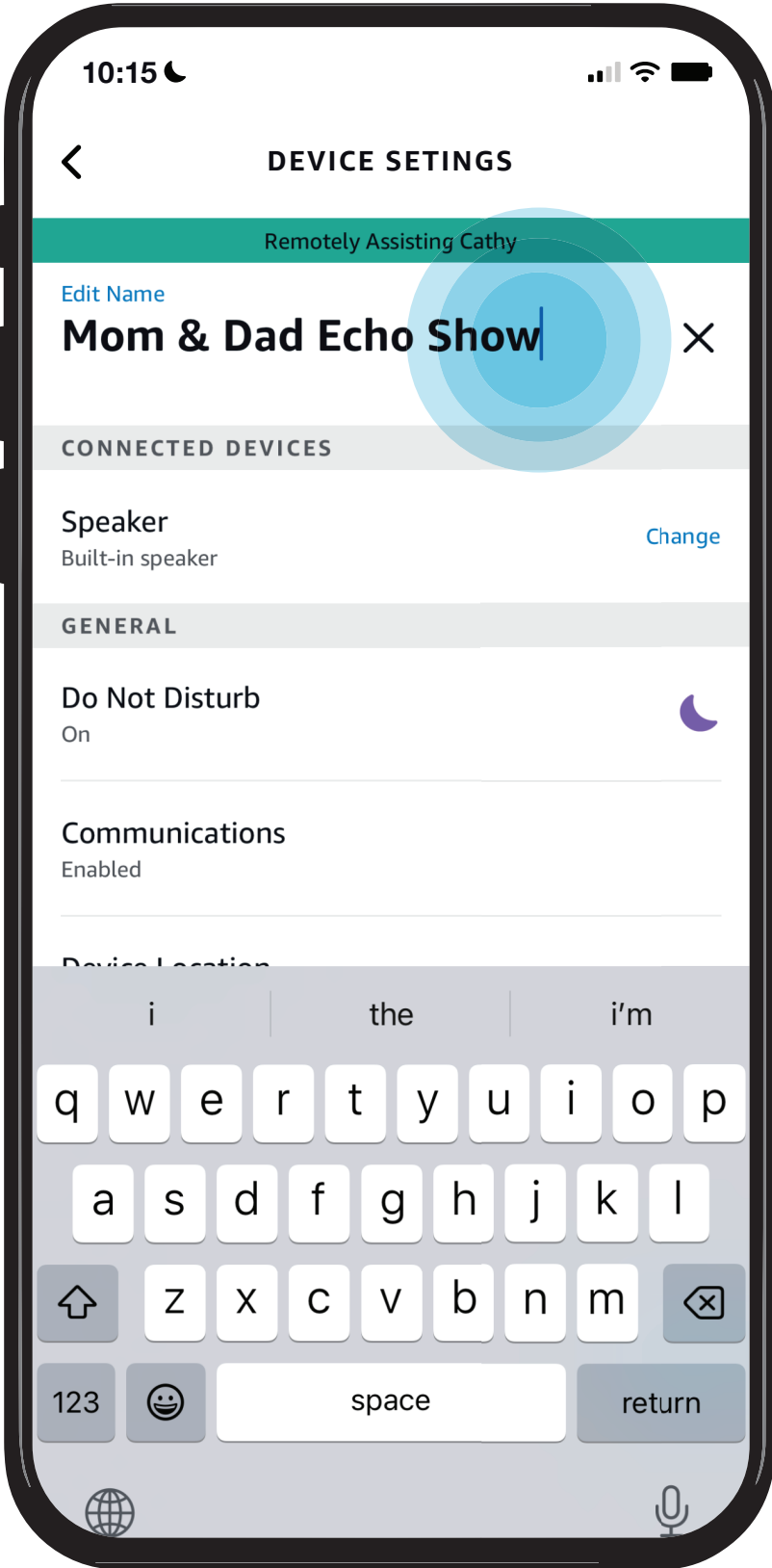

STEP 1 / Toggle Do Not Disturb On/Off and/or Toggle Scheduled to set a time

STEP 2 / Set Start and End time

DEVICE SETTINGS SCREEN Tap Do Not Disturb to help your loved one turn Do Not Disturb On or Off for the times they don't want to be disturbed.

anguage

Does your loved one need help configuring their Echo device? Here you can see step by step instructions for enabling their communication preferences so they can use features like Drop In calling and Messaging. You can also set their Time Zone, select their Wake Word, Language preferences, and more.

# <span id="page-11-0"></span>[Give them a](#page-0-0)  hand from afar. **REMOTE ASSIST GUIDE**

**ICS** 

- [Open Alexa Together](#page-1-0)
- [Turn on Remote Assist](#page-2-0)
- [Add a Contact](#page-4-0)
- [Manage Contact preferences](#page-7-0)
- [Configure Device](#page-9-0)
- [Set up Music & Podcasts](#page-19-0)
- [Add or edit Reminders](#page-23-0)
- [Add or edit Shopping List](#page-25-0)
- [Manage how Alexa communicates](#page-27-0)
- [Manage Routines](#page-28-0)

#### *Learn how to here...*

Where to get more help with [Alexa Together Remote Assist](https://www.amazon.com/gp/help/customer/display.html?nodeId=GPXFZXHJFT6L97D3&ref_=hp_G201952240_c_Alexa-Together-Support)

- *Things you can do from the settings screen:*
- E[dit the name of your](#page-10-0) loved one's device
- Activate Do Not Disturb Mode
- [Enable Communications](#page-12-0)
- [Set Device Location](#page-13-0)
- [Set Time Zone](#page-14-0)
- [Set Wake Word](#page-15-0)
- [Enable Follow-up Mode](#page-16-0)
- [Set Preferred Language](#page-17-0)
- [Set Measurement Units](#page-18-0)

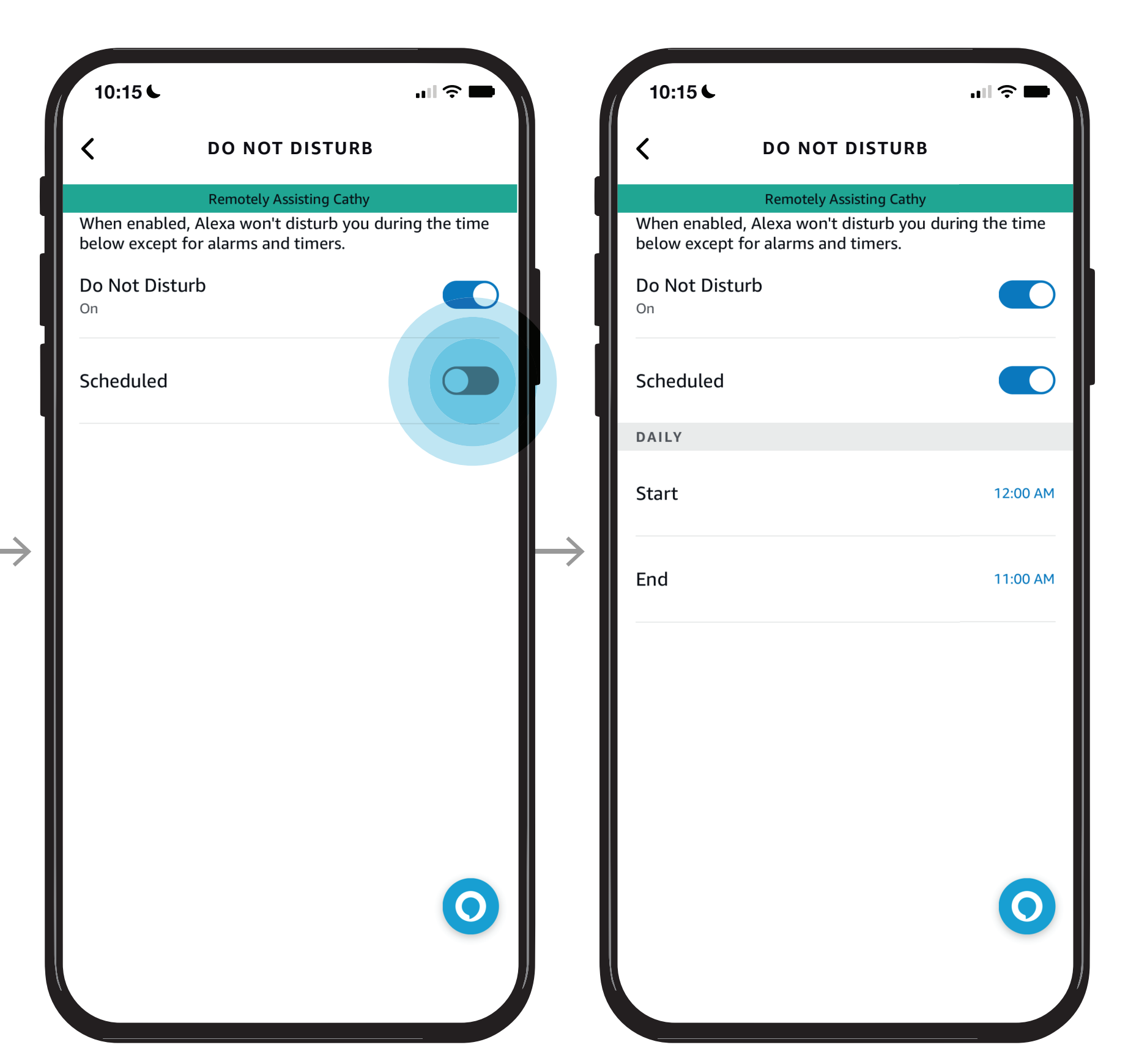

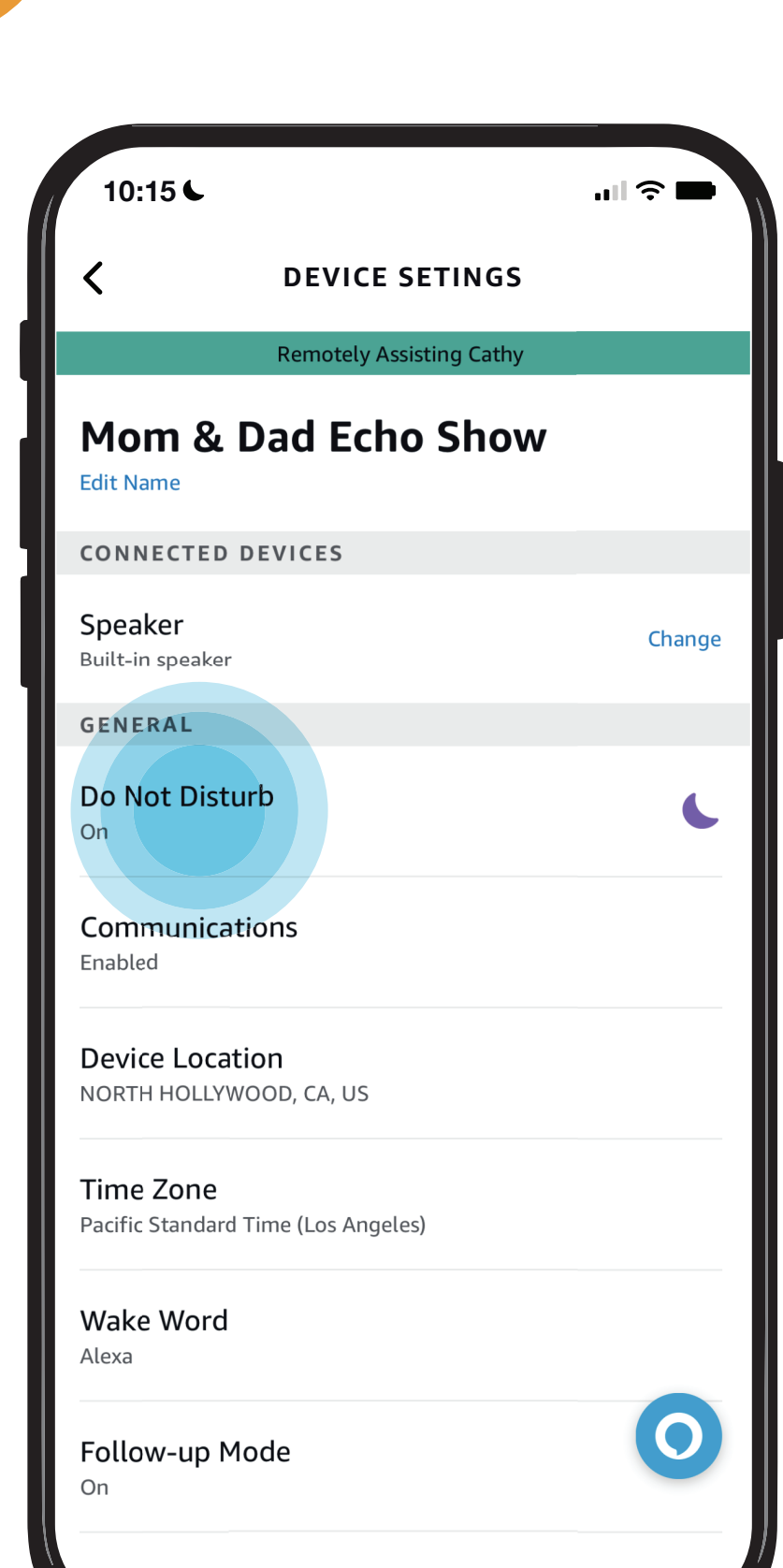

STEP 1 / Toggle Communications On/Off

STEP 2 / Confirmed change

NOTES / Changes made will only affect this device

NOTES /

This allows your loved one to ask follow up questions without having to repeat the wake word

DEVICE SETTINGS SCREEN Tap Communications to help your loved one establish their communication settings

# <span id="page-12-0"></span>[Give them a](#page-0-0)  hand from afar. **REMOTE ASSIST GUIDE**

Does your loved one need help configuring their Echo device? Here you can see step by step instructions for enabling their communication preferences so they can use features like Drop In calling and Messaging. You can also set their Time Zone, select their Wake Word, Language preferences, and more.

**ICE** 

- [Open Alexa Together](#page-1-0)
- [Turn on Remote Assist](#page-2-0)
- [Add a Contact](#page-4-0)
- [Manage Contact preferences](#page-7-0)
- [Configure Device](#page-9-0)
- [Set up Music & Podcasts](#page-19-0)
- [Add or edit Reminders](#page-23-0)
- [Add or edit Shopping List](#page-25-0)
- [Manage how Alexa communicates](#page-27-0)
- [Manage Routines](#page-28-0)

#### *Learn how to here...*

Where to get more help with [Alexa Together Remote Assist](https://www.amazon.com/gp/help/customer/display.html?nodeId=GPXFZXHJFT6L97D3&ref_=hp_G201952240_c_Alexa-Together-Support)

- *Things you can do from the settings screen:*
- E[dit the name of your](#page-10-0) loved one's device
- A[ctivate Do Not](#page-11-0) Disturb Mode
- Enable Communications
- [Set Device Location](#page-13-0)
- [Set Time Zone](#page-14-0)
- [Set Wake Word](#page-15-0)
- [Enable Follow-up Mode](#page-16-0)
- [Set Preferred Language](#page-17-0)
- [Set Measurement Units](#page-18-0)

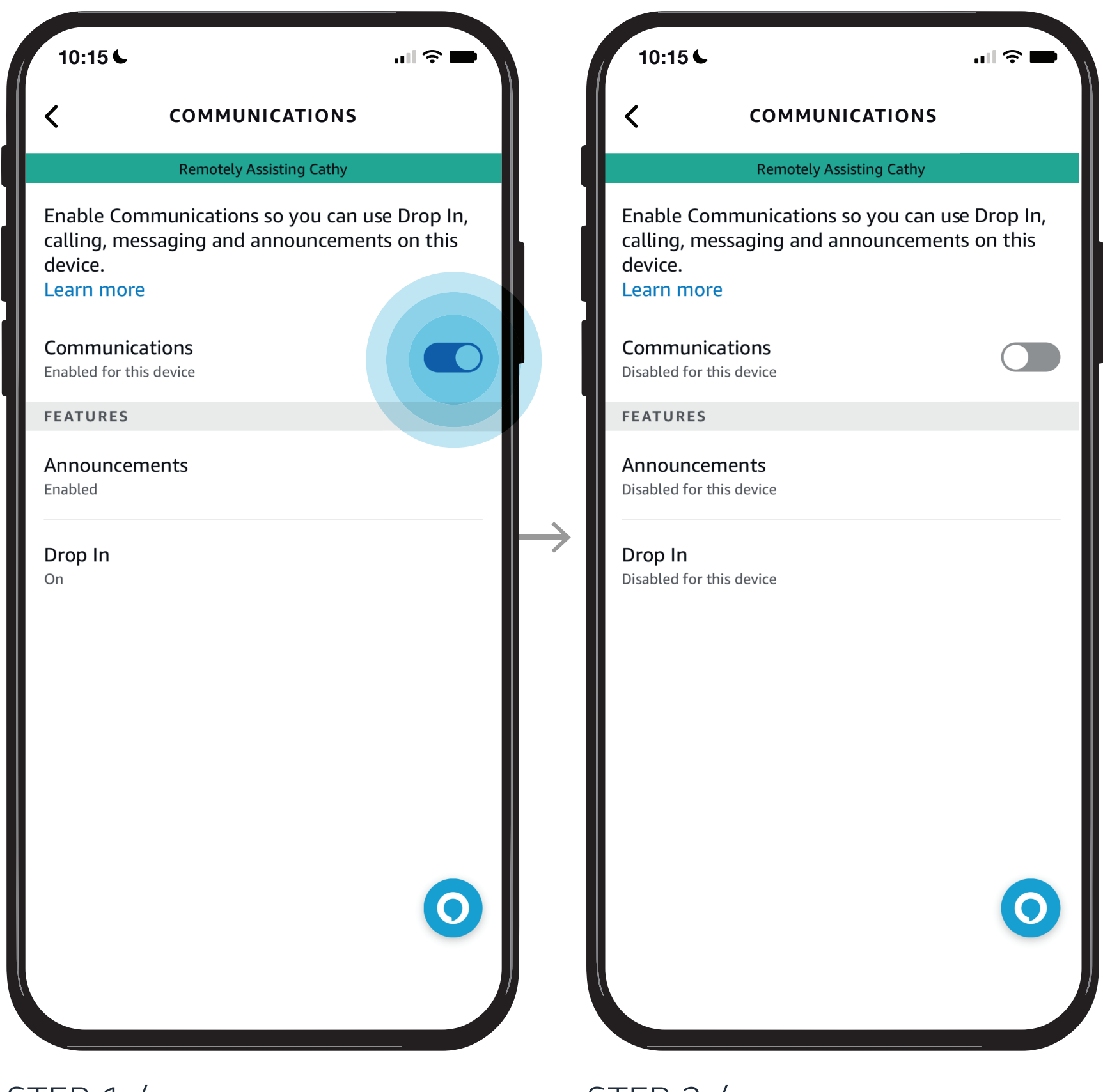

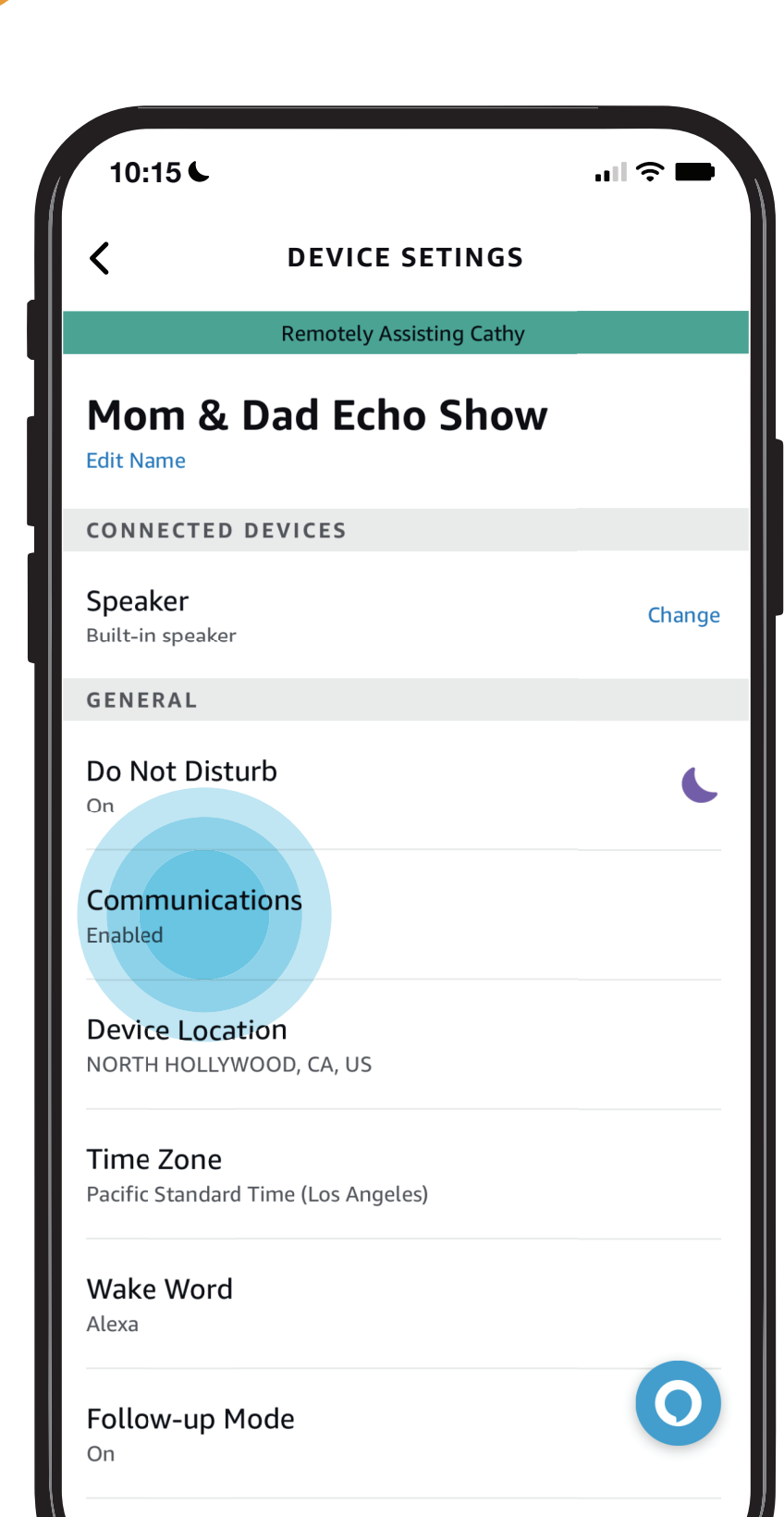

Does your loved one need help configuring their Echo device? Here you can see step by step instructions for enabling their communication preferences so they can use features like Drop In calling and Messaging. You can also set their Time Zone, select their Wake Word, Language preferences, and more.

- [Open Alexa Together](#page-1-0)
- [Turn on Remote Assist](#page-2-0)
- [Add a Contact](#page-4-0)
- [Manage Contact preferences](#page-7-0)
- [Configure Device](#page-9-0)
- [Set up Music & Podcasts](#page-19-0)
- [Add or edit Reminders](#page-23-0)
- [Add or edit Shopping List](#page-25-0)
- [Manage how Alexa communicates](#page-27-0)
- [Manage Routines](#page-28-0)

#### *Learn how to here...*

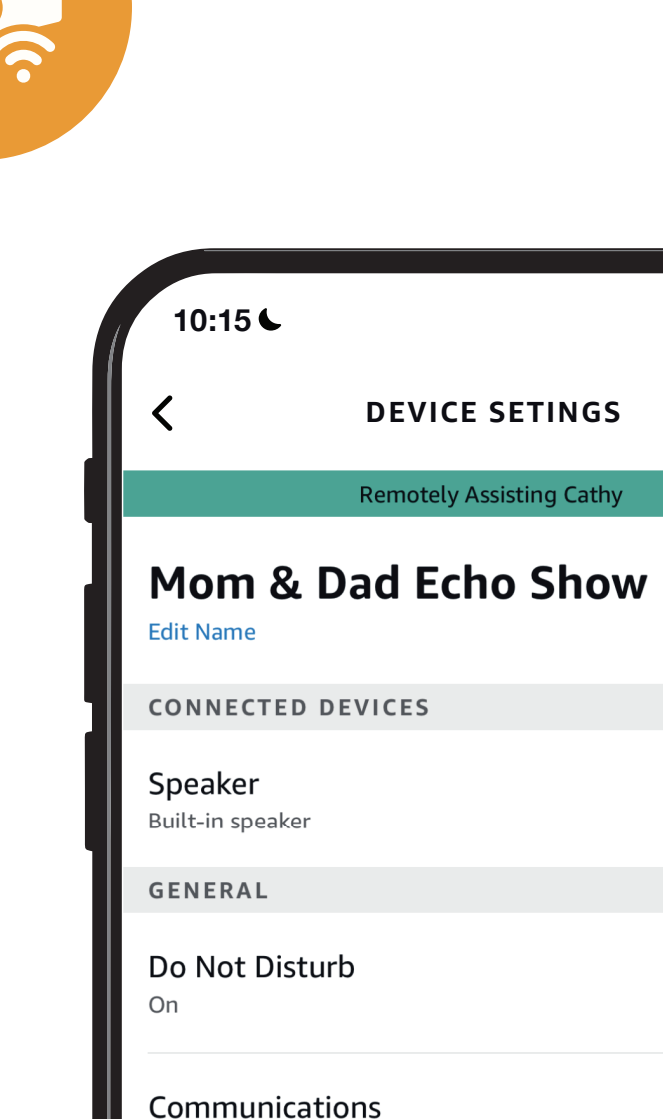

 $\blacksquare$   $\widehat{\mathbb{C}}$   $\blacksquare$ 

Change

Enabled **Device Location** 

**JORTH HOLLYWOOD, CA, US** 

Time Zone Pacific Standard Time (Los Angeles)

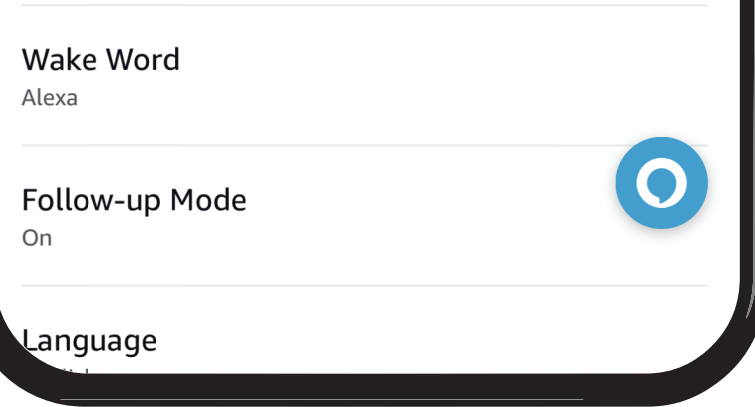

Where to get more help with [Alexa Together Remote Assist](https://www.amazon.com/gp/help/customer/display.html?nodeId=GPXFZXHJFT6L97D3&ref_=hp_G201952240_c_Alexa-Together-Support) Tap Change

STEP 2 / Select preferred country

# <span id="page-13-0"></span>[Give them a](#page-0-0)  hand from afar. **REMOTE ASSIST GUIDE**

DEVICE SETTINGS SCREEN Tap Device Location to help your loved one set their address location

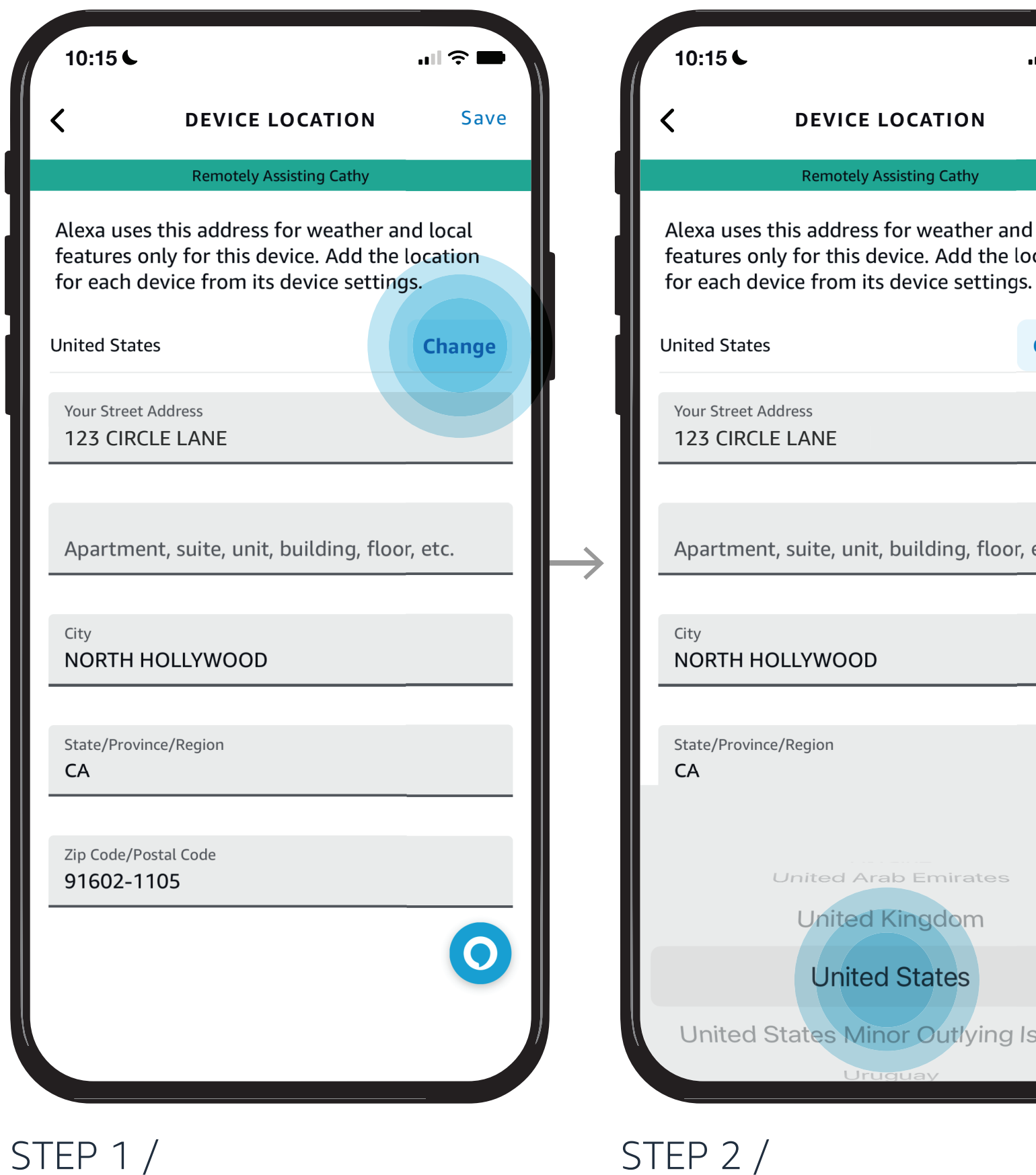

- *Things you can do from the settings screen:*
- E[dit the name of your](#page-10-0) loved one's device
- A[ctivate Do Not](#page-11-0) Disturb Mode
- [Enable Communications](#page-12-0)
- Set Device Location
- [Set Time Zone](#page-14-0)
- [Set Wake Word](#page-15-0)
- [Enable Follow-up Mode](#page-16-0)
- [Set Preferred Language](#page-17-0)
- [Set Measurement Units](#page-18-0)

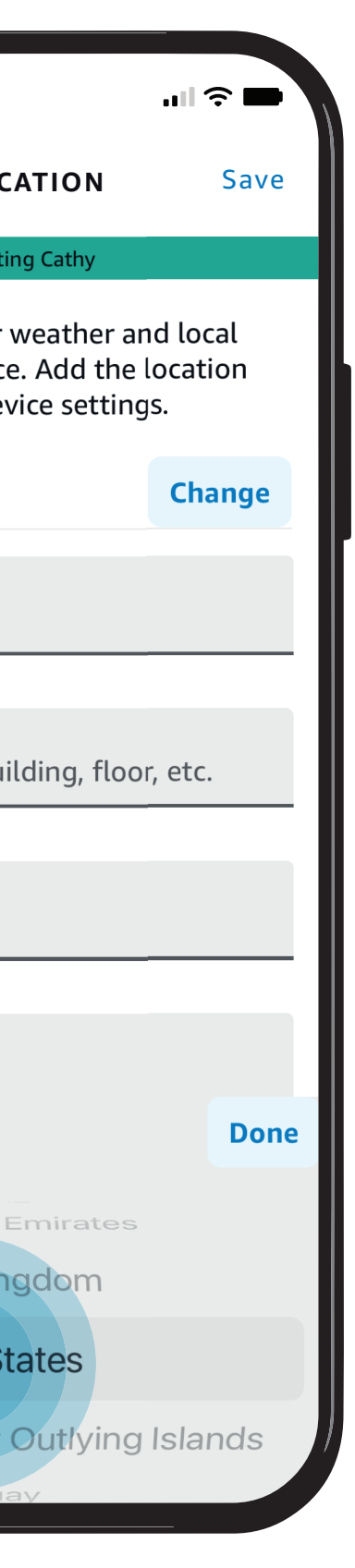

STEP 1 / Tap on preferred Time Zone Confirmed change

# STEP 2 /

DEVICE SETTINGS SCREEN Tap Time Zone to help your loved one set their time zone

Does your loved one need help configuring their Echo device? Here you can see step by step instructions for enabling their communication preferences so they can use features like Drop In calling and Messaging. You can also set their Time Zone, select their Wake Word, Language preferences, and more.

# <span id="page-14-0"></span>[Give them a](#page-0-0)  hand from afar. **REMOTE ASSIST GUIDE**

ic.

- [Open Alexa Together](#page-1-0)
- [Turn on Remote Assist](#page-2-0)
- [Add a Contact](#page-4-0)
- [Manage Contact preferences](#page-7-0)
- [Configure Device](#page-9-0)
- [Set up Music & Podcasts](#page-19-0)
- [Add or edit Reminders](#page-23-0)
- [Add or edit Shopping List](#page-25-0)
- [Manage how Alexa communicates](#page-27-0)
- [Manage Routines](#page-28-0)

#### *Learn how to here...*

Where to get more help with [Alexa Together Remote Assist](https://www.amazon.com/gp/help/customer/display.html?nodeId=GPXFZXHJFT6L97D3&ref_=hp_G201952240_c_Alexa-Together-Support)

- *Things you can do from the settings screen:*
- E[dit the name of your](#page-10-0) loved one's device
- A[ctivate Do Not](#page-11-0) Disturb Mode
- [Enable Communications](#page-12-0)
- [Set Device Location](#page-13-0)
- Set Time Zone
- [Set Wake Word](#page-15-0)
- [Enable Follow-up Mode](#page-16-0)
- [Set Preferred Language](#page-17-0)
- [Set Measurement Units](#page-18-0)

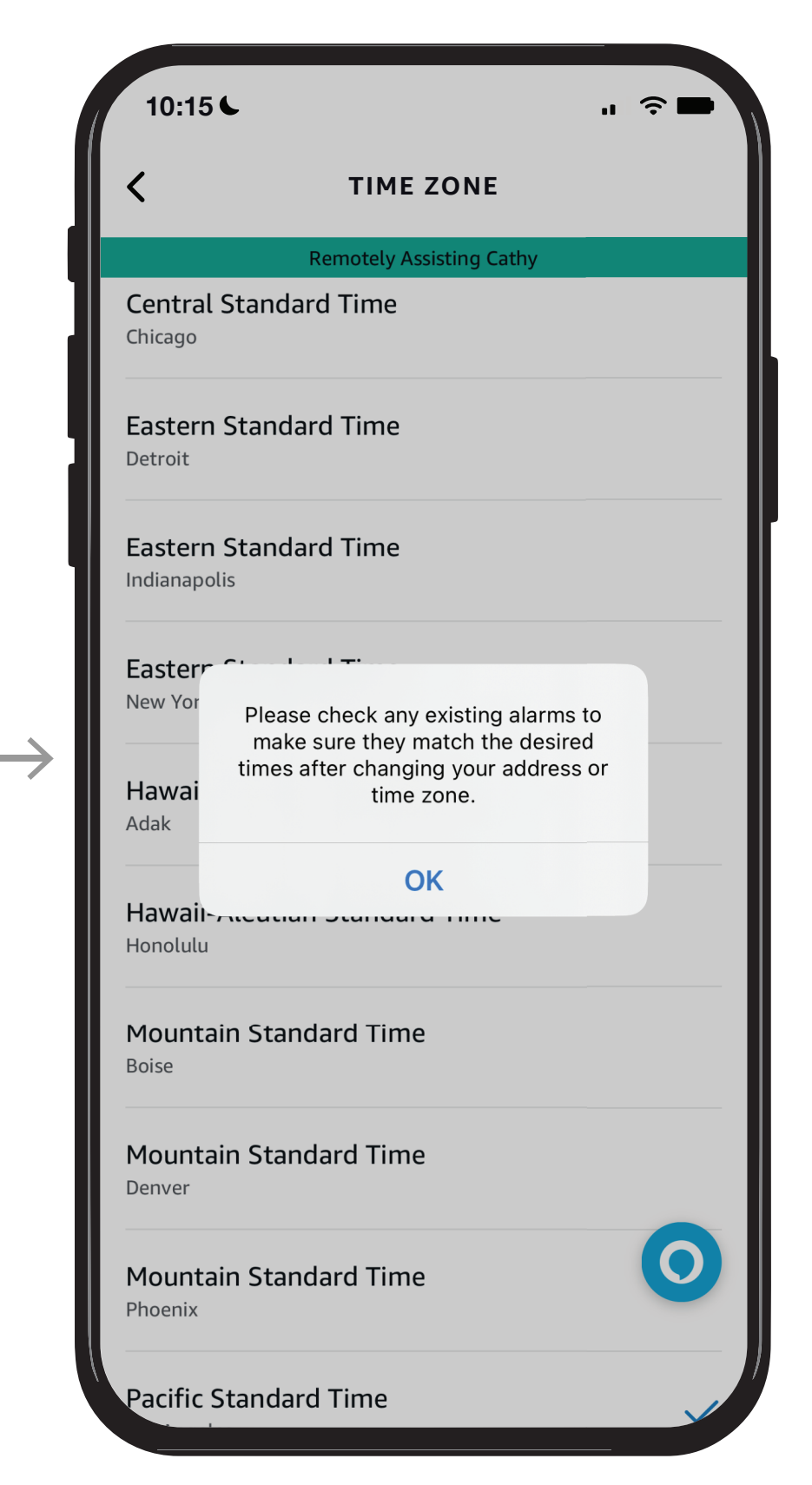

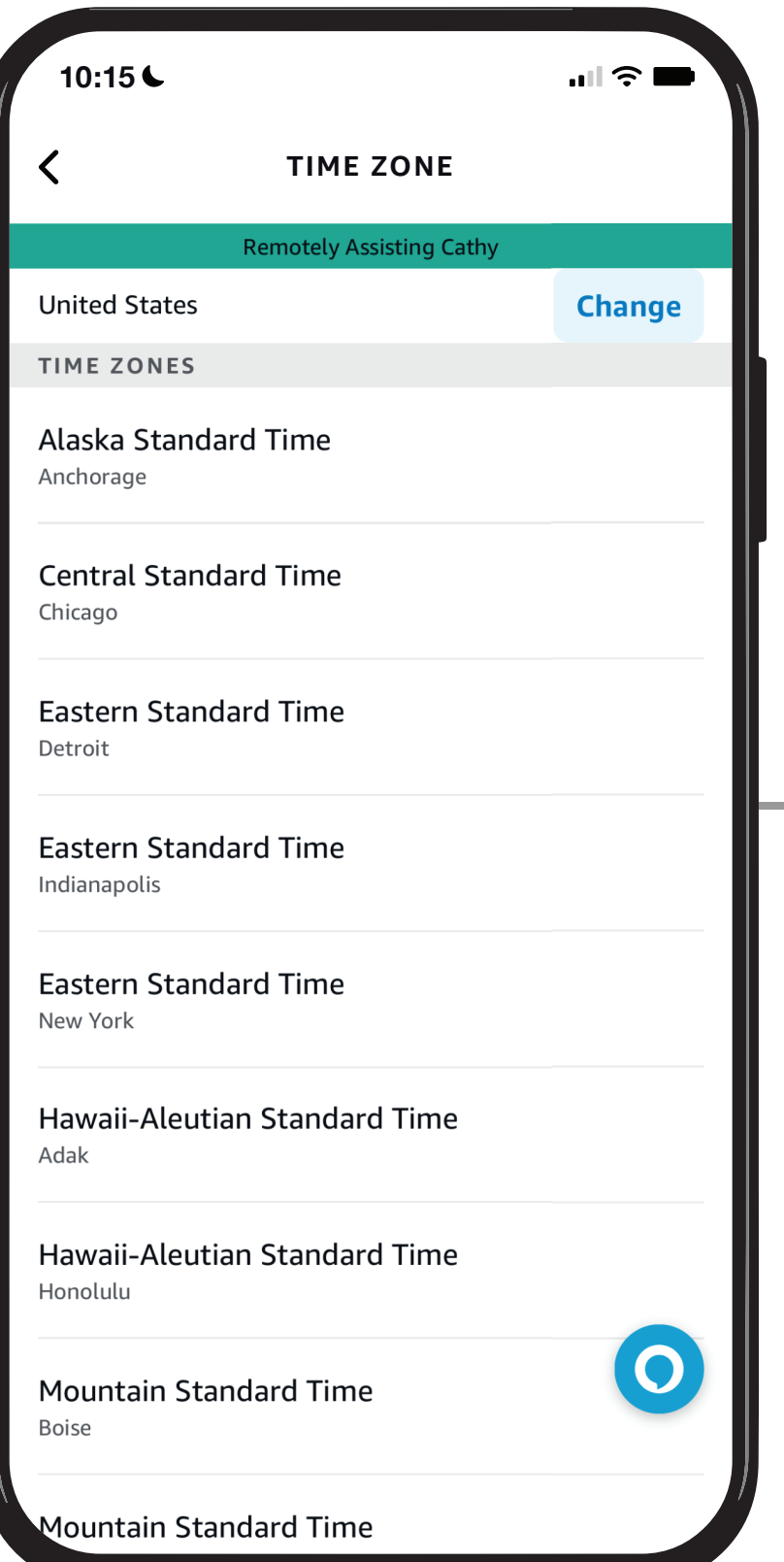

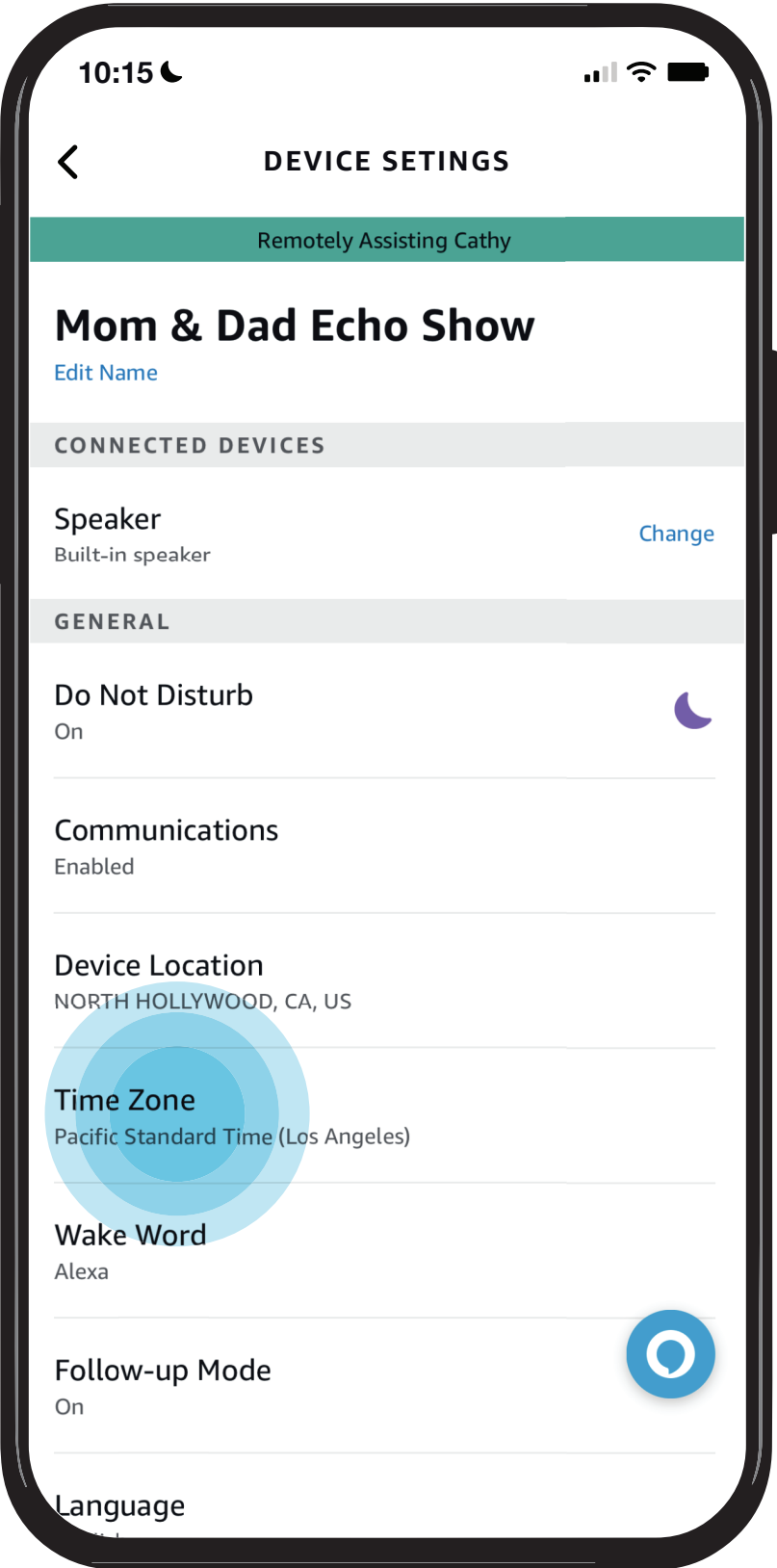

STEP 1 / Select preferred Wake Word

STEP 2 / Confirm change

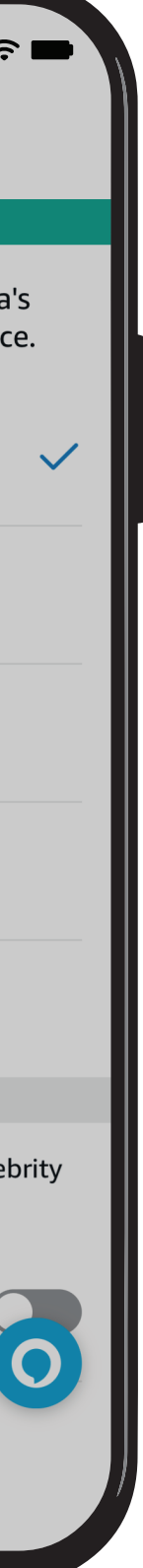

DEVICE SETTINGS SCREEN Tap Wake Word to help your loved one set up their wake word

#### NOTES /

The word "Alexa" is the default wake word for Echo devices. If your loved one wants to change theirs you can help them by choosing one of five wake words.

Does your loved one need help configuring their Echo device? Here you can see step by step instructions for enabling their communication preferences so they can use features like Drop In calling and Messaging. You can also set their Time Zone, select their Wake Word, Language preferences, and more.

# <span id="page-15-0"></span>[Give them a](#page-0-0)  hand from afar. **REMOTE ASSIST GUIDE**

- [Open Alexa Together](#page-1-0)
- [Turn on Remote Assist](#page-2-0)
- [Add a Contact](#page-4-0)
- [Manage Contact preferences](#page-7-0)
- [Configure Device](#page-9-0)
- [Set up Music & Podcasts](#page-19-0)
- [Add or edit Reminders](#page-23-0)
- [Add or edit Shopping List](#page-25-0)
- [Manage how Alexa communicates](#page-27-0)
- [Manage Routines](#page-28-0)

#### *Learn how to here...*

Where to get more help with [Alexa Together Remote Assist](https://www.amazon.com/gp/help/customer/display.html?nodeId=GPXFZXHJFT6L97D3&ref_=hp_G201952240_c_Alexa-Together-Support)

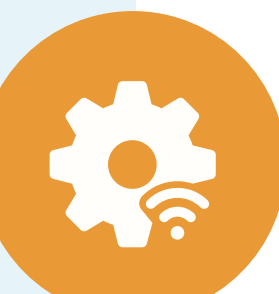

- *Things you can do from the settings screen:*
- E[dit the name of your](#page-10-0) loved one's device
- A[ctivate Do Not](#page-11-0) Disturb Mode
- [Enable Communications](#page-12-0)
- [Set Device Location](#page-13-0)
- [Set Time Zone](#page-14-0)
- Set Wake Word
- [Enable Follow-up Mode](#page-16-0)
- [Set Preferred Language](#page-17-0)
- [Set Measurement Units](#page-18-0)

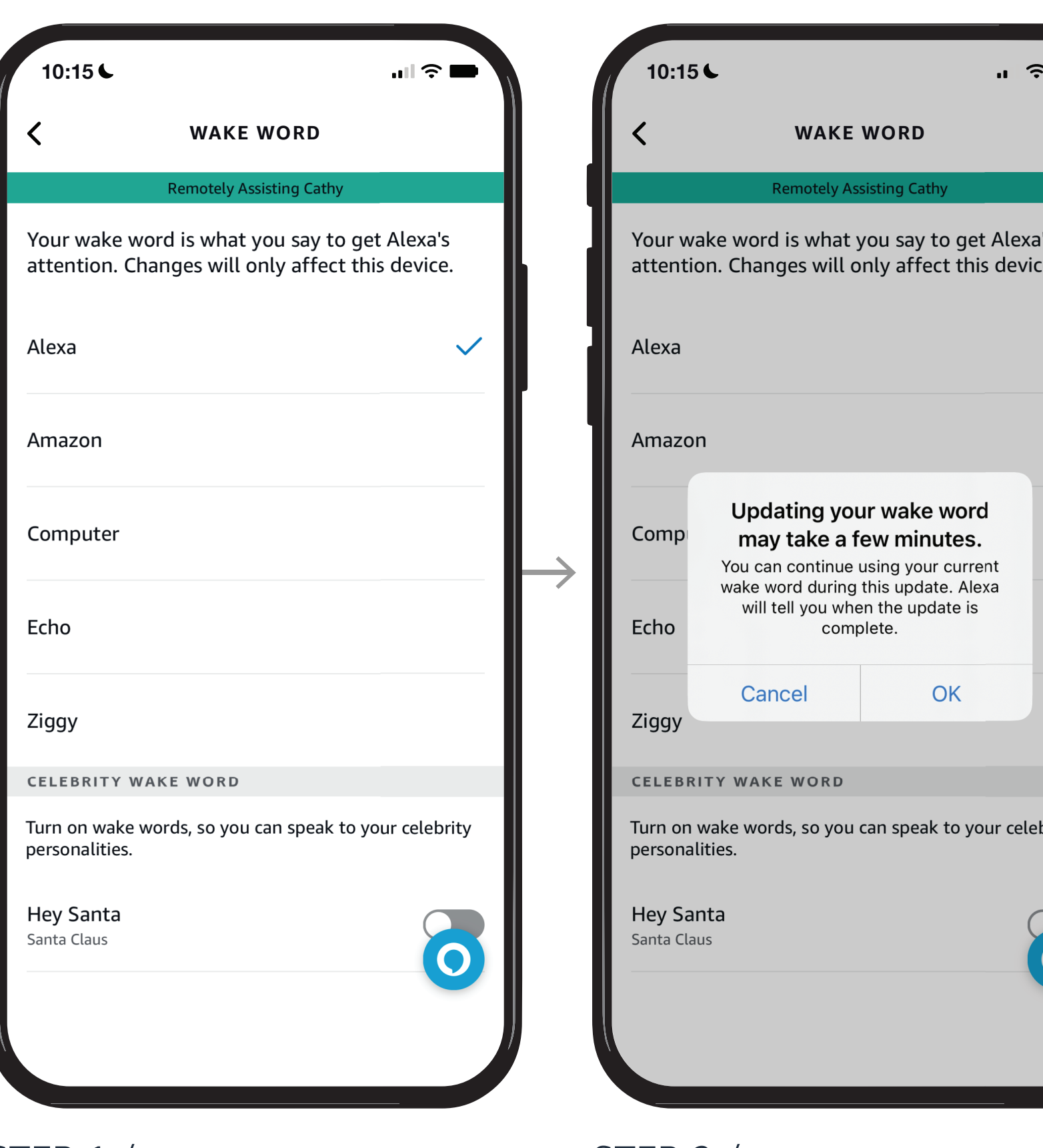

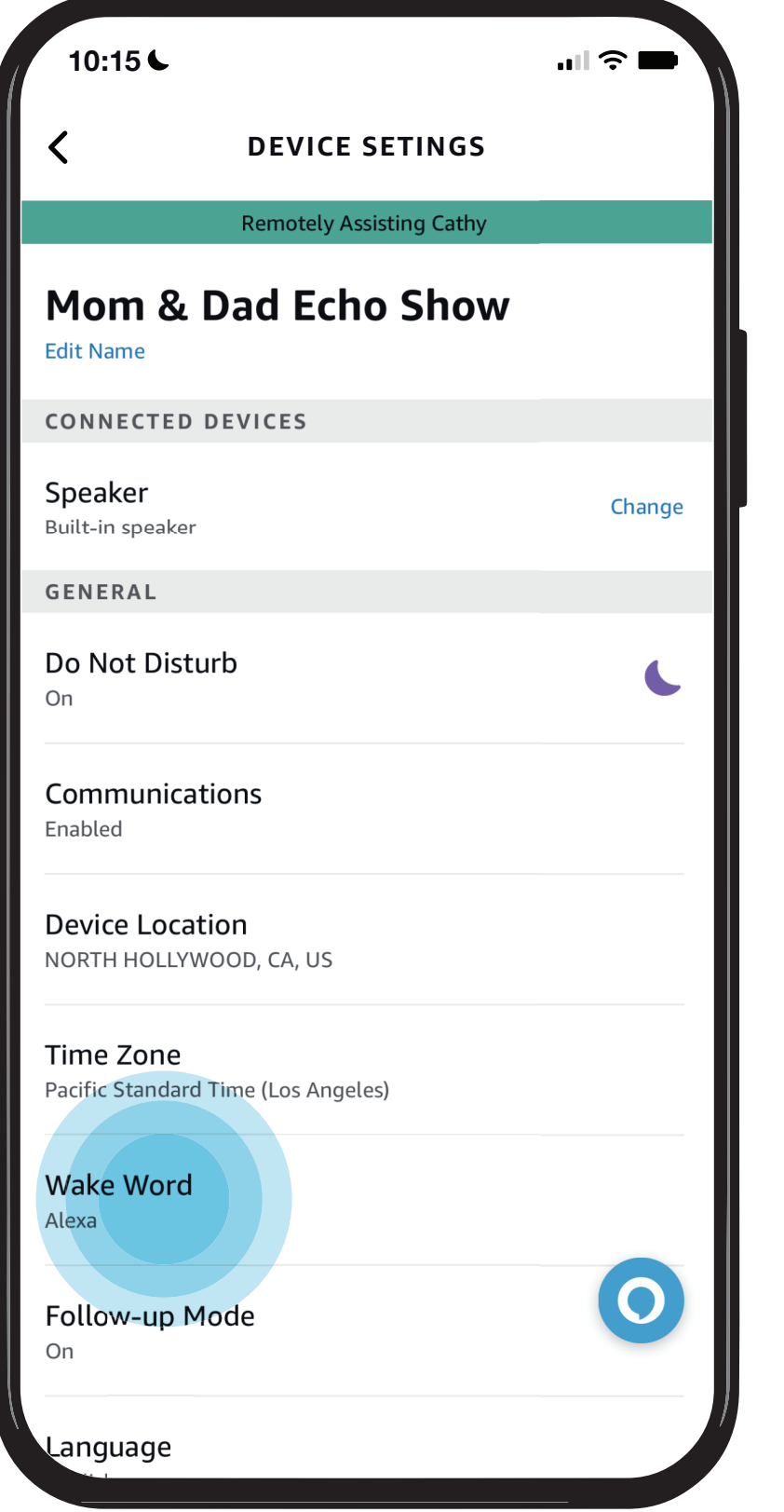

STEP 1 / Toggle Follow-up Mode On/Off

STEP 2 / Confirmed change

DEVICE SETTINGS SCREEN Tap Follow-up Mode to allow your loved one to ask Alexa (*or chosen wake word*) a follow up question without repeating the wake word. Help your loved one set it up

Does your loved one need help configuring their Echo device? Here you can see step by step instructions for enabling their communication preferences so they can use features like Drop In calling and Messaging. You can also set their Time Zone, select their Wake Word, Language preferences, and more.

# <span id="page-16-0"></span>[Give them a](#page-0-0)  hand from afar. **REMOTE ASSIST GUIDE**

- [Open Alexa Together](#page-1-0)
- [Turn on Remote Assist](#page-2-0)
- [Add a Contact](#page-4-0)
- [Manage Contact preferences](#page-7-0)
- [Configure Device](#page-9-0)
- [Set up Music & Podcasts](#page-19-0)
- [Add or edit Reminders](#page-23-0)
- [Add or edit Shopping List](#page-25-0)
- [Manage how Alexa communicates](#page-27-0)
- [Manage Routines](#page-28-0)

#### *Learn how to here...*

Where to get more help with [Alexa Together Remote Assist](https://www.amazon.com/gp/help/customer/display.html?nodeId=GPXFZXHJFT6L97D3&ref_=hp_G201952240_c_Alexa-Together-Support)

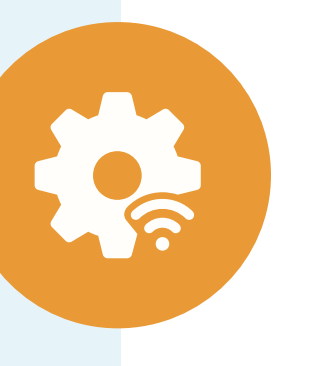

- *Things you can do from the settings screen:*
- E[dit the name of your](#page-10-0) loved one's device
- A[ctivate Do Not](#page-11-0) Disturb Mode
- [Enable Communications](#page-12-0)
- [Set Device Location](#page-13-0)
- [Set Time Zone](#page-14-0)
- [Set Wake Word](#page-15-0)
- Enable Follow-up Mode
- [Set Preferred Language](#page-17-0)
- [Set Measurement Units](#page-18-0)

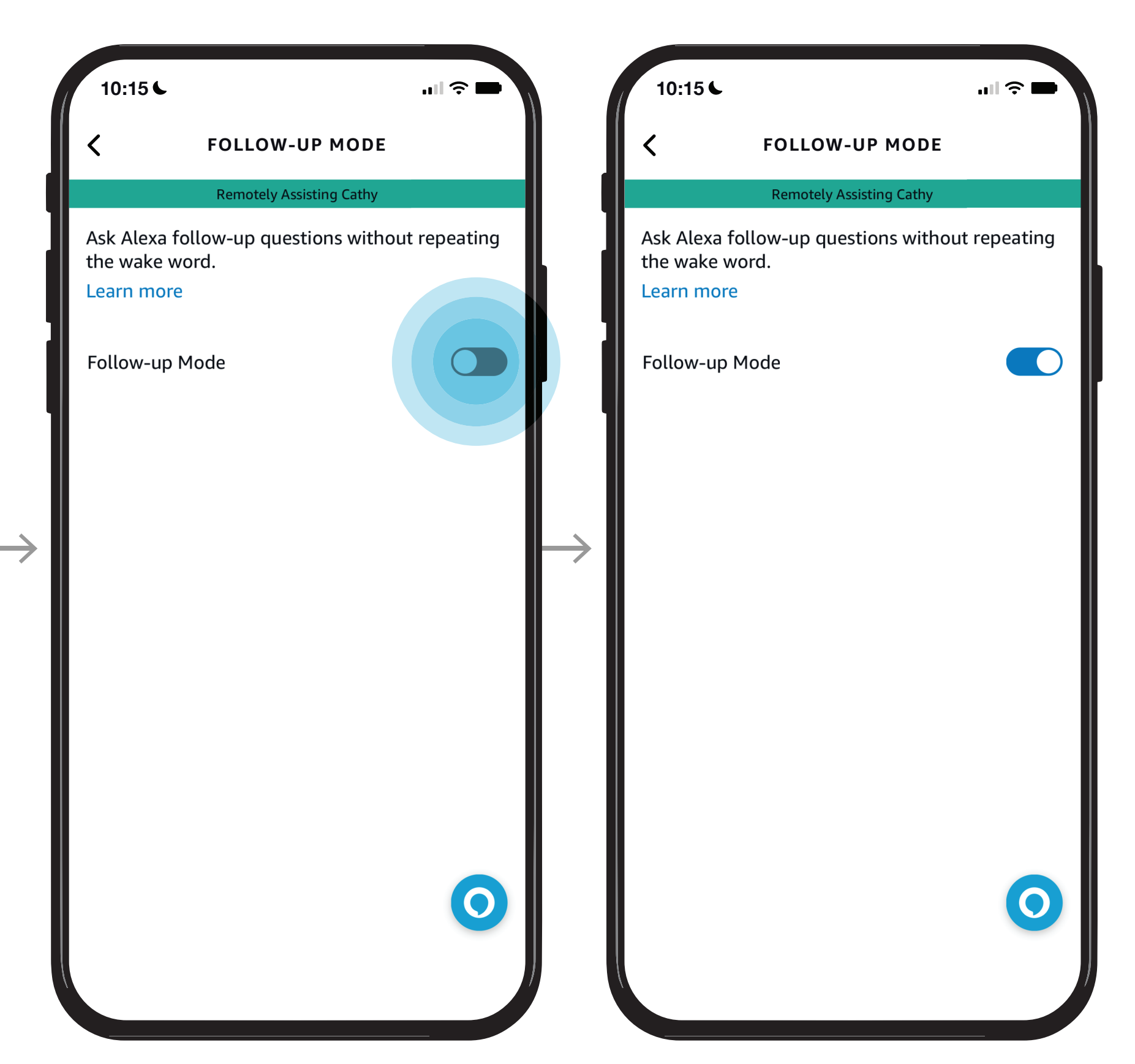

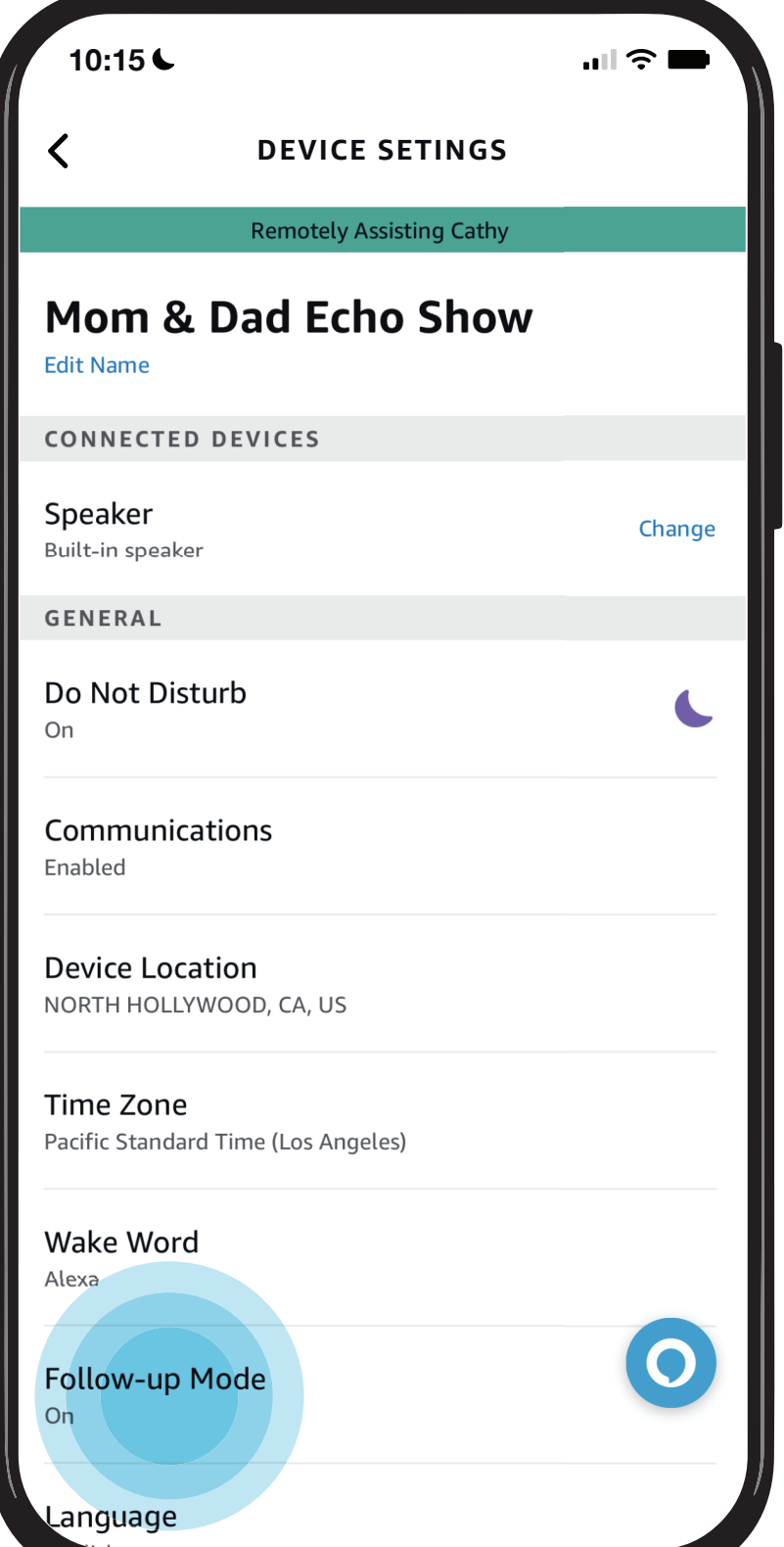

STEP 1 / Tap preferred language STEP 2 / Confirm selection

DEVICE SETTINGS SCREEN Tap Language to help your loved one set up their language preference.

Does your loved one need help configuring their Echo device? Here you can see step by step instructions for enabling their communication preferences so they can use features like Drop In calling and Messaging. You can also set their Time Zone, select their Wake Word, Language preferences, and more.

# <span id="page-17-0"></span>[Give them a](#page-0-0)  hand from afar. **REMOTE ASSIST GUIDE**

- [Open Alexa Together](#page-1-0)
- [Turn on Remote Assist](#page-2-0)
- [Add a Contact](#page-4-0)
- [Manage Contact preferences](#page-7-0)
- [Configure Device](#page-9-0)
- [Set up Music & Podcasts](#page-19-0)
- [Add or edit Reminders](#page-23-0)
- [Add or edit Shopping List](#page-25-0)
- [Manage how Alexa communicates](#page-27-0)
- [Manage Routines](#page-28-0)

#### *Learn how to here...*

Where to get more help with [Alexa Together Remote Assist](https://www.amazon.com/gp/help/customer/display.html?nodeId=GPXFZXHJFT6L97D3&ref_=hp_G201952240_c_Alexa-Together-Support)

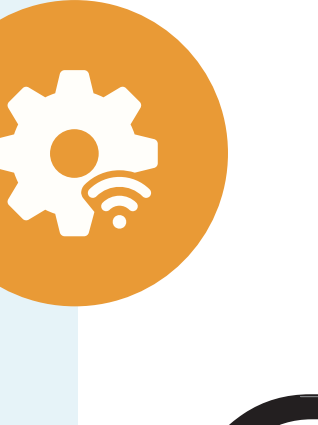

- *Things you can do from the settings screen:*
- E[dit the name of your](#page-10-0) loved one's device
- A[ctivate Do Not](#page-11-0) Disturb Mode
- [Enable Communications](#page-12-0)
- [Set Device Location](#page-13-0)
- [Set Time Zone](#page-14-0)
- [Set Wake Word](#page-15-0)
- [Enable Follow-up Mode](#page-16-0)
- Set Preferred Language
- [Set Measurement Units](#page-18-0)

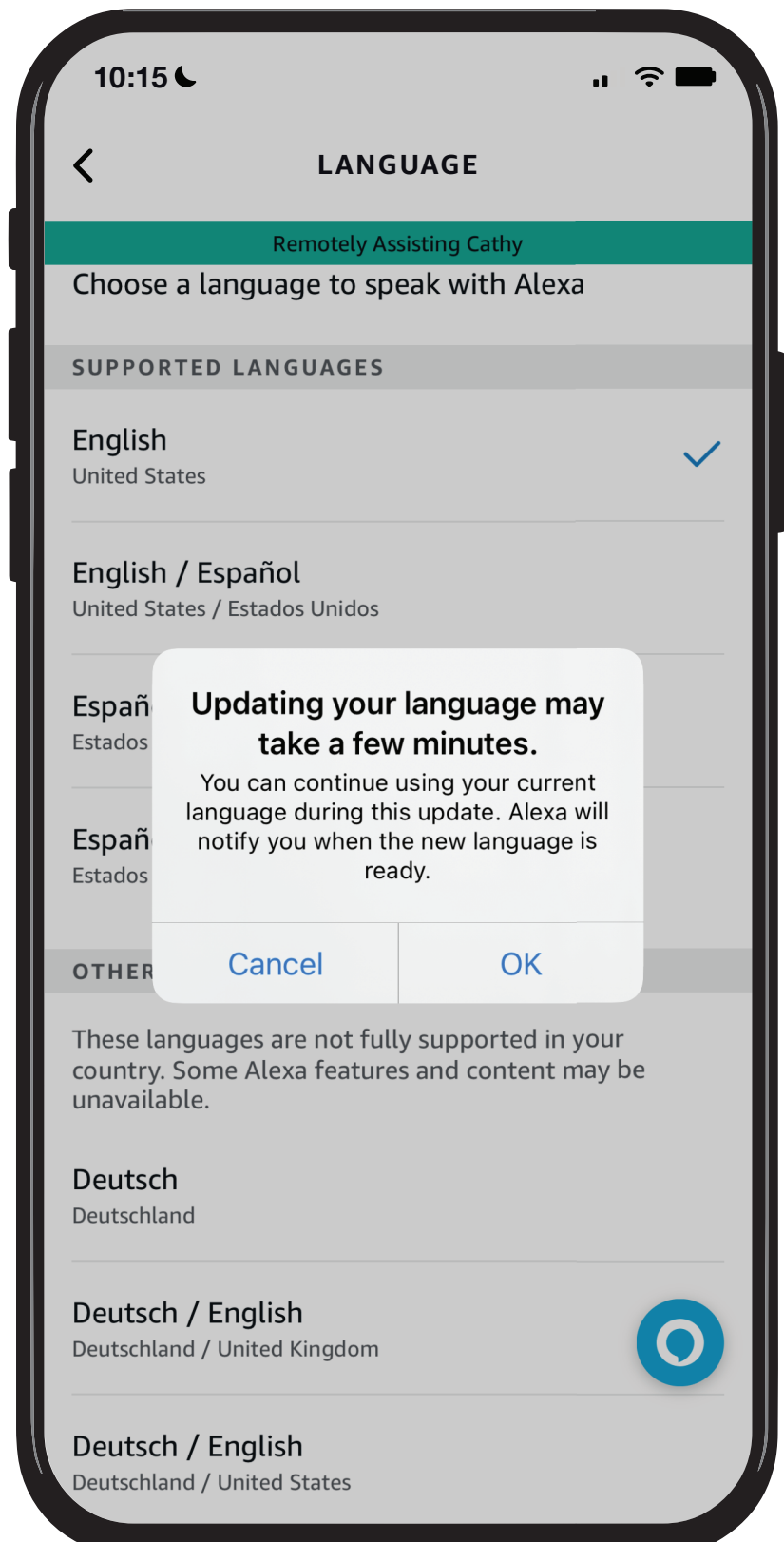

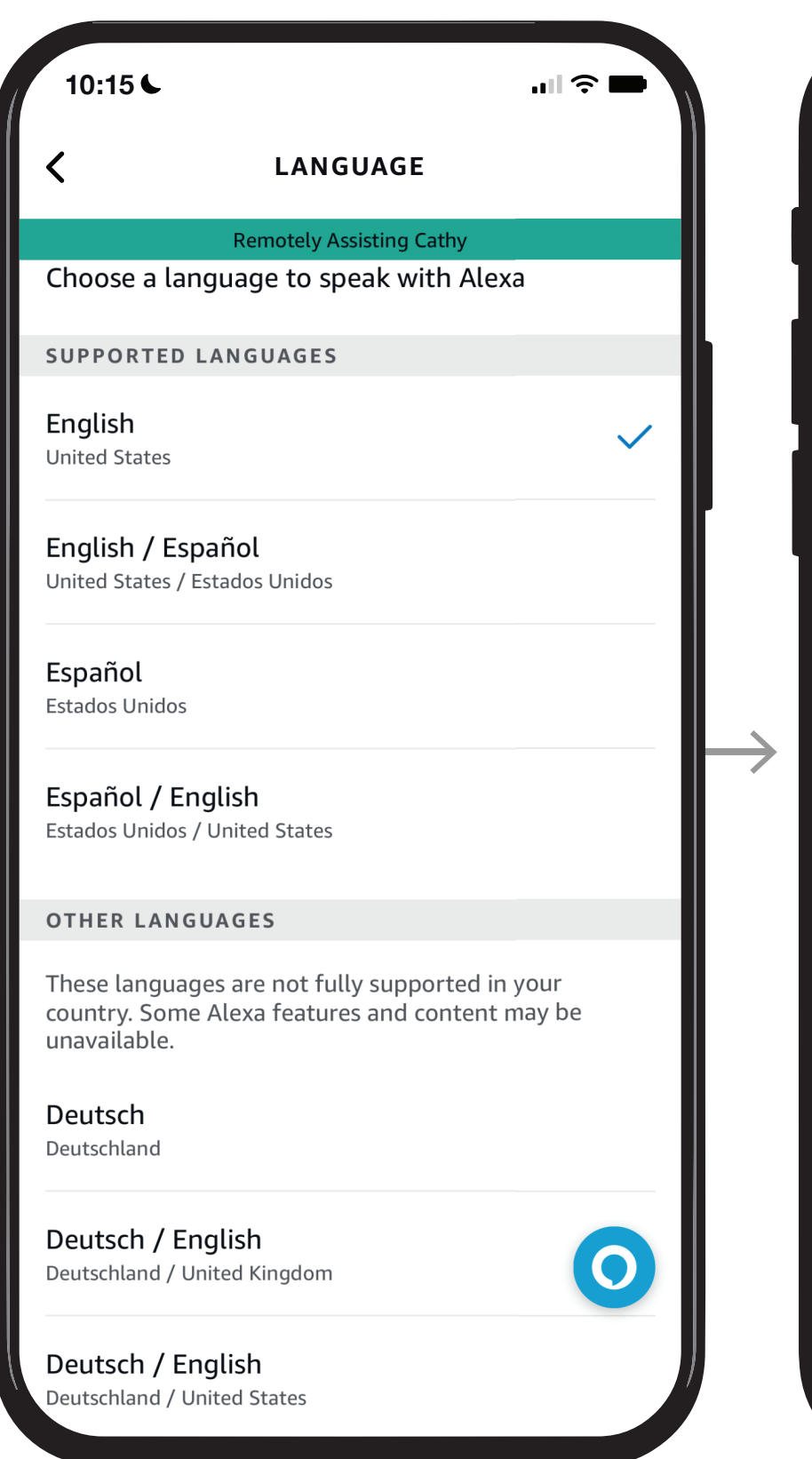

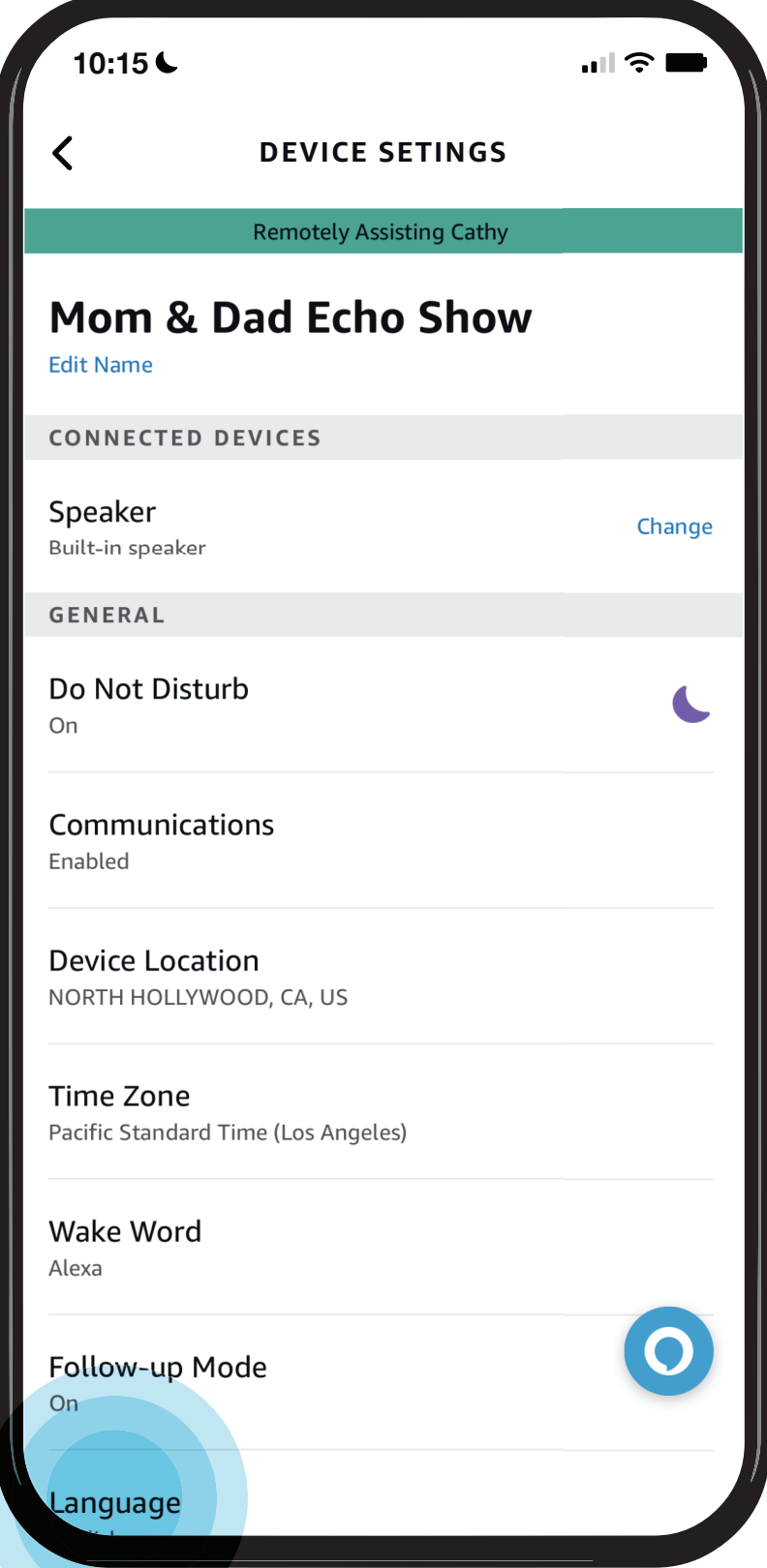

STEP 1 / Select your preferences

DEVICE SETTINGS SCREEN Tap Measurement Units to help your loved one set up their preferred measurement units

Does your loved one need help configuring their Echo device? Here you can see step by step instructions for enabling their communication preferences so they can use features like Drop In calling and Messaging. You can also set their Time Zone, select their Wake Word, Language preferences, and more.

# <span id="page-18-0"></span>[Give them a](#page-0-0)  hand from afar. **REMOTE ASSIST GUIDE**

- [Open Alexa Together](#page-1-0)
- [Turn on Remote Assist](#page-2-0)
- [Add a Contact](#page-4-0)
- [Manage Contact preferences](#page-7-0)
- [Configure Device](#page-9-0)
- [Set up Music & Podcasts](#page-19-0)
- [Add or edit Reminders](#page-23-0)
- [Add or edit Shopping List](#page-25-0)
- [Manage how Alexa communicates](#page-27-0)
- [Manage Routines](#page-28-0)

#### *Learn how to here...*

Where to get more help with [Alexa Together Remote Assist](https://www.amazon.com/gp/help/customer/display.html?nodeId=GPXFZXHJFT6L97D3&ref_=hp_G201952240_c_Alexa-Together-Support)

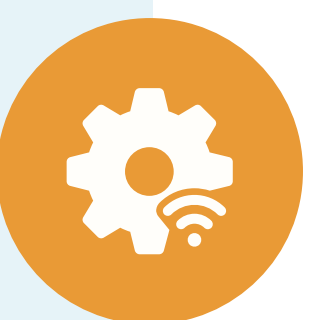

- *Things you can do from the settings screen:* • E[dit the name of your](#page-10-0)
- loved one's device
- A[ctivate Do Not](#page-11-0) Disturb Mode
- [Enable Communications](#page-12-0)
- [Set Device Location](#page-13-0)
- [Set Time Zone](#page-14-0)
- [Set Wake Word](#page-15-0)
- [Enable Follow-up Mode](#page-16-0)
- [Set Preferred Language](#page-17-0)
- Set Measurement Units

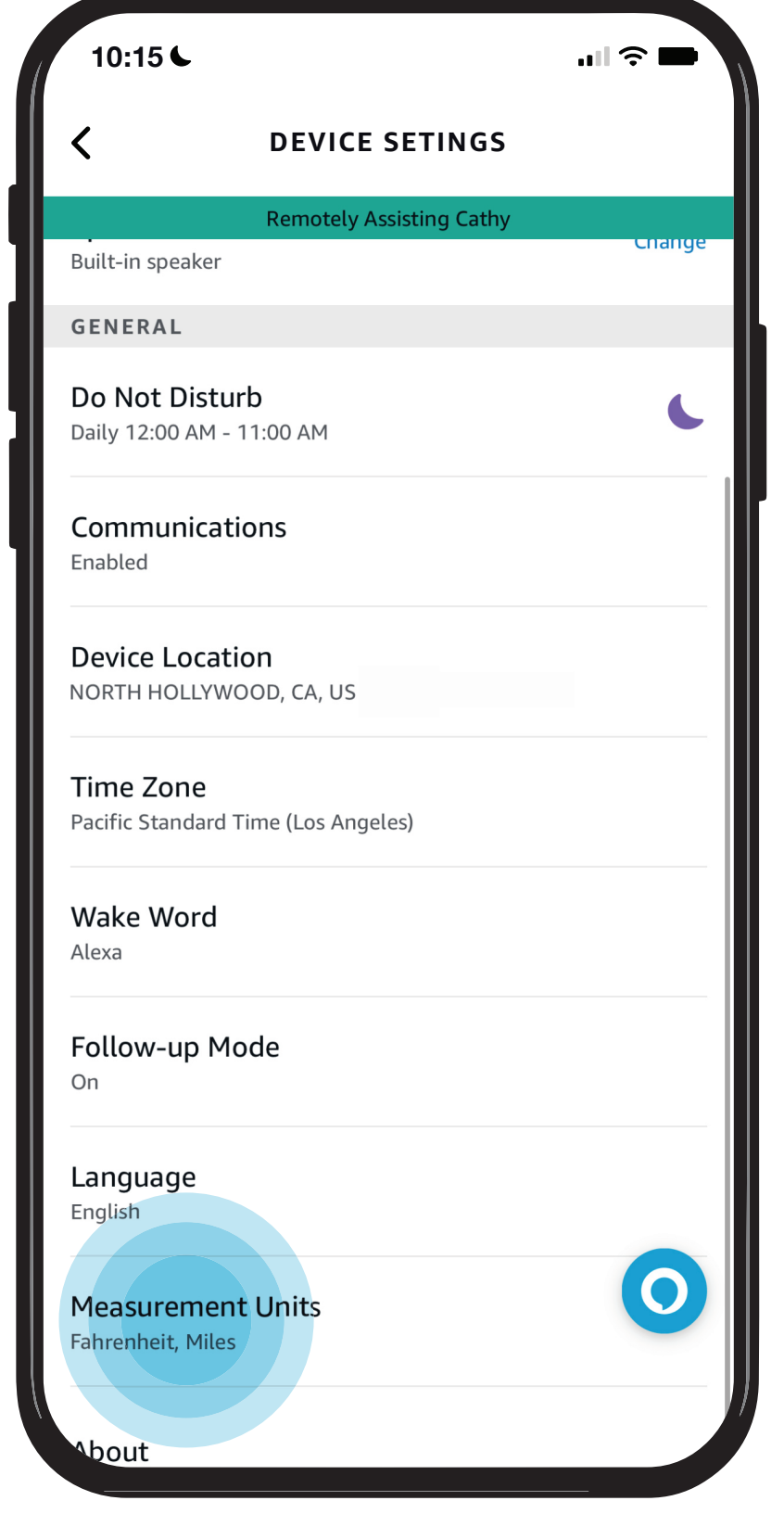

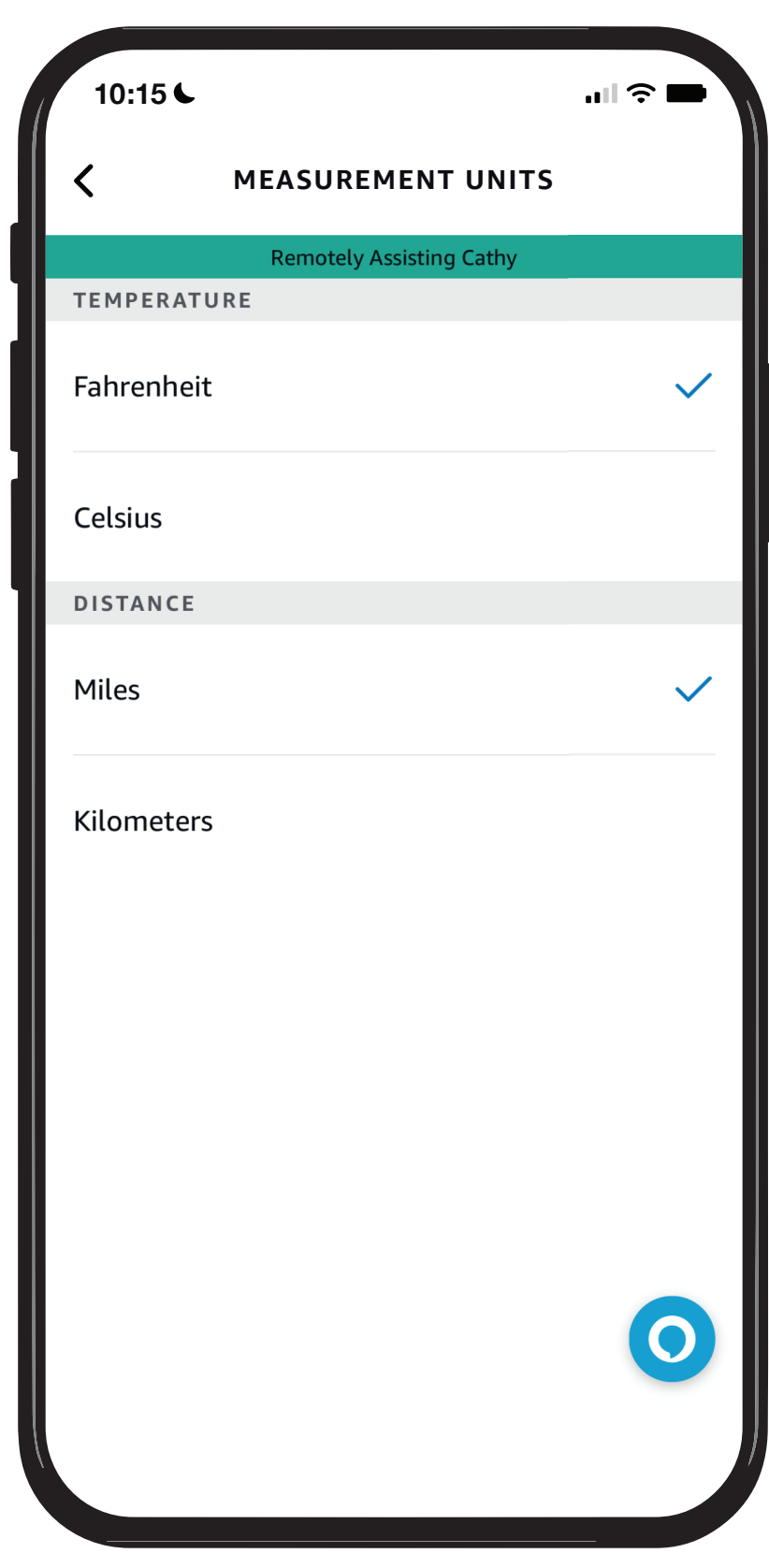

In just a few steps, delight your loved one by linking your Music or Podcast service to their account.

STEP 2 / Tap Music and Podcasts

### STEP 1 / Open Alexa Together then Tap Remote Assist

# <span id="page-19-0"></span>[Give them a](#page-0-0)  hand from afar. **REMOTE ASSIST GUIDE**

- [Open Alexa Together](#page-1-0)
- [Turn on Remote Assist](#page-2-0)
- [Add a Contact](#page-4-0)
- [Manage Contact preferences](#page-7-0)
- [Configure Device](#page-9-0)
- Set up Music & Podcasts
- [Add or edit Reminders](#page-23-0)
- [Add or edit Shopping List](#page-25-0)
- [Manage how Alexa communicates](#page-27-0)
- [Manage Routines](#page-28-0)

#### *Learn how to here...*

Where to get more help with [Alexa Together Remote Assist](https://www.amazon.com/gp/help/customer/display.html?nodeId=GPXFZXHJFT6L97D3&ref_=hp_G201952240_c_Alexa-Together-Support)

STEP 3 / Update Settings, Enable, or Link a New Service

STEP 4 / Select Service to Enable

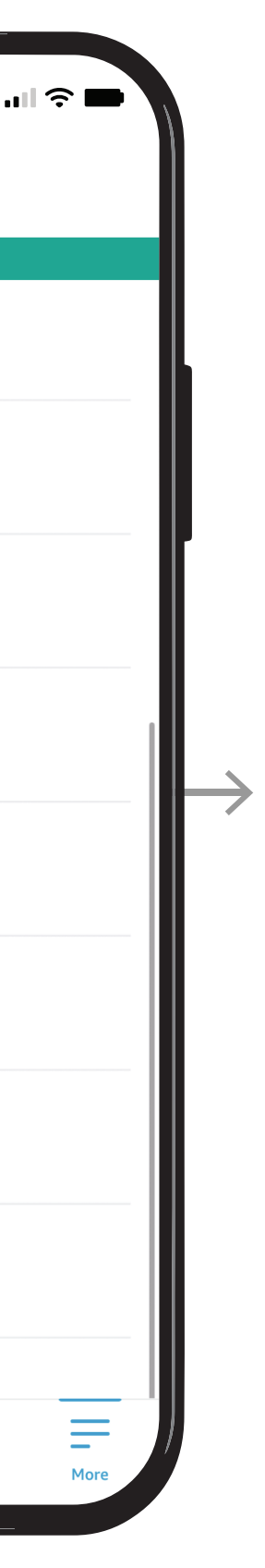

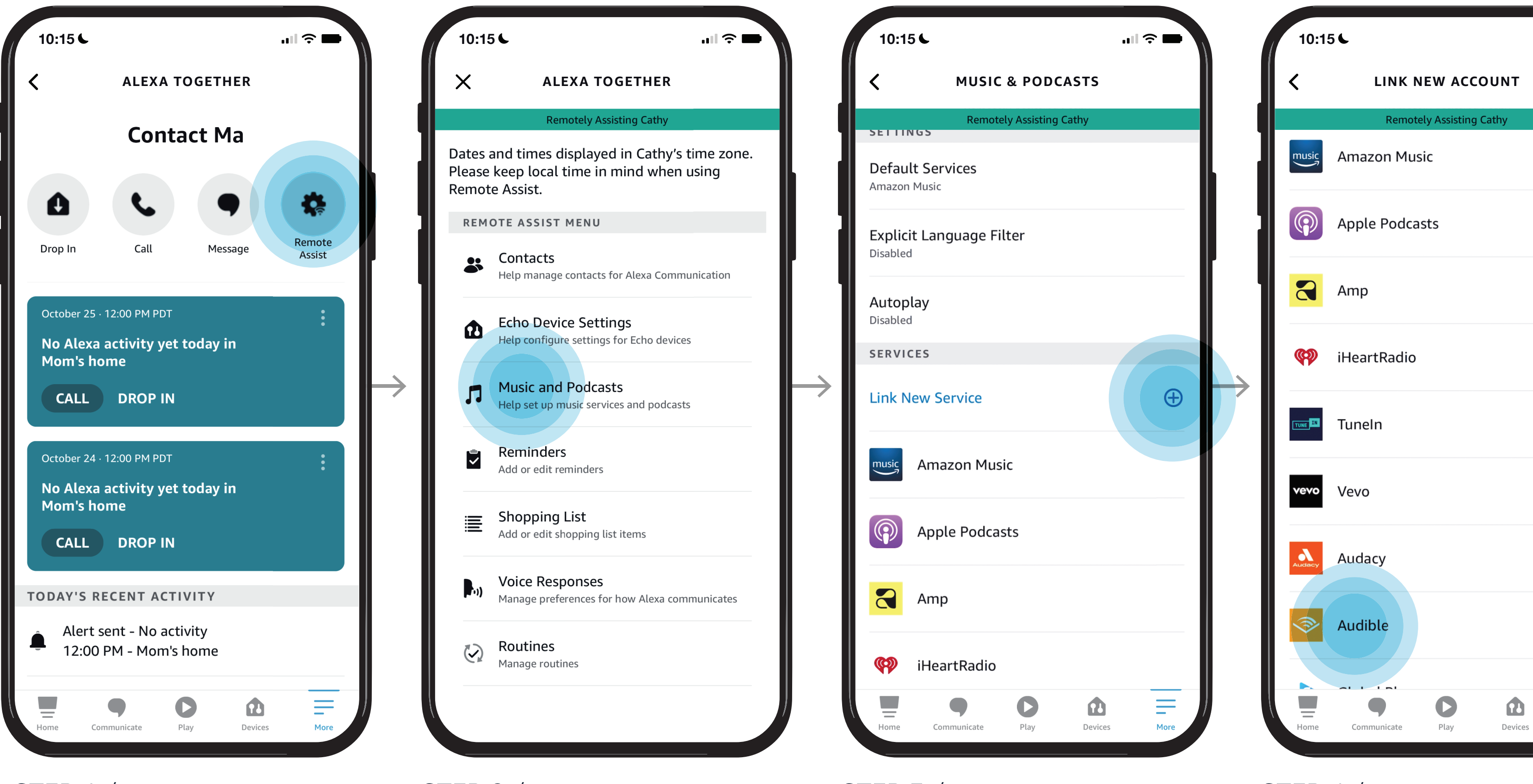

To return to the Music & Podcasts menu, Tap  $\langle$ 

- [Open Alexa Together](#page-1-0)
- [Turn on Remote Assist](#page-2-0)
- [Add a Contact](#page-4-0)
- [Manage Contact preferences](#page-7-0)
- [Configure Device](#page-9-0)
- [Set up Music & Podcasts](#page-19-0)
- [Add or edit Reminders](#page-23-0)
- [Add or edit Shopping List](#page-25-0)
- [Manage how Alexa communicates](#page-27-0)
- [Manage Routines](#page-28-0)

# [Give them a](#page-0-0)  hand from afar. **REMOTE ASSIST GUIDE**

LES

#### *Learn how to here...*

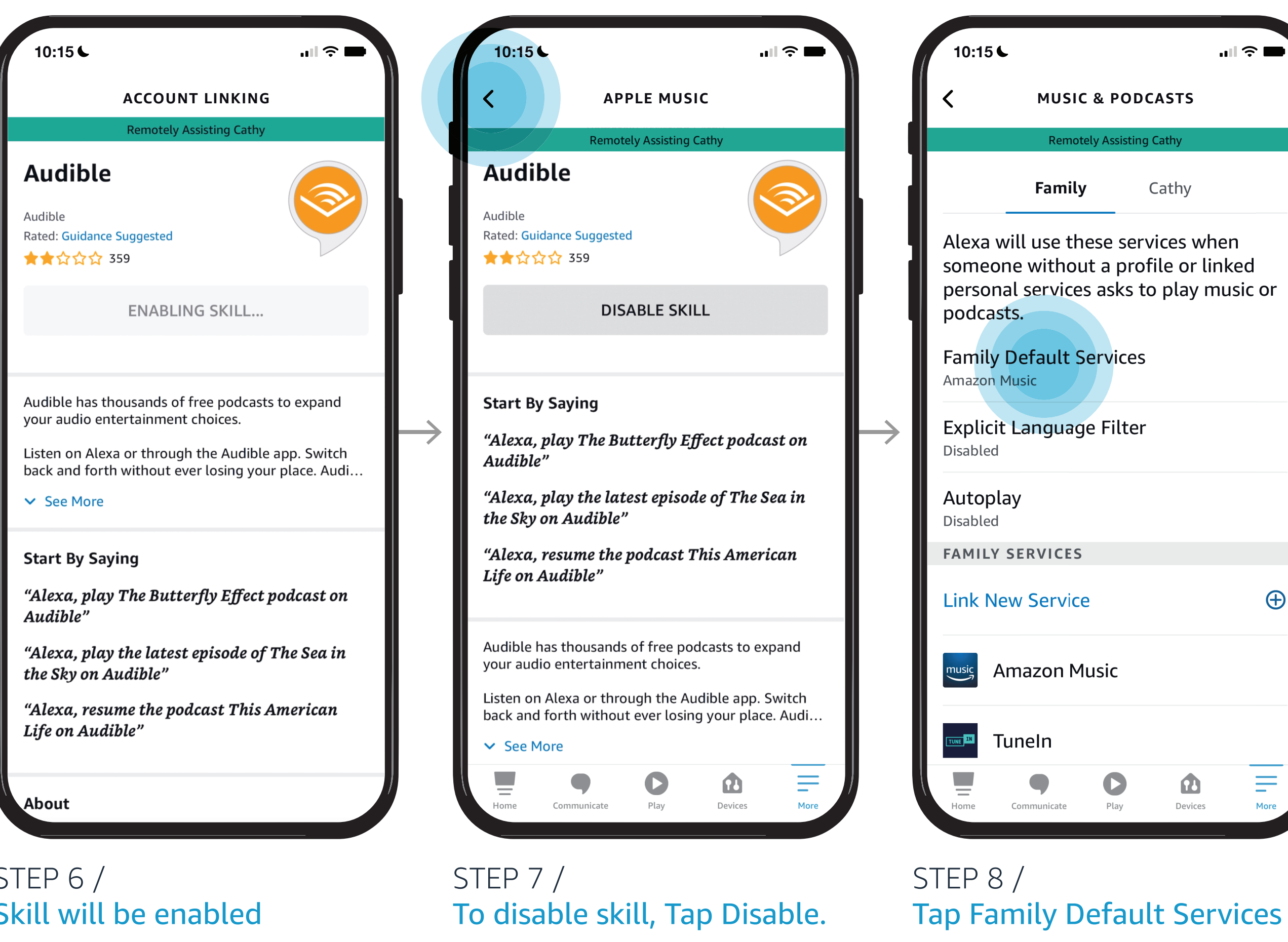

Where to get more help with [Alexa Together Remote Assist](https://www.amazon.com/gp/help/customer/display.html?nodeId=GPXFZXHJFT6L97D3&ref_=hp_G201952240_c_Alexa-Together-Support)

In just a few steps, delight your loved one by linking your Music or Podcast service to their account.

#### **ALEXA TOGETHER**

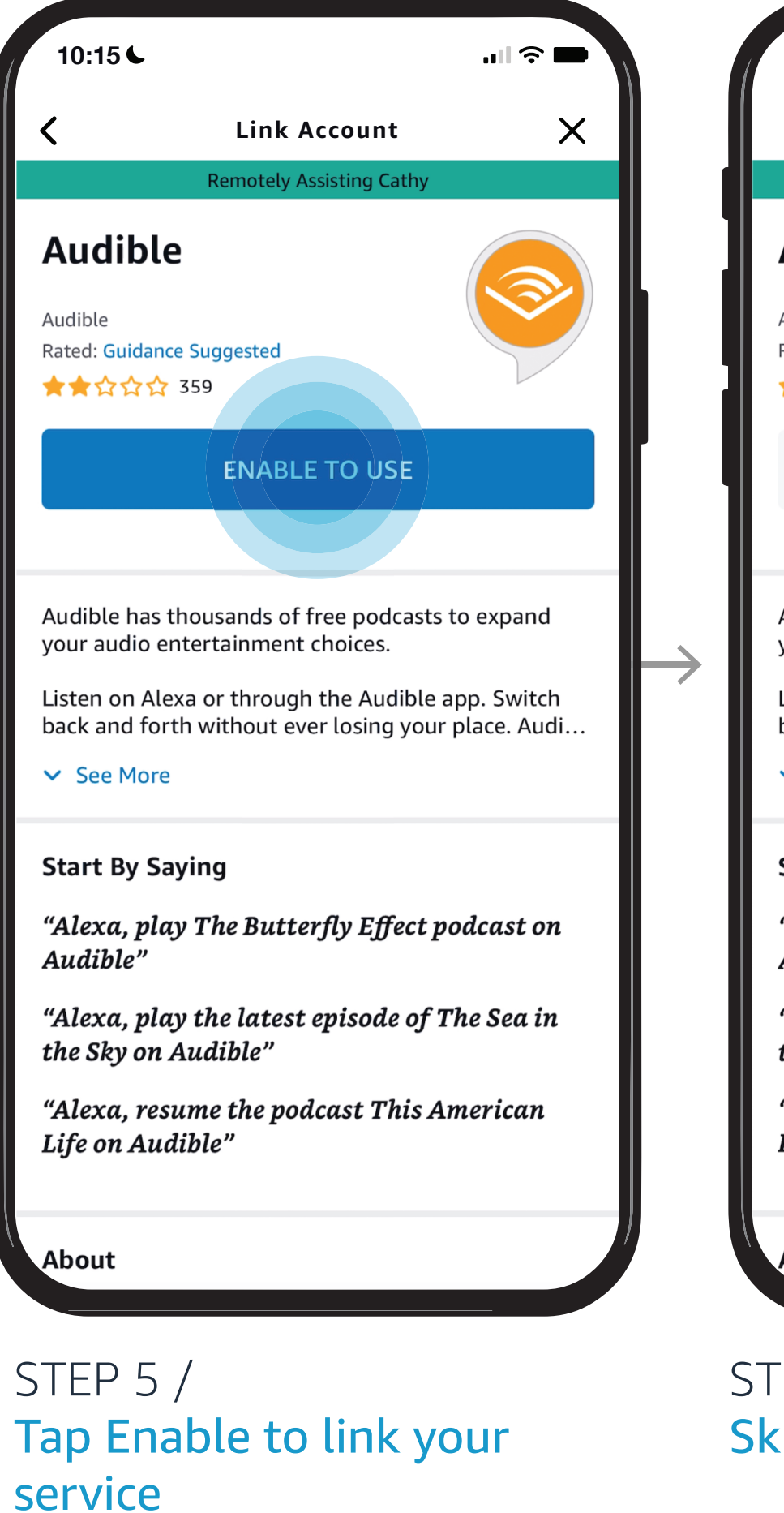

NOTES /

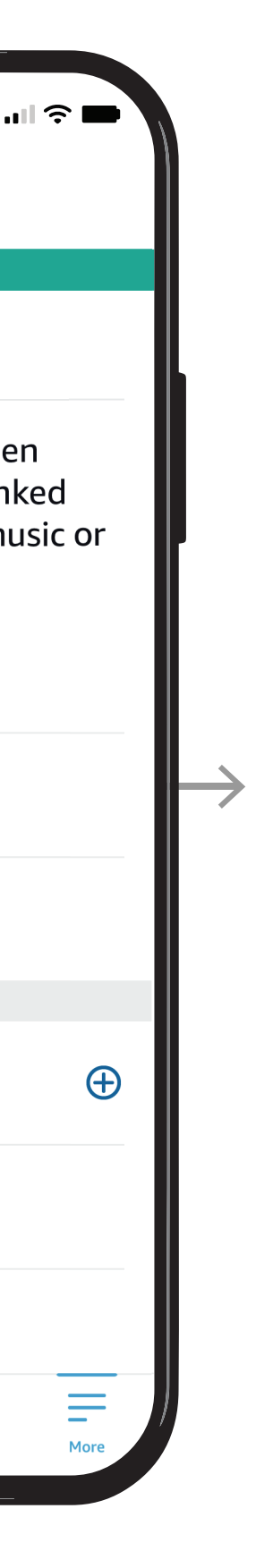

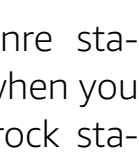

#### Default services (music/artists and genre stations/podcasts) are what Alexa will use when you say "Alexa, Play Music", "Alexa, Play a rock station", or "Alexa, resume my podcast."

Select your default service

Tap **<** 

STEP 12 / Tap Explicit Filter

Tap Change

NOTES /

Use this to filter and block songs with explicit lyrics and to allow filter to be turned on and off by voice with "Alexa, turn off the explicit filter."

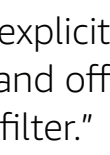

### [Give them a](#page-0-0)  hand from afar. **REMOTE ASSIST GUIDE**

R.

- [Open Alexa Together](#page-1-0)
- [Turn on Remote Assist](#page-2-0)
- [Add a Contact](#page-4-0)
- [Manage Contact preferences](#page-7-0)
- [Configure Device](#page-9-0)
- [Set up Music & Podcasts](#page-19-0)
- [Add or edit Reminders](#page-23-0)
- [Add or edit Shopping List](#page-25-0)
- [Manage how Alexa communicates](#page-27-0)
- [Manage Routines](#page-28-0)

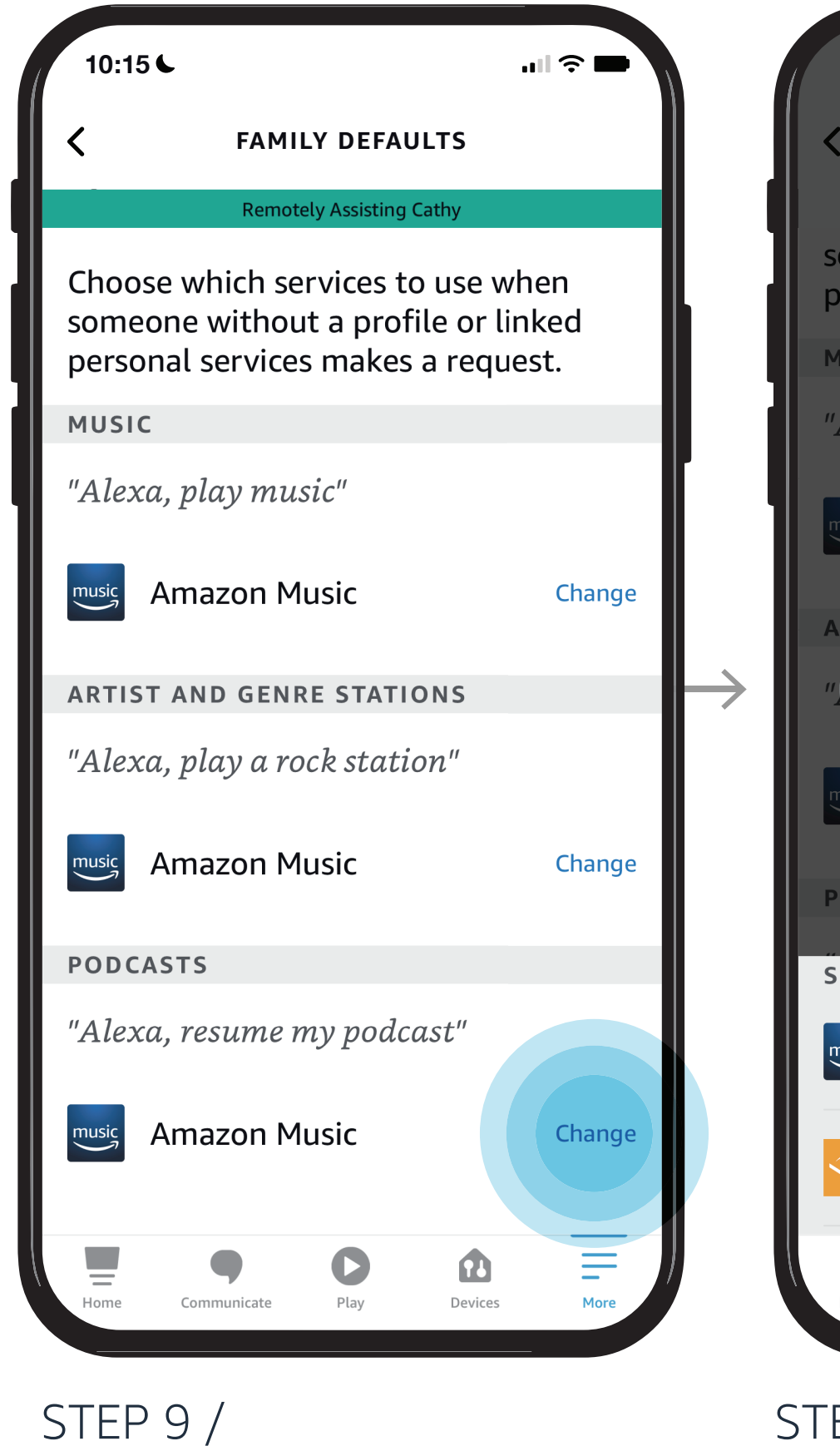

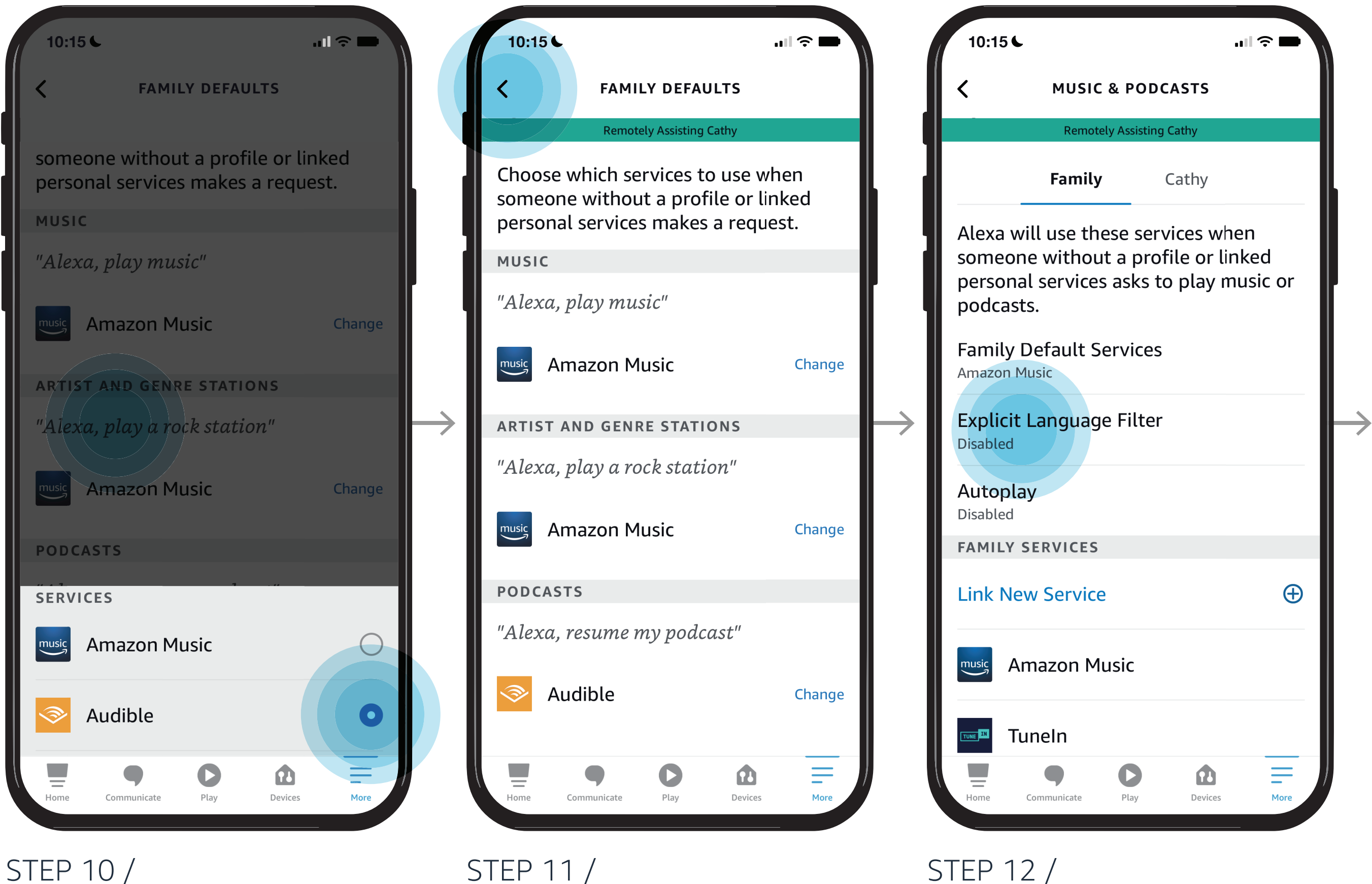

#### *Learn how to here...*

Where to get more help with [Alexa Together Remote Assist](https://www.amazon.com/gp/help/customer/display.html?nodeId=GPXFZXHJFT6L97D3&ref_=hp_G201952240_c_Alexa-Together-Support)

In just a few steps, delight your loved one by linking your Music or Podcast service to their account.

NOTES / Use Autoplay to enable continuous playing of similar music when music service supports this feature

# [Give them a](#page-0-0)  hand from afar. **REMOTE ASSIST GUIDE**

**ICE** 

- [Open Alexa Together](#page-1-0)
- [Turn on Remote Assist](#page-2-0)
- [Add a Contact](#page-4-0)
- [Manage Contact preferences](#page-7-0)
- [Configure Device](#page-9-0)
- [Set up Music & Podcasts](#page-19-0)
- [Add or edit Reminders](#page-23-0)
- [Add or edit Shopping List](#page-25-0)
- [Manage how Alexa communicates](#page-27-0)
- [Manage Routines](#page-28-0)

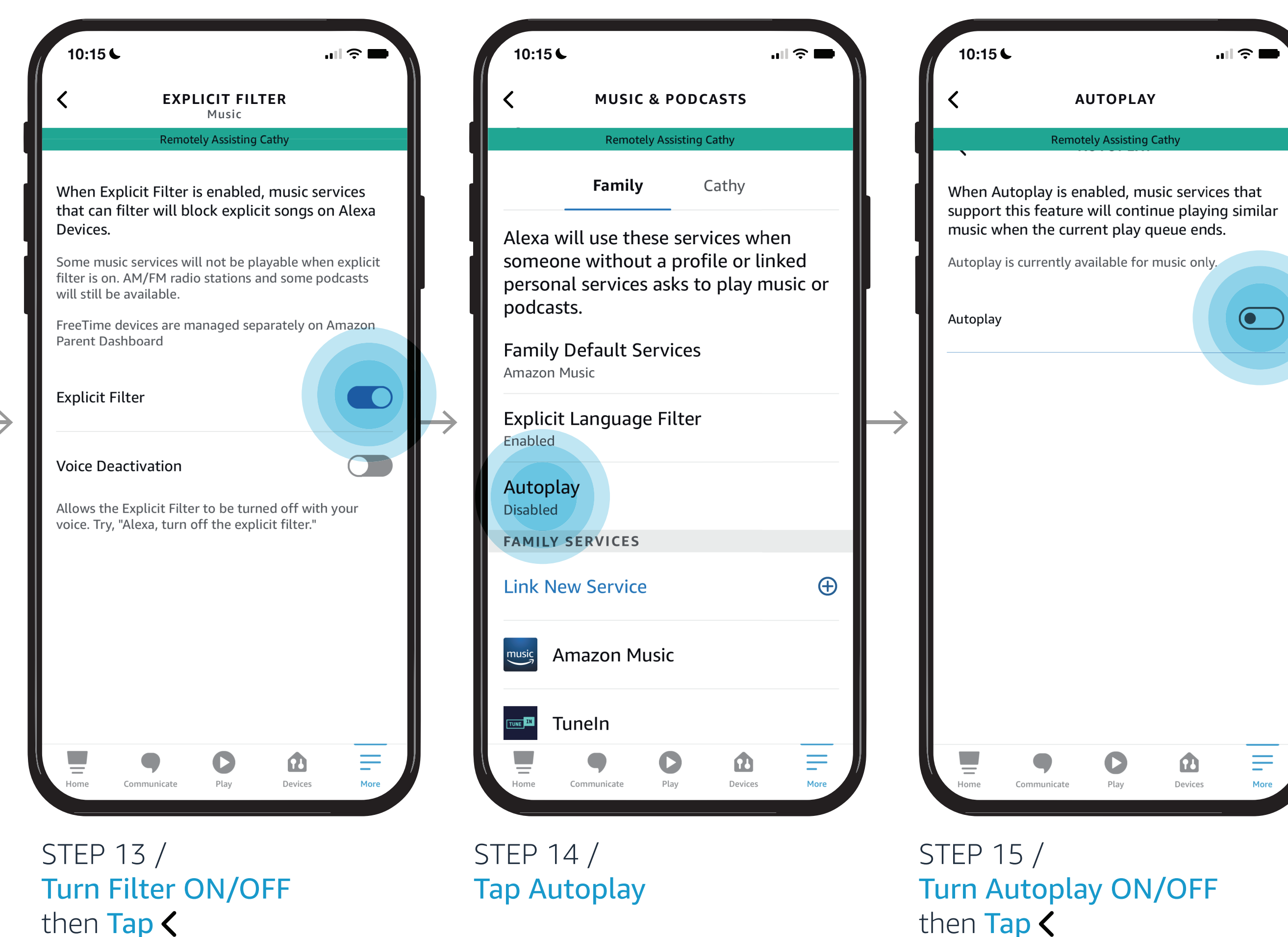

#### *Learn how to here...*

Where to get more help with [Alexa Together Remote Assist](https://www.amazon.com/gp/help/customer/display.html?nodeId=GPXFZXHJFT6L97D3&ref_=hp_G201952240_c_Alexa-Together-Support)

In just a few steps, delight your loved one by linking your Music or Podcast service to their account.

Reminders can help your loved one stay organized and connected. Take the steps here to set reminders on behalf of your loved one.

*Reminders will play on your loved one's device at the date, time, and frequency you set. Your loved one can say or tap "Stop Alexa" when the reminder has played.*

Tap Reminders

Tap Add Reminder

Type in your reminder

# [Give them a](#page-0-0)  hand from afar. **REMOTE ASSIST GUIDE**

**RES** 

Open Alexa Together then Tap Remote Assist

- [Open Alexa Together](#page-1-0)
- [Turn on Remote Assist](#page-2-0)
- [Add a Contact](#page-4-0)
- [Manage Contact preferences](#page-7-0)
- [Configure Device](#page-9-0)
- [Set up Music & Podcasts](#page-19-0)
- Add or edit Reminders
- [Add or edit Shopping List](#page-25-0)
- [Manage how Alexa communicates](#page-27-0)
- [Manage Routines](#page-28-0)

#### *Learn how to here...*

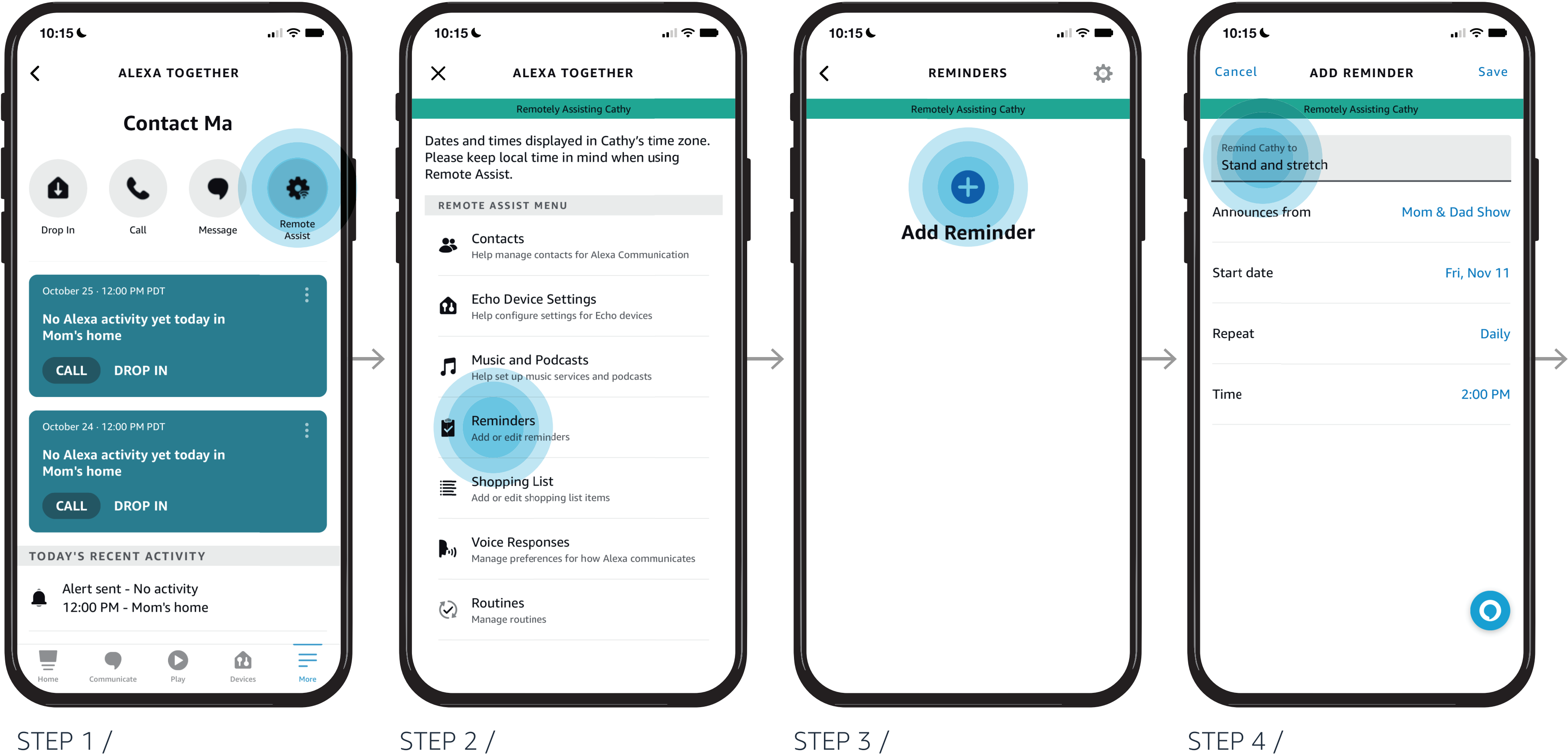

Where to get more help with [Alexa Together Remote Assist](https://www.amazon.com/gp/help/customer/display.html?nodeId=GPXFZXHJFT6L97D3&ref_=hp_G201952240_c_Alexa-Together-Support)

#### <span id="page-23-0"></span>**ALEXA TOGETHER**

NOTES /

Reminders will play on your loved one's device at the date, time, and frequency you set. Your loved one can say or tap "*Stop Alexa*" when the reminder has played.

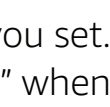

STEP 6 / Make preferred changes

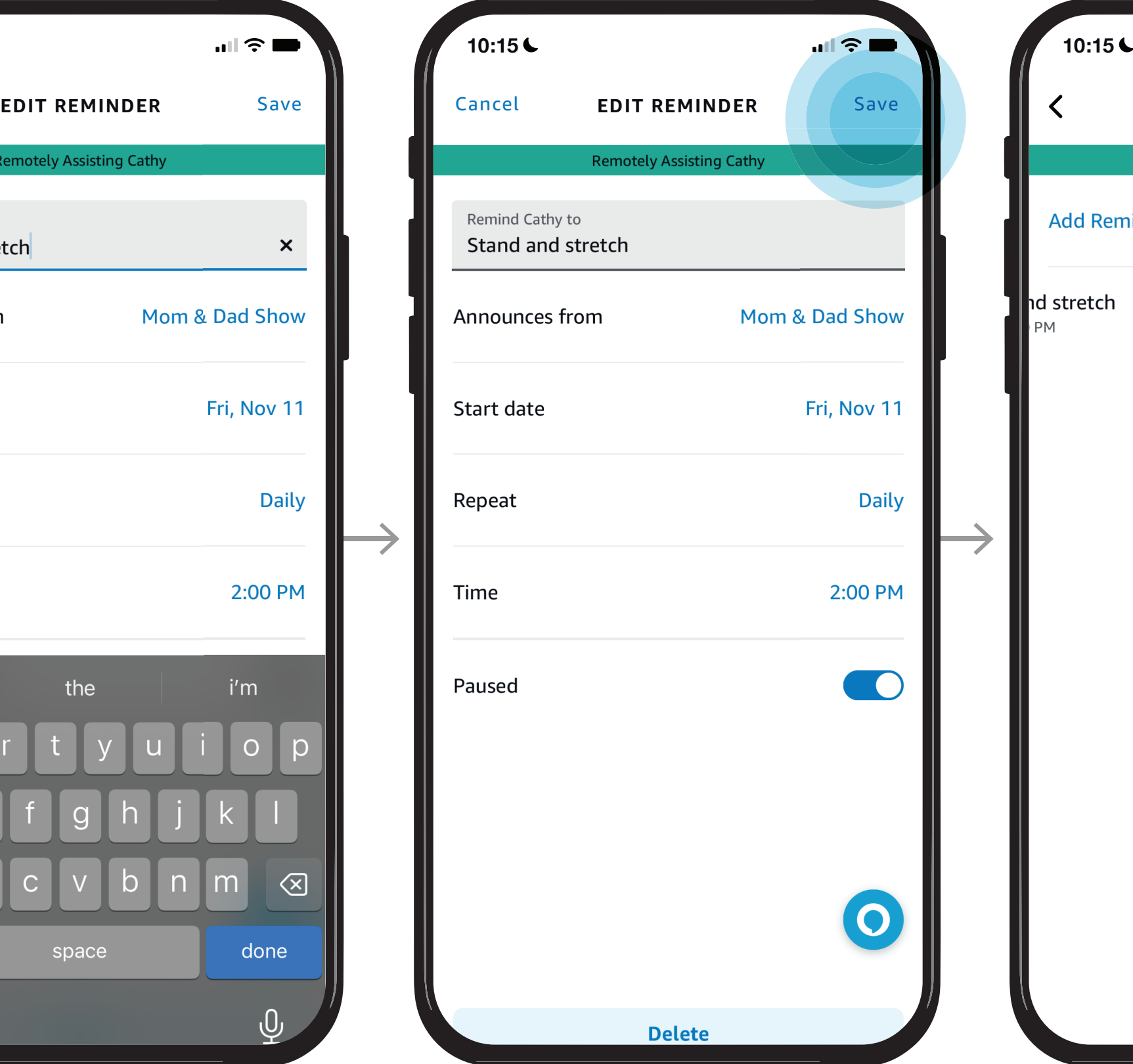

STEP 7 / Tap save

STEP 8 / Swipe left on Reminder to delete it

### Tap reminder to edit

# [Give them a](#page-0-0)  hand from afar. **REMOTE ASSIST GUIDE**

ic.

- [Open Alexa Together](#page-1-0)
- [Turn on Remote Assist](#page-2-0)
- [Add a Contact](#page-4-0)
- [Manage Contact preferences](#page-7-0)
- [Configure Device](#page-9-0)
- [Set up Music & Podcasts](#page-19-0)
- [Add or edit Reminders](#page-23-0)
- [Add or edit Shopping List](#page-25-0)
- [Manage how Alexa communicates](#page-27-0)
- [Manage Routines](#page-28-0)

#### *Learn how to here...*

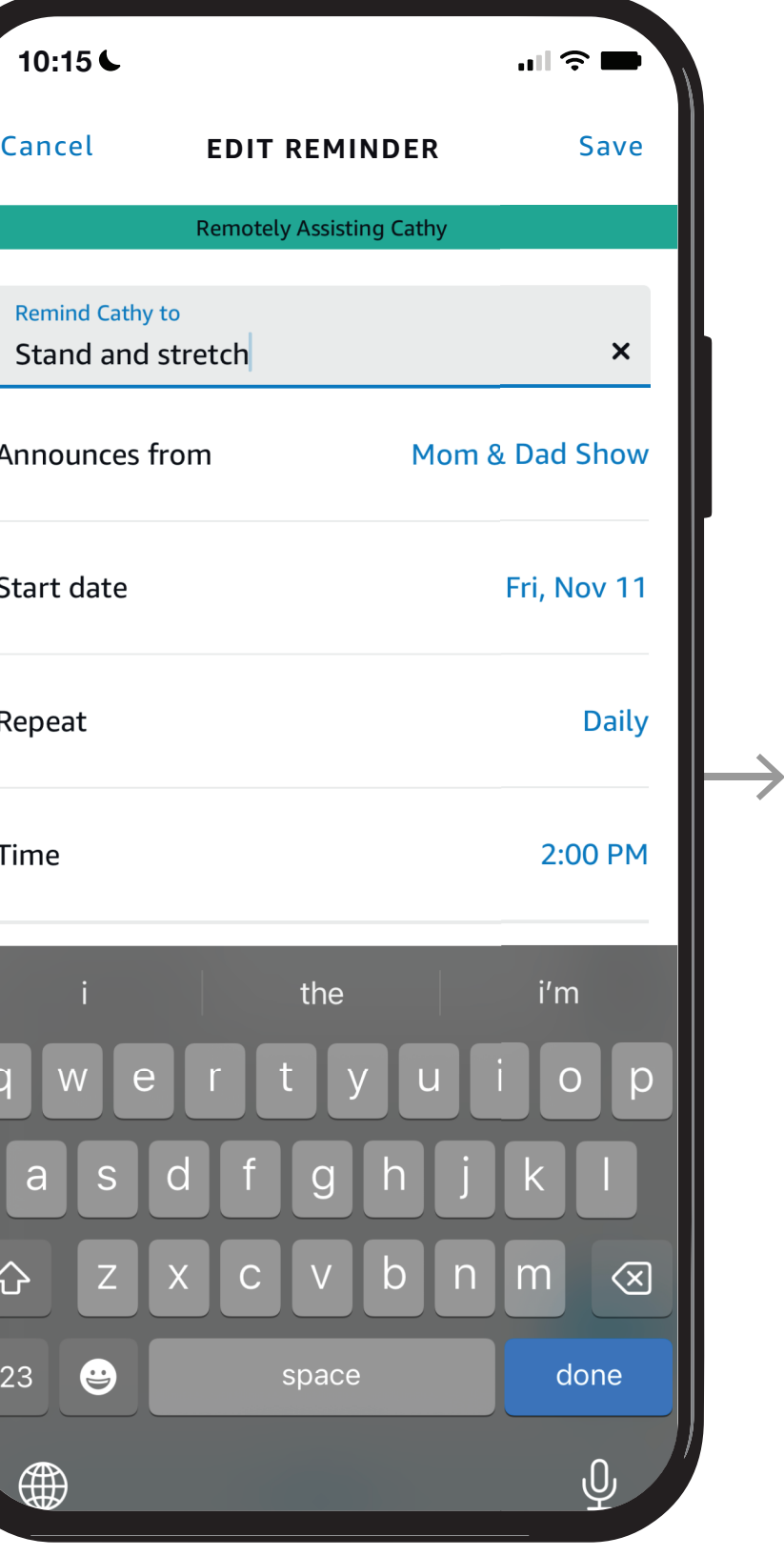

Where to get more help with [Alexa Together Remote Assist](https://www.amazon.com/gp/help/customer/display.html?nodeId=GPXFZXHJFT6L97D3&ref_=hp_G201952240_c_Alexa-Together-Support)

#### **ALEXA TOGETHER**

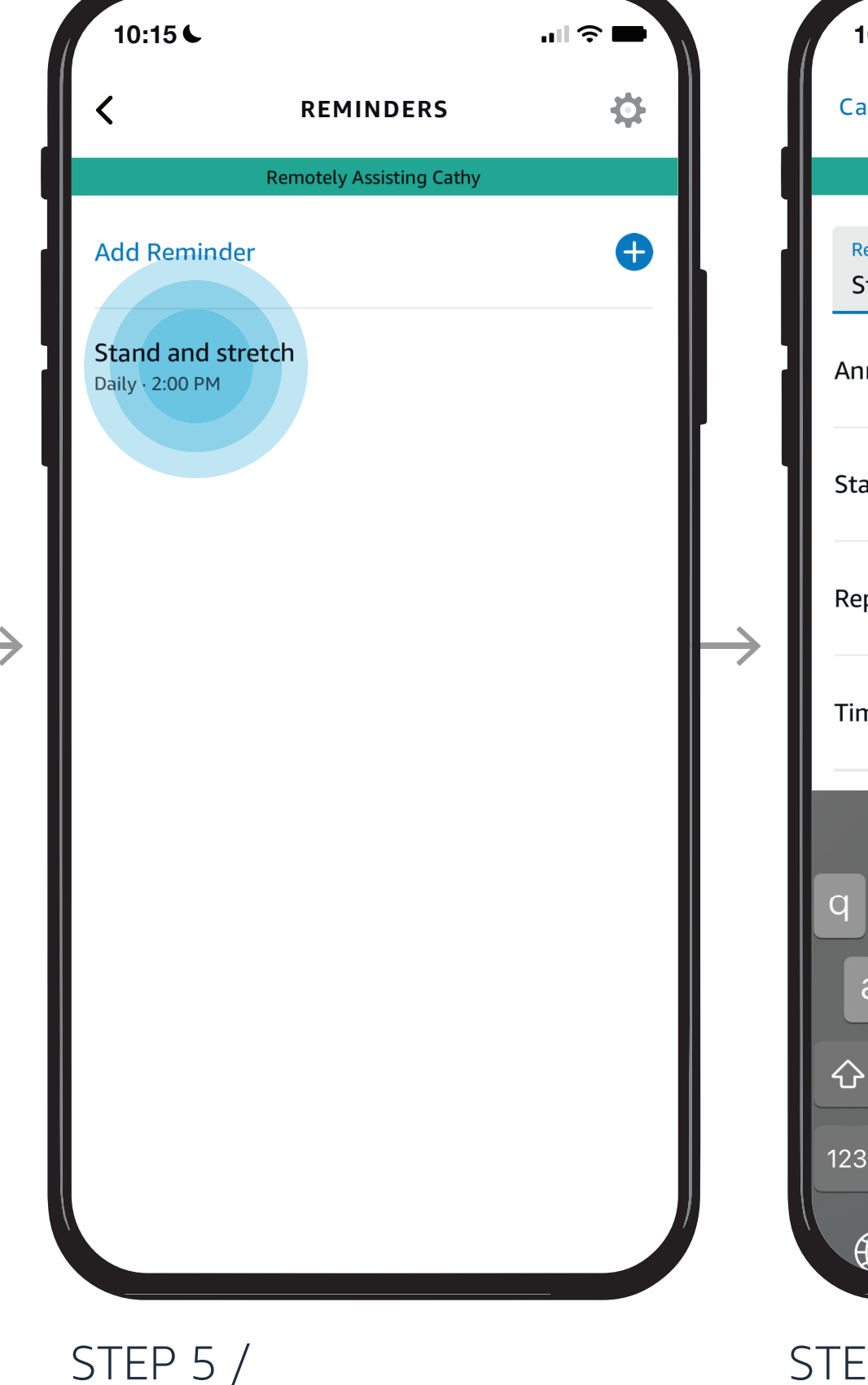

Reminders can help your loved one stay organized and connected. Take the steps here to set reminders on behalf of your loved one.

*Reminders will play on your loved one's device at the date, time, and frequency you set. Your loved one can say or tap "Stop Alexa" when the reminder has played.*

**REMINDERS**

**Remotely Assisting Cathy** 

Reminder

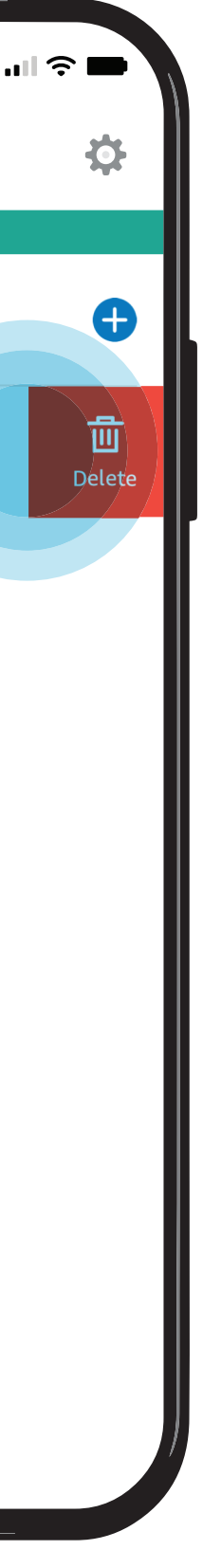

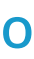

Help your loved one manage their Shopping Lists. Follow the steps here to add or edit items on their list so they get what they need. Your loved one will see the updates you made to their shopping cart.

Tap Shopping List

STEP 3 / Tap Shopping STEP 4 / Tap Add item

STEP 1 / Open Alexa Together then Tap Remote Assist

## <span id="page-25-0"></span>[Give them a](#page-0-0)  hand from afar. **REMOTE ASSIST GUIDE**

**ICE** 

- [Open Alexa Together](#page-1-0)
- [Turn on Remote Assist](#page-2-0)
- [Add a Contact](#page-4-0)
- [Manage Contact preferences](#page-7-0)
- [Configure Device](#page-9-0)
- [Set up Music & Podcasts](#page-19-0)
- [Add or edit Reminders](#page-23-0)
- Add or edit Shopping List
- [Manage how Alexa communicates](#page-27-0)
- [Manage Routines](#page-28-0)

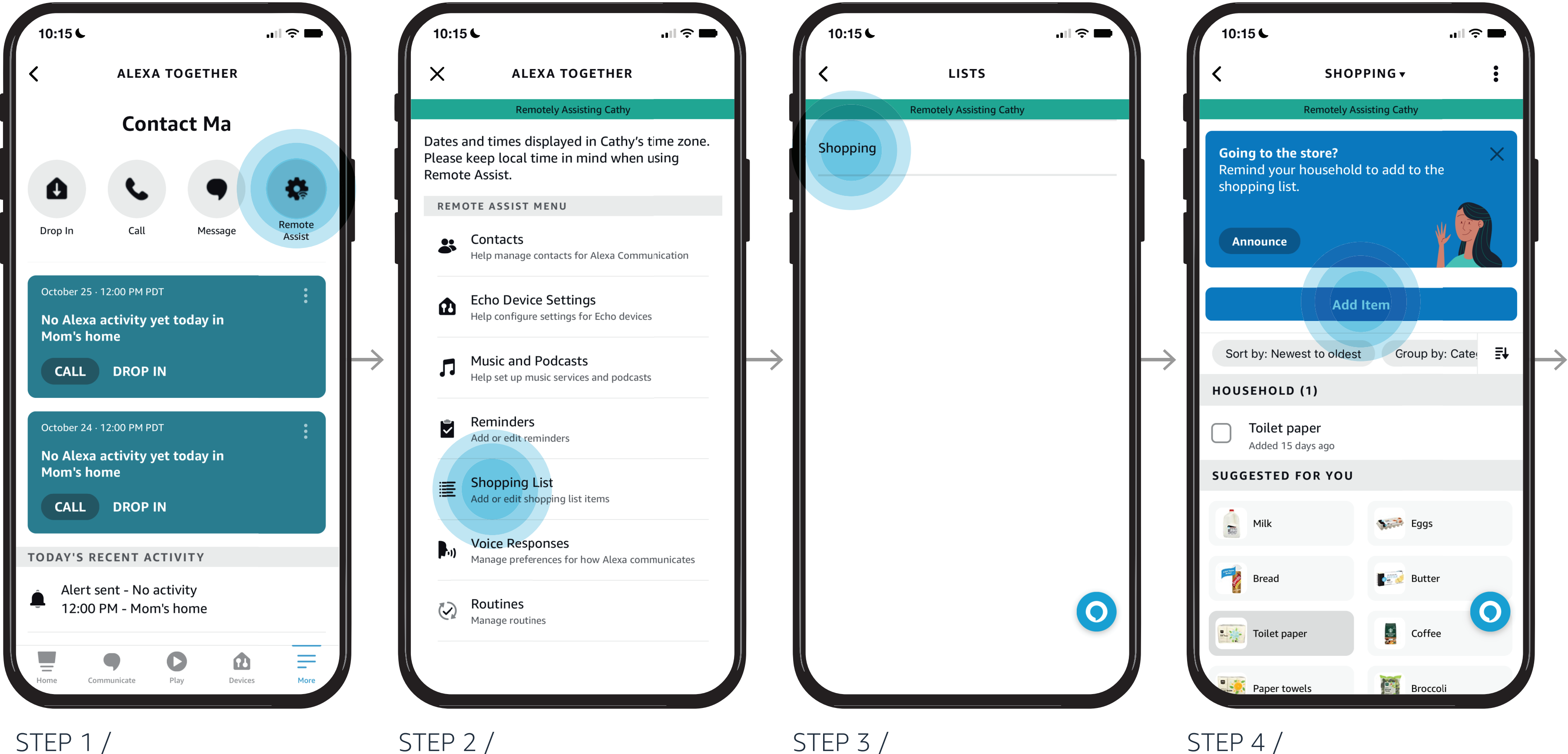

#### *Learn how to here...*

Where to get more help with [Alexa Together Remote Assist](https://www.amazon.com/gp/help/customer/display.html?nodeId=GPXFZXHJFT6L97D3&ref_=hp_G201952240_c_Alexa-Together-Support)

Enter item

STEP 6 / Item is added

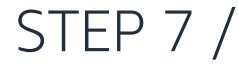

You or your loved one can check off items as they are purchased.

### [Give them a](#page-0-0)  hand from afar. **REMOTE ASSIST GUIDE**

**RES** 

- [Open Alexa Together](#page-1-0)
- [Turn on Remote Assist](#page-2-0)
- [Add a Contact](#page-4-0)
- [Manage Contact preferences](#page-7-0)
- [Configure Device](#page-9-0)
- [Set up Music & Podcasts](#page-19-0)
- [Add or edit Reminders](#page-23-0)
- [Add or edit Shopping List](#page-25-0)
- [Manage how Alexa communicates](#page-27-0)
- [Manage Routines](#page-28-0)

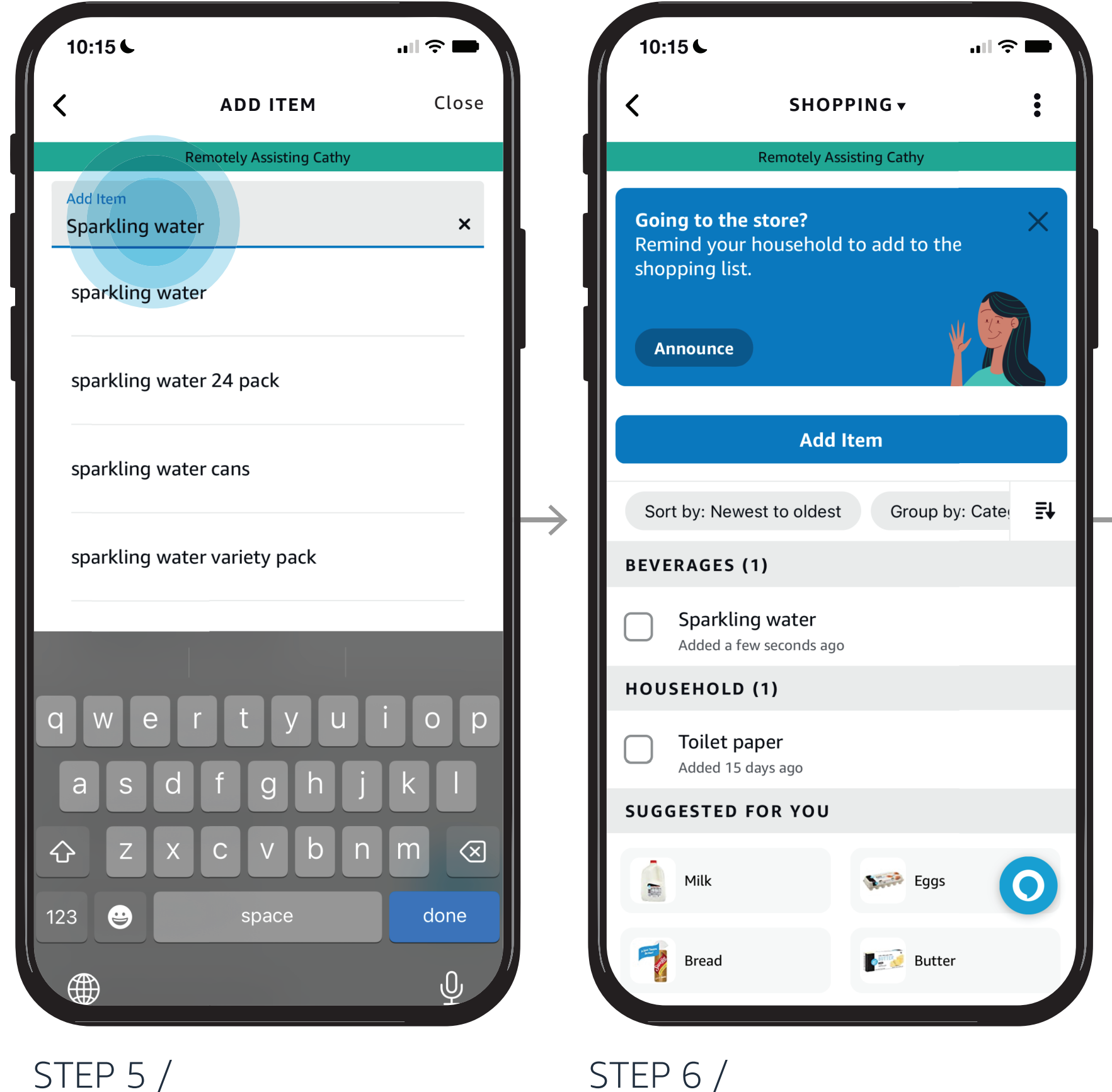

#### *Learn how to here...*

Where to get more help with [Alexa Together Remote Assist](https://www.amazon.com/gp/help/customer/display.html?nodeId=GPXFZXHJFT6L97D3&ref_=hp_G201952240_c_Alexa-Together-Support)

#### **ALEXA TOGETHER**

Help your loved one manage their Shopping Lists. Follow the steps here to add or edit items on their list so they get what they need. Your loved one will see the updates you made to their shopping cart.

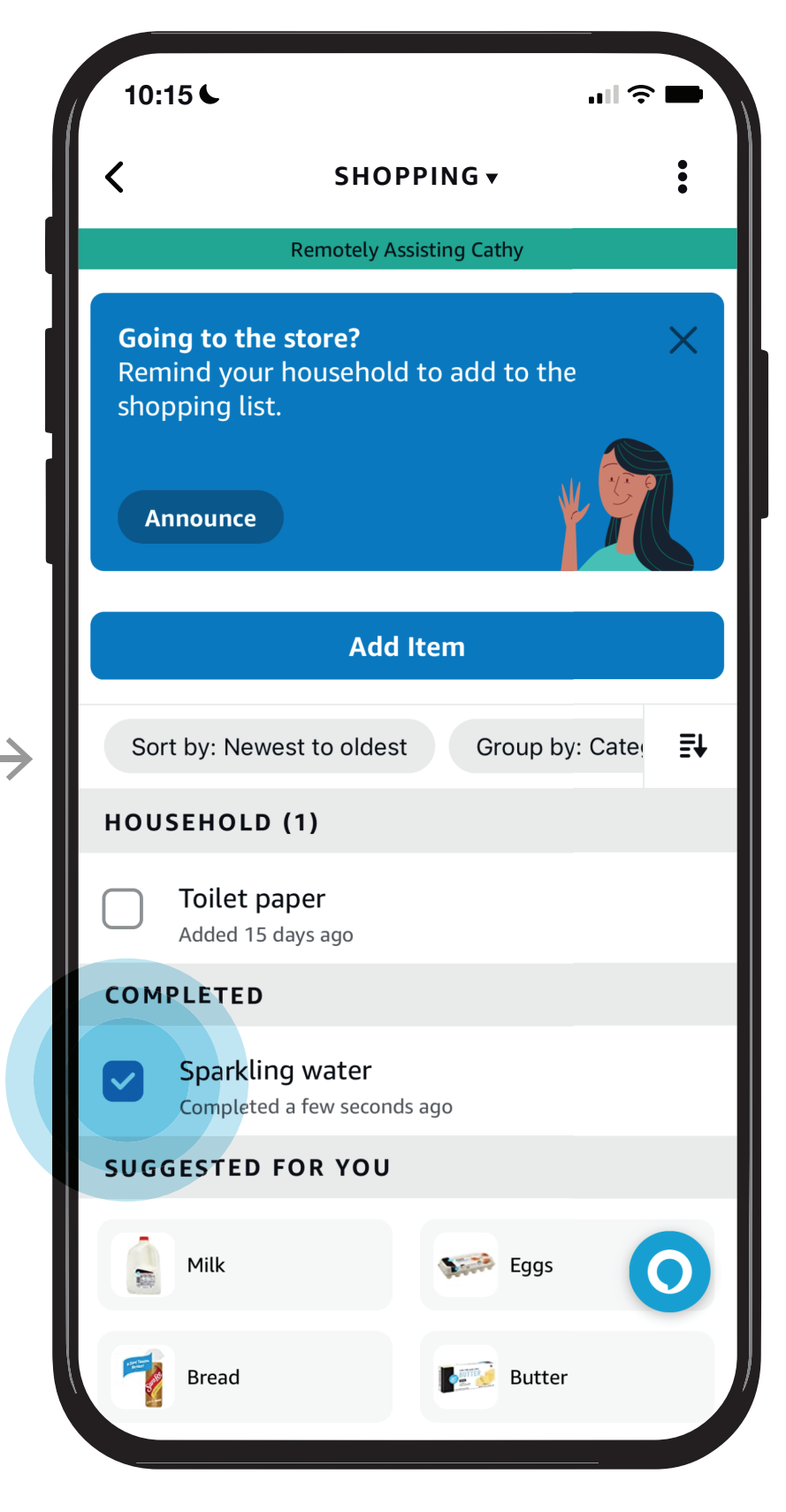

On behalf of your loved one you can manage how Alexa communicates with them. Here you can enable brief mode, whisper mode, and adaptive volume.

Tap Voice Responses

Toggle your preferred settings

Confirm choices

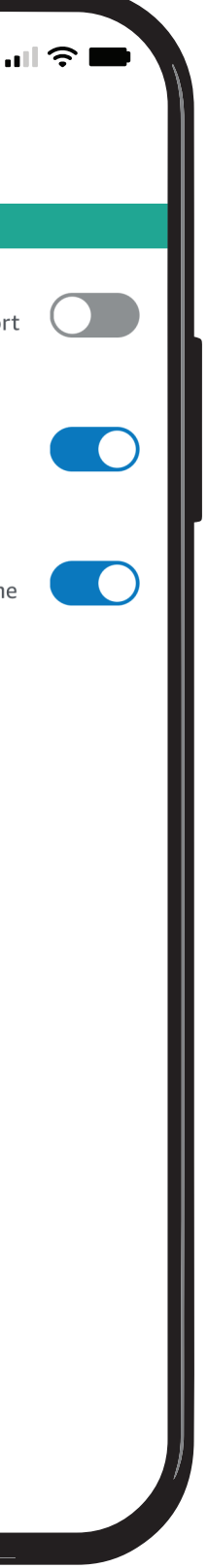

Open Alexa Together then Tap Remote Assist

# <span id="page-27-0"></span>[Give them a](#page-0-0)  hand from afar. **REMOTE ASSIST GUIDE**

LES

- [Open Alexa Together](#page-1-0)
- [Turn on Remote Assist](#page-2-0)
- [Add a Contact](#page-4-0)
- [Manage Contact preferences](#page-7-0)
- [Configure Device](#page-9-0)
- [Set up Music & Podcasts](#page-19-0)
- [Add or edit Reminders](#page-23-0)
- [Add or edit Shopping List](#page-25-0)
- Manage how Alexa communicates
- [Manage Routines](#page-28-0)

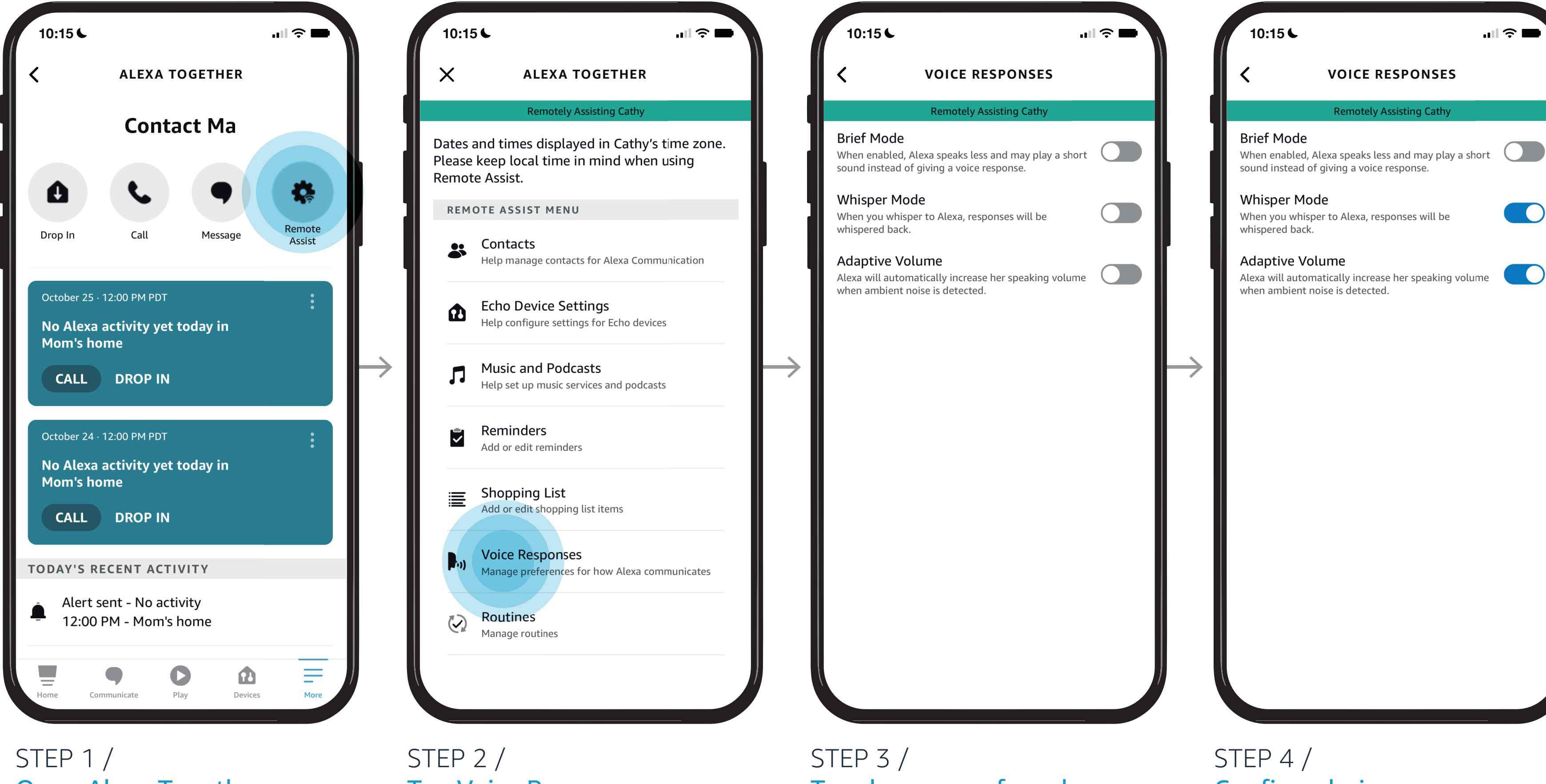

#### *Learn how to here...*

Where to get more help with [Alexa Together Remote Assist](https://www.amazon.com/gp/help/customer/display.html?nodeId=GPXFZXHJFT6L97D3&ref_=hp_G201952240_c_Alexa-Together-Support)

You can directly access your loved one's Alexa account and help them manage their daily routines. An Alexa Routine sets an action for things your loved one does frequently.

> Tap routine menu: to disable Make selection or delete

*E.g. If they like to watch evening television, you can set a routine for the lights to come on in their family room, or wherever their television is located.* 

Tap Routines

# <span id="page-28-0"></span>[Give them a](#page-0-0)  hand from afar. **REMOTE ASSIST GUIDE**

**RES** 

Open Alexa Together then Tap Remote Assist

Where to get more help with [Alexa Together Remote Assist](https://www.amazon.com/gp/help/customer/display.html?nodeId=GPXFZXHJFT6L97D3&ref_=hp_G201952240_c_Alexa-Together-Support)

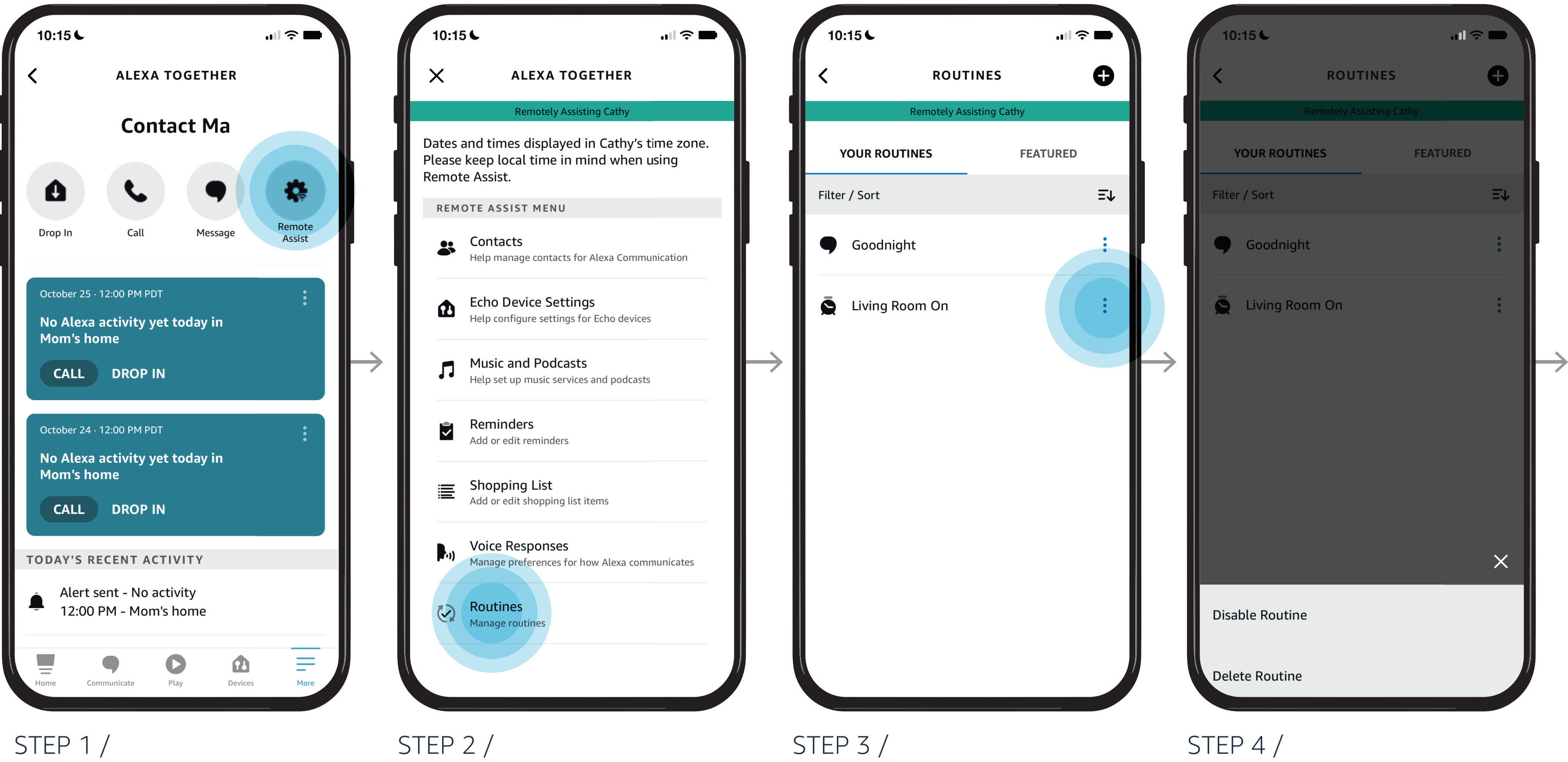

- [Open Alexa Together](#page-1-0)
- [Turn on Remote Assist](#page-2-0)
- [Add a Contact](#page-4-0)
- [Manage Contact preferences](#page-7-0)
- [Configure Device](#page-9-0)
- [Set up Music & Podcasts](#page-19-0)
- [Add or edit Reminders](#page-23-0)
- [Add or edit Shopping List](#page-25-0)
- [Manage how Alexa communicates](#page-27-0)
- Manage Routines

#### *Learn how to here...*

Where to get more help with [Alexa Together Remote Assist](https://www.amazon.com/gp/help/customer/display.html?nodeId=GPXFZXHJFT6L97D3&ref_=hp_G201952240_c_Alexa-Together-Support)

# [Give them a](#page-0-0)  hand from afar. **REMOTE ASSIST GUIDE**

**RES** 

- [Open Alexa Together](#page-1-0)
- [Turn on Remote Assist](#page-2-0)
- [Add a Contact](#page-4-0)
- [Manage Contact preferences](#page-7-0)
- [Configure Device](#page-9-0)
- [Set up Music & Podcasts](#page-19-0)
- [Add or edit Reminders](#page-23-0)
- [Add or edit Shopping List](#page-25-0)
- [Manage how Alexa communicates](#page-27-0)
- [Manage Routines](#page-28-0)

#### *Learn how to here...*

#### **ALEXA TOGETHER**

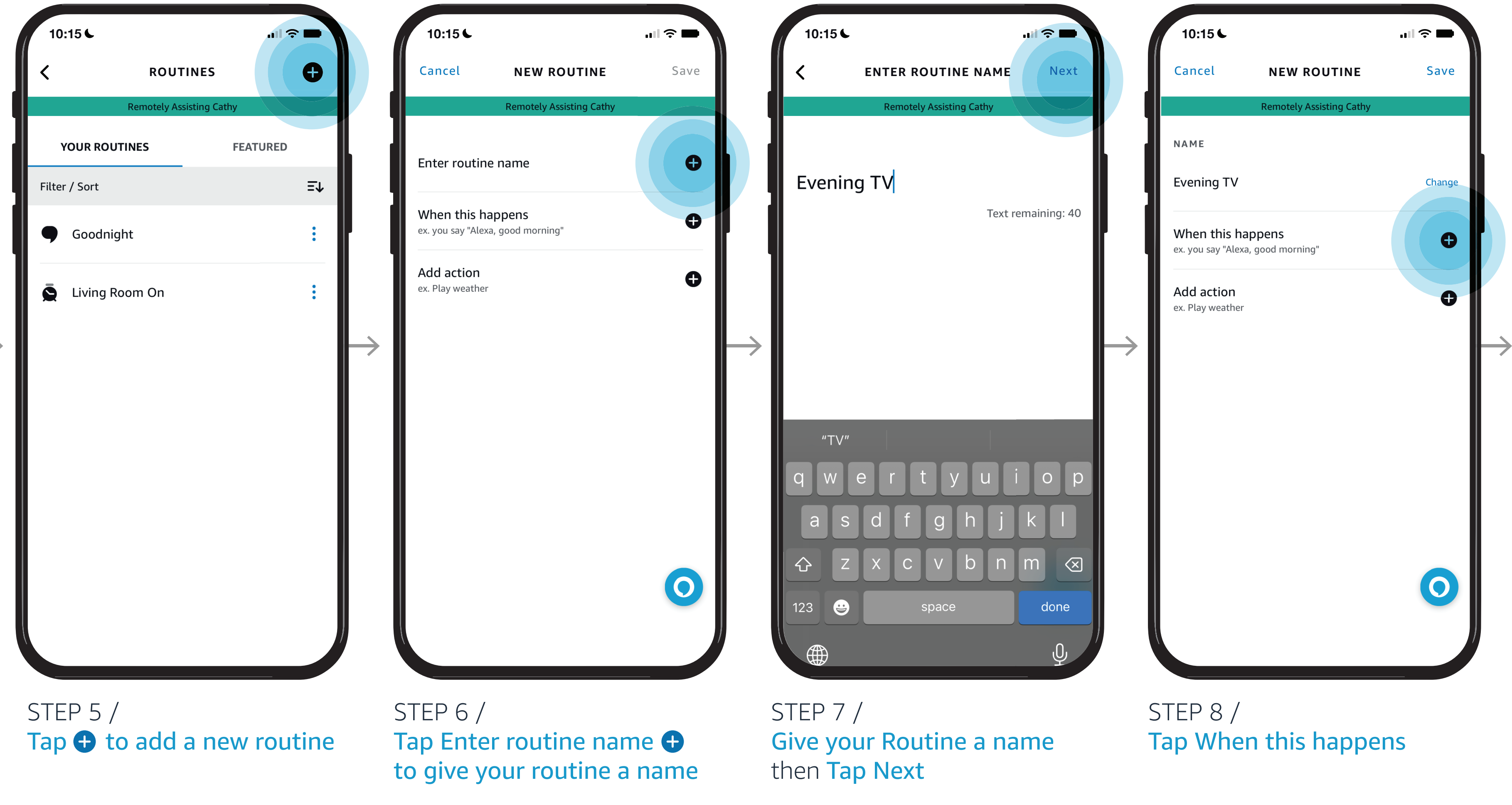

You can directly access your loved one's Alexa account and help them manage their daily routines. An Alexa Routine sets an action for things your loved one does frequently.

*E.g. If they like to watch evening television, you can set a routine for the lights to come on in their family room, or wherever their television is located.* 

Set time then Set frequency then  $\textsf{Top} \bigoplus \textsf{to}$  add action

Tap Schedule

Tap At Time

Tap desired action

NOTES /

In this example we are adding a routine to turn lights on at a specific time each day.

Where to get more help with [Alexa Together Remote Assist](https://www.amazon.com/gp/help/customer/display.html?nodeId=GPXFZXHJFT6L97D3&ref_=hp_G201952240_c_Alexa-Together-Support)

# [Give them a](#page-0-0)  hand from afar. **REMOTE ASSIST GUIDE**

**RES** 

- [Open Alexa Together](#page-1-0)
- [Turn on Remote Assist](#page-2-0)
- [Add a Contact](#page-4-0)
- [Manage Contact preferences](#page-7-0)
- [Configure Device](#page-9-0)
- [Set up Music & Podcasts](#page-19-0)
- [Add or edit Reminders](#page-23-0)
- [Add or edit Shopping List](#page-25-0)
- [Manage how Alexa communicates](#page-27-0)
- [Manage Routines](#page-28-0)

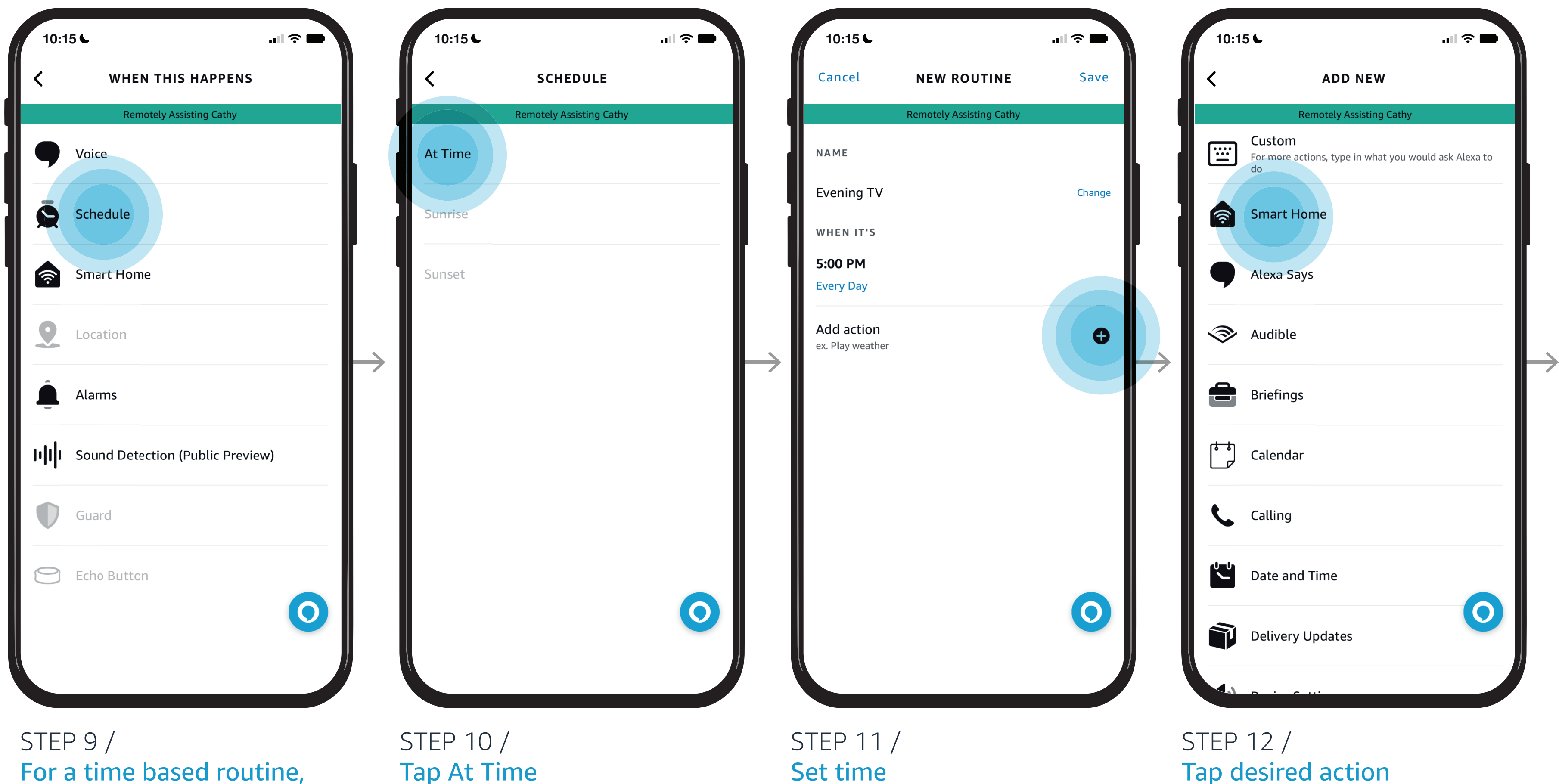

#### *Learn how to here...*

#### **ALEXA TOGETHER**

You can directly access your loved one's Alexa account and help them manage their daily routines. An Alexa Routine sets an action for things your loved one does frequently.

*E.g. If they like to watch evening television, you can set a routine for the lights to come on in their family room, or wherever their television is located.* 

Now, every day at 5:00 PM the lights will go on in your loved one's Family Room.

# [Give them a](#page-0-0)  hand from afar. **REMOTE ASSIST GUIDE**

**RES** 

Where to get more help with [Alexa Together Remote Assist](https://www.amazon.com/gp/help/customer/display.html?nodeId=GPXFZXHJFT6L97D3&ref_=hp_G201952240_c_Alexa-Together-Support)

- [Open Alexa Together](#page-1-0)
- [Turn on Remote Assist](#page-2-0)
- [Add a Contact](#page-4-0)
- [Manage Contact preferences](#page-7-0)
- [Configure Device](#page-9-0)
- [Set up Music & Podcasts](#page-19-0)
- [Add or edit Reminders](#page-23-0)
- [Add or edit Shopping List](#page-25-0)
- [Manage how Alexa communicates](#page-27-0)
- [Manage Routines](#page-28-0)

#### *Learn how to here...*

### **ALEXA TOGETHER**

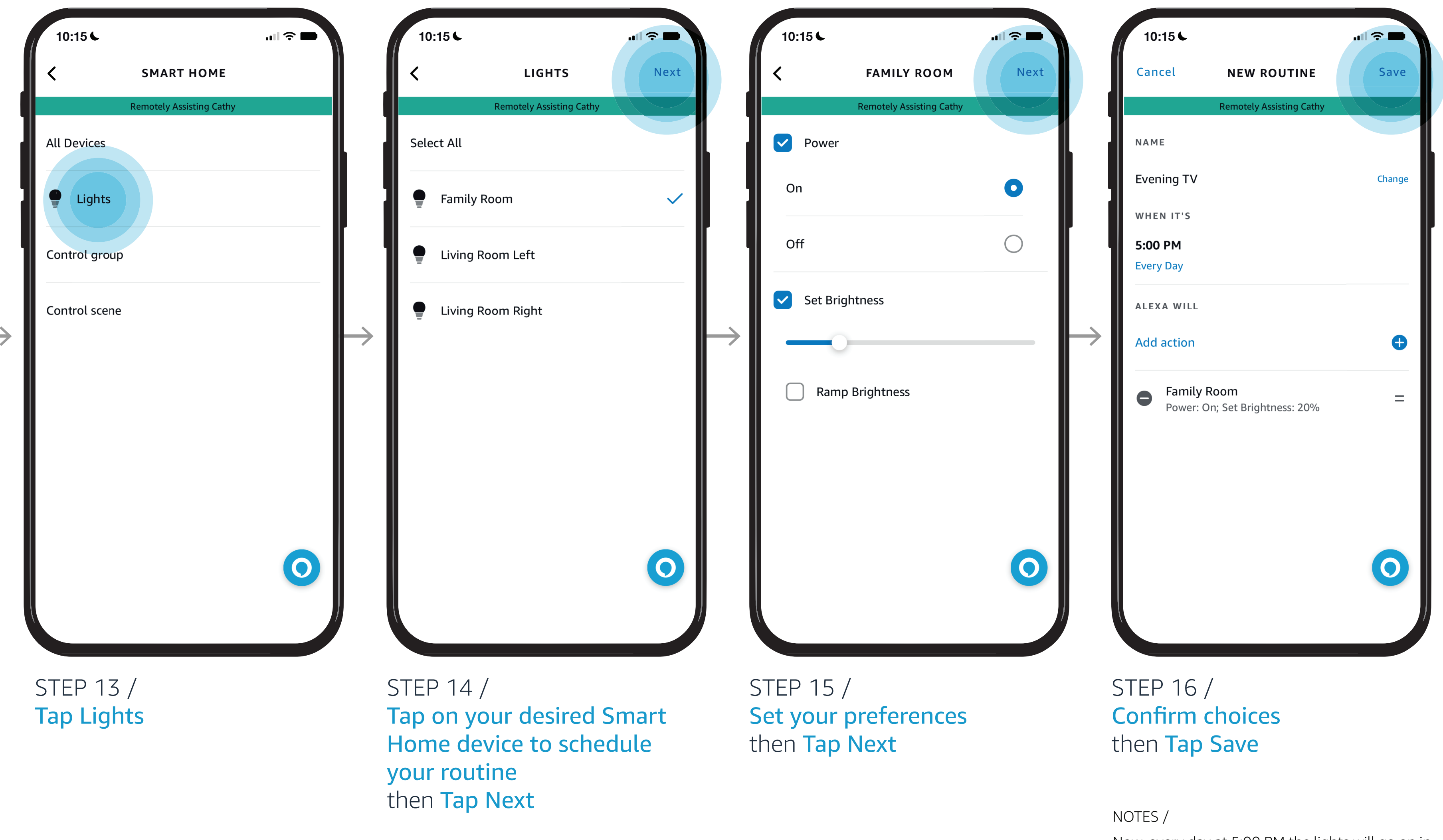

You can directly access your loved one's Alexa account and help them manage their daily routines. An Alexa Routine sets an action for things your loved one does frequently.

*E.g. If they like to watch evening television, you can set a routine for the lights to come on in their family room, or wherever their television is located.* 

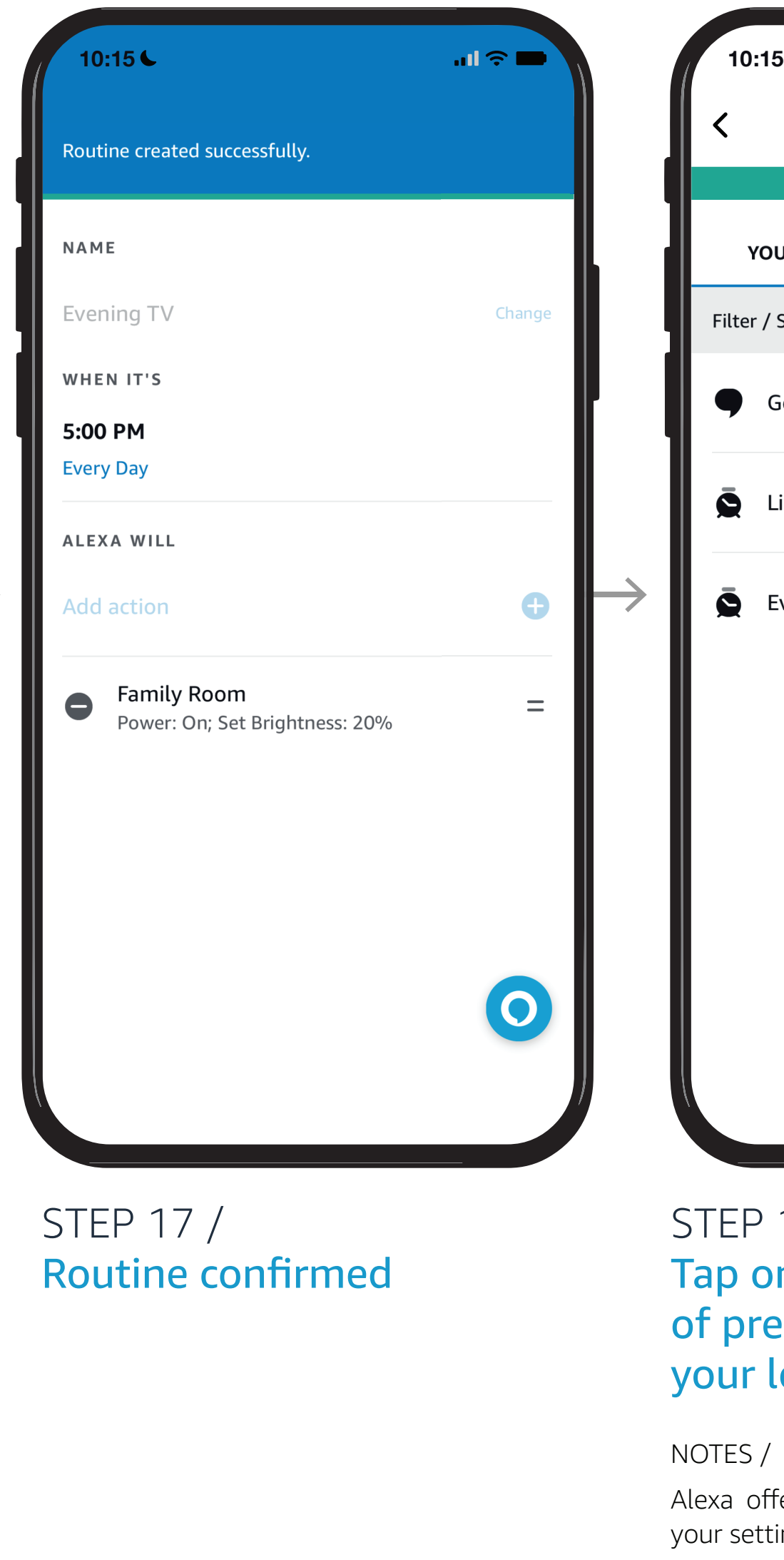

STEP 19 / Tap featured routine to edit settings

Where to get more help with [Alexa Together Remote Assist](https://www.amazon.com/gp/help/customer/display.html?nodeId=GPXFZXHJFT6L97D3&ref_=hp_G201952240_c_Alexa-Together-Support)

# [Give them a](#page-0-0)  hand from afar. **REMOTE ASSIST GUIDE**

**ICS** 

- [Open Alexa Together](#page-1-0)
- [Turn on Remote Assist](#page-2-0)
- [Add a Contact](#page-4-0)
- [Manage Contact preferences](#page-7-0)
- [Configure Device](#page-9-0)
- [Set up Music & Podcasts](#page-19-0)
- [Add or edit Reminders](#page-23-0)
- [Add or edit Shopping List](#page-25-0)
- [Manage how Alexa communicates](#page-27-0)
- [Manage Routines](#page-28-0)

#### *Learn how to here...*

#### **ALEXA TOGETHER**

You can directly access your loved one's Alexa account and help them manage their daily routines. An Alexa Routine sets an action for things your loved one does frequently.

*E.g. If they like to watch evening television, you can set a routine for the lights to come on in their family room, or wherever their television is located.* 

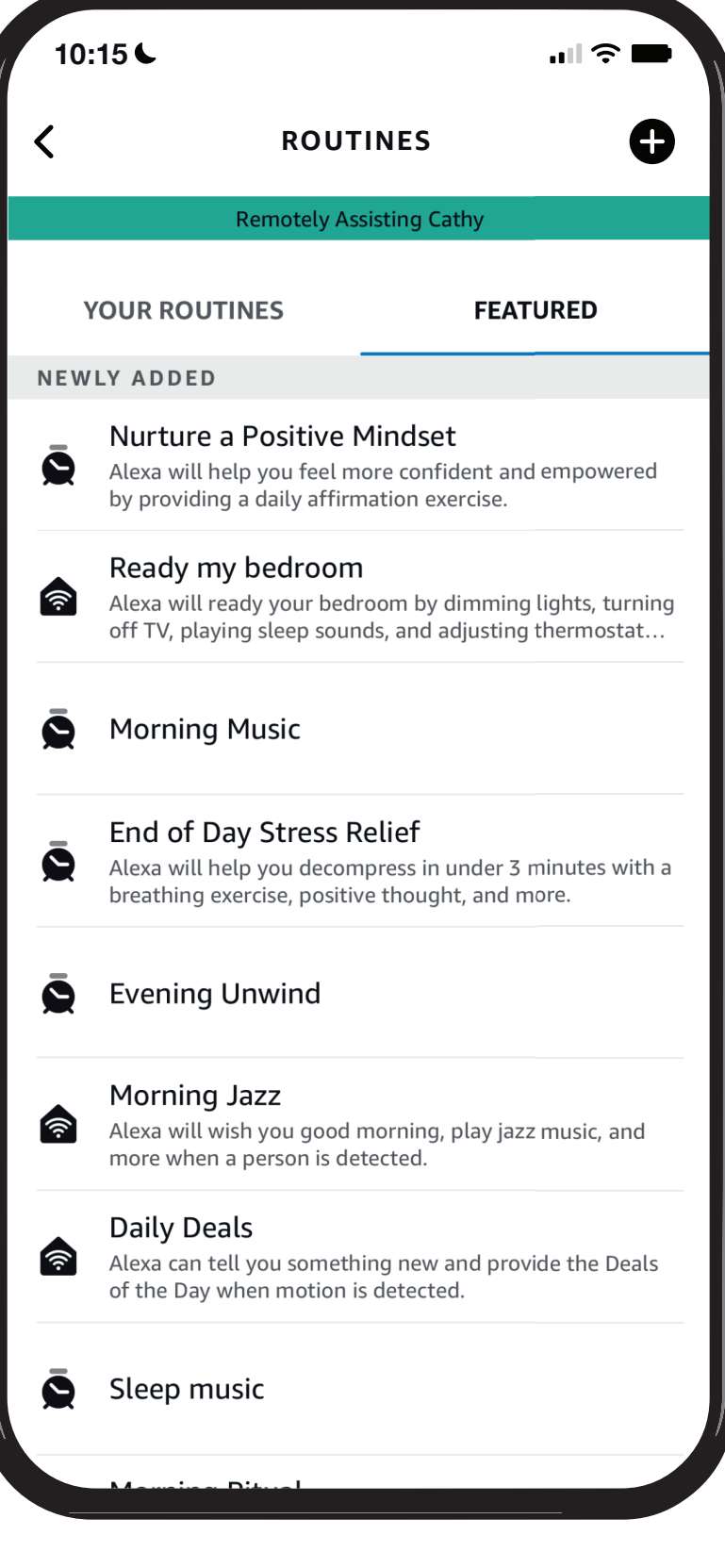

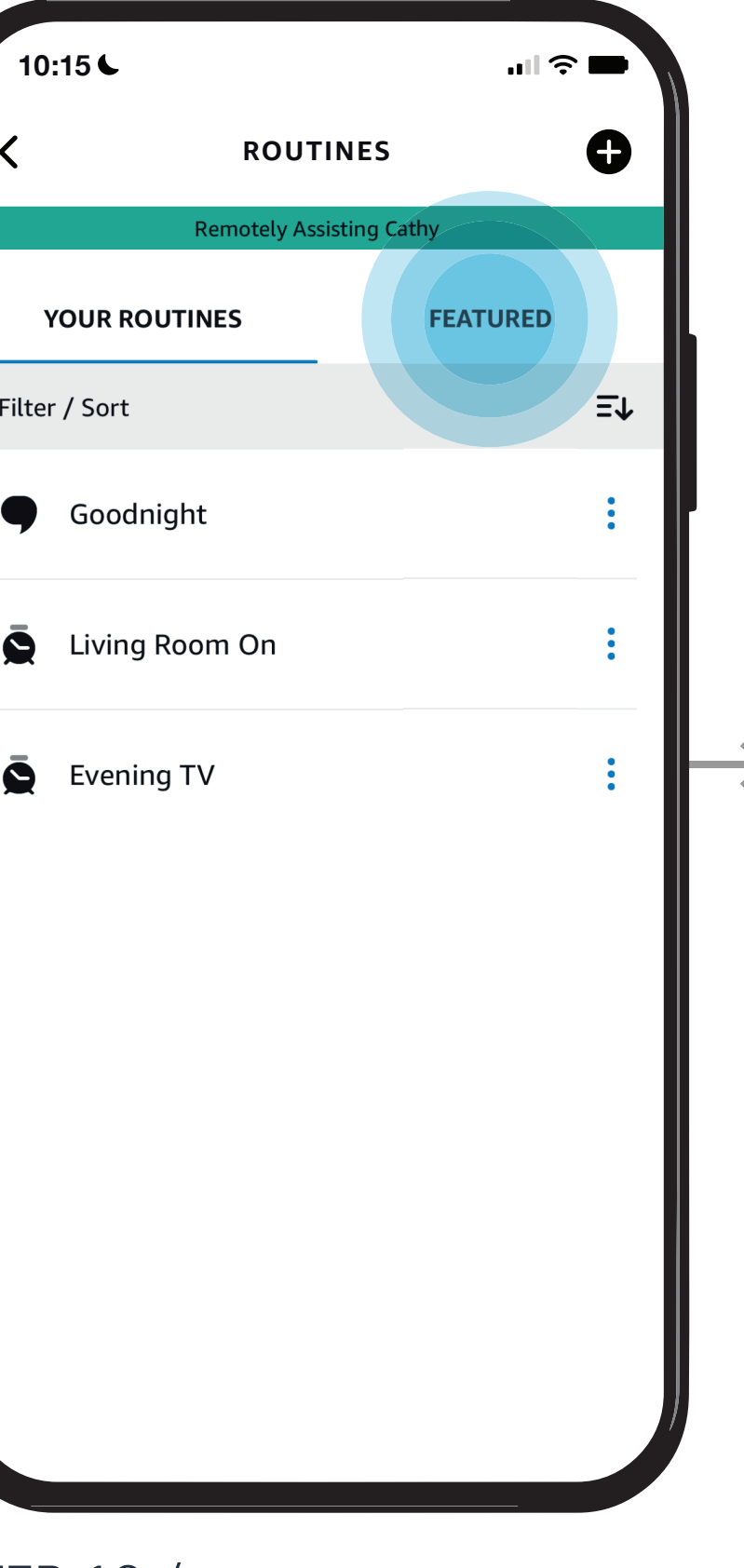

### $EPP 18/$ Ip on featured to view a list preset Routines based on ur loved one

TES /

xa offers a list of preset routines based on r settings that you can easily modify